# **USER MANUAL**

# **FOR**

# **EDR-210 RECORDER**

**EDM 027 December 2013 Issue 1**

**Earth Data, Nutsey Lane, Totton, Southampton, Hampshire, SO40 3NB, England Tel: +44 (0) 2380 869922 Fax: +44 (0) 2380 860800** 

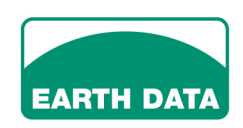

**E-mail: sales@earthdata.co.uk Specification subject to change without notice.** 

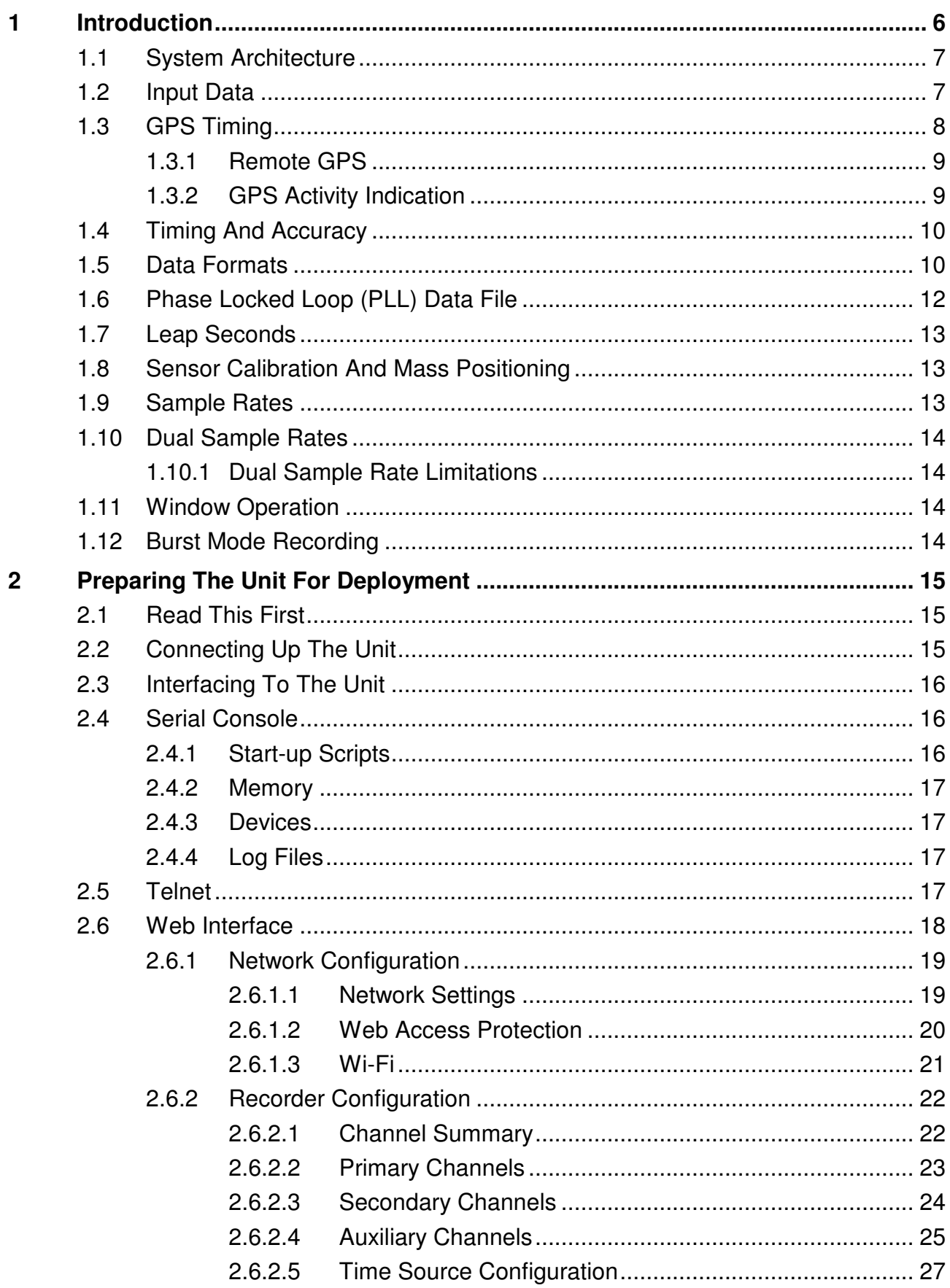

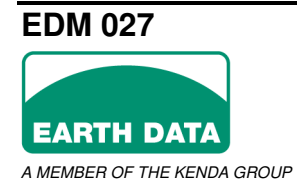

Page 2 of 119

**Issue 1** 

December 2013

# **TABLE OF CONTENTS**

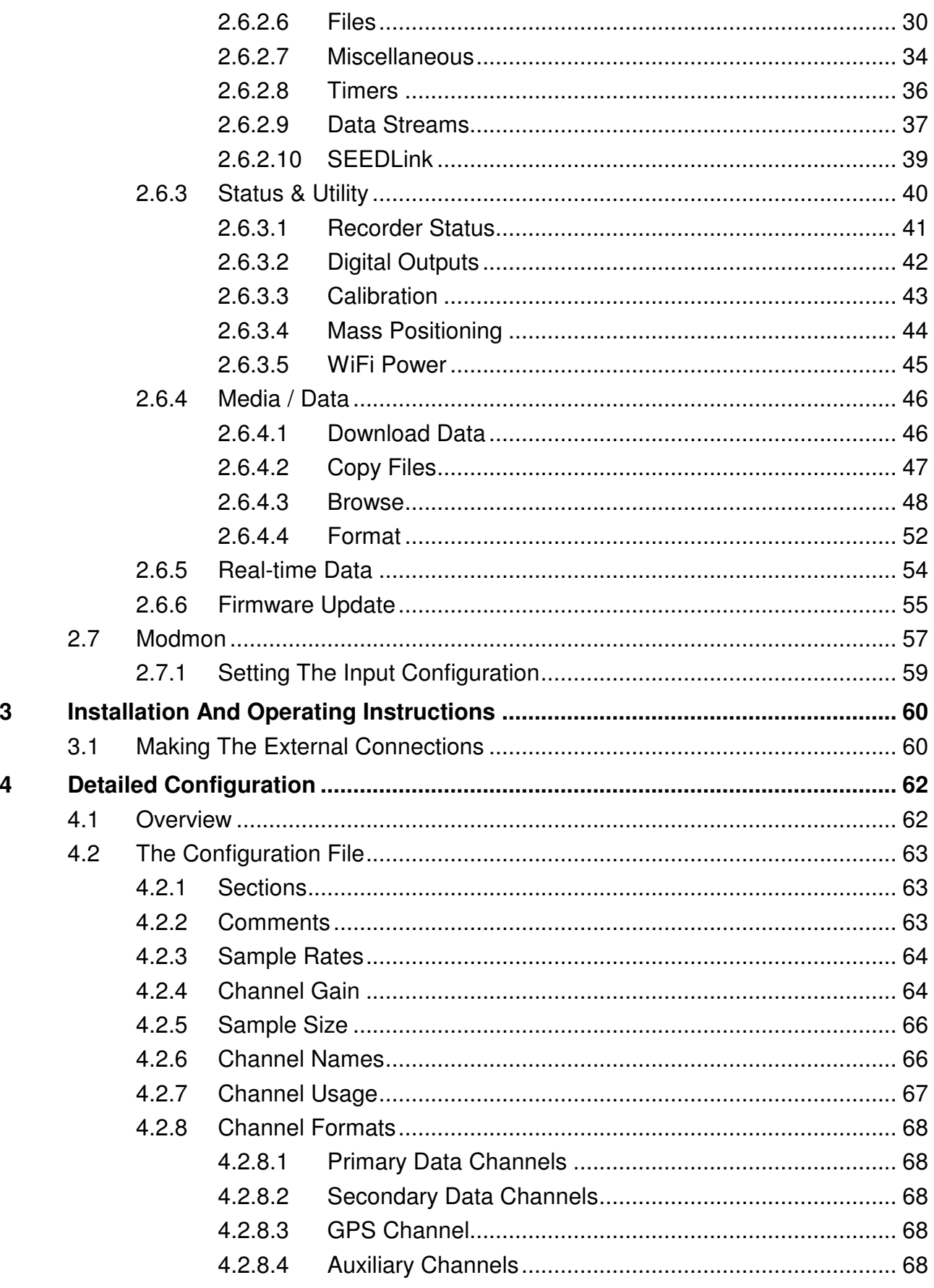

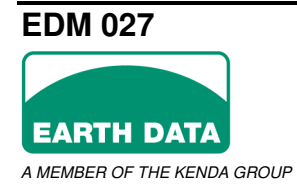

Page 3 of 119

**Issue 1** 

December 2013

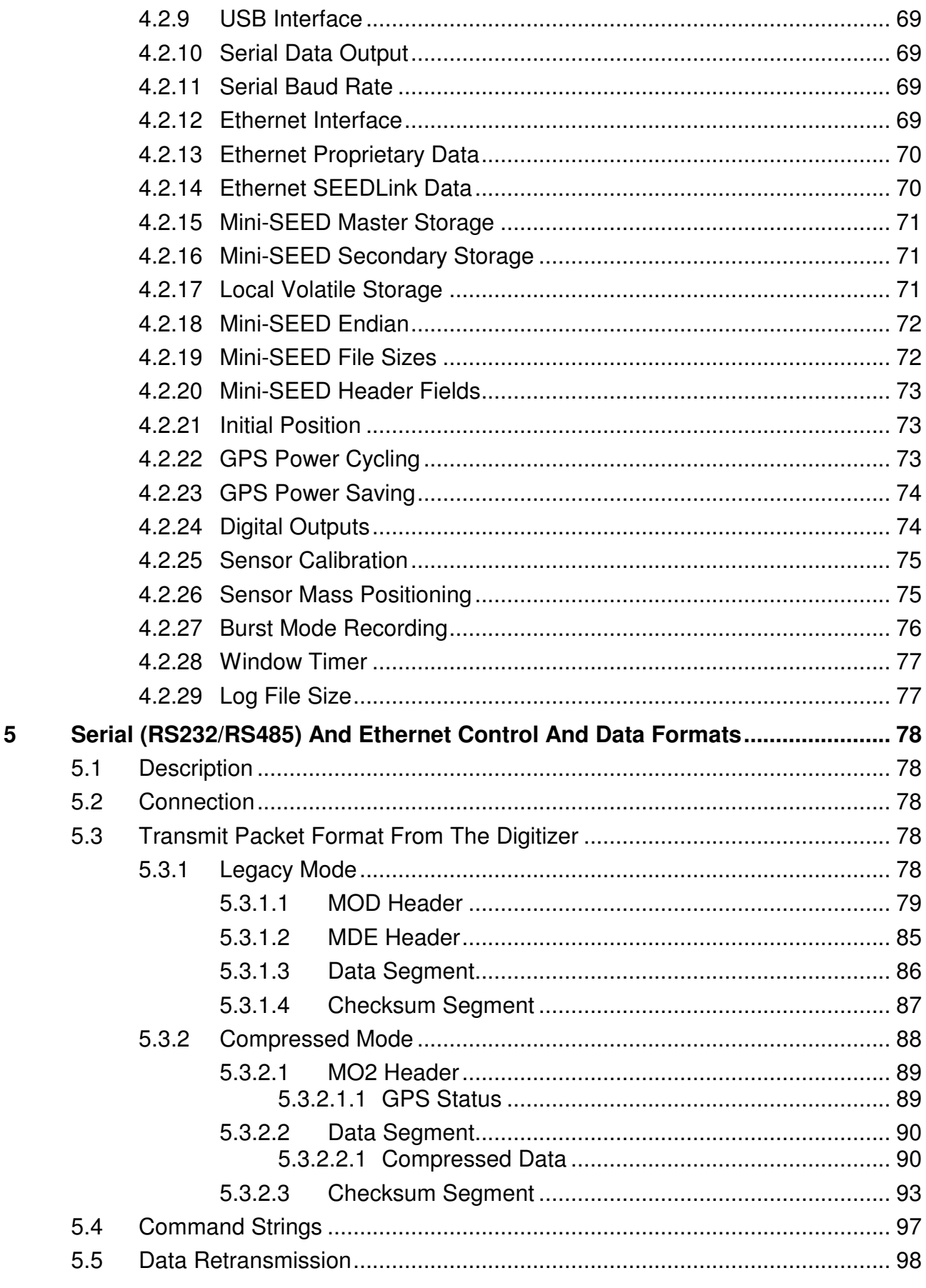

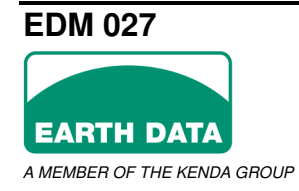

Page 4 of 119

**Issue 1** 

December 2013

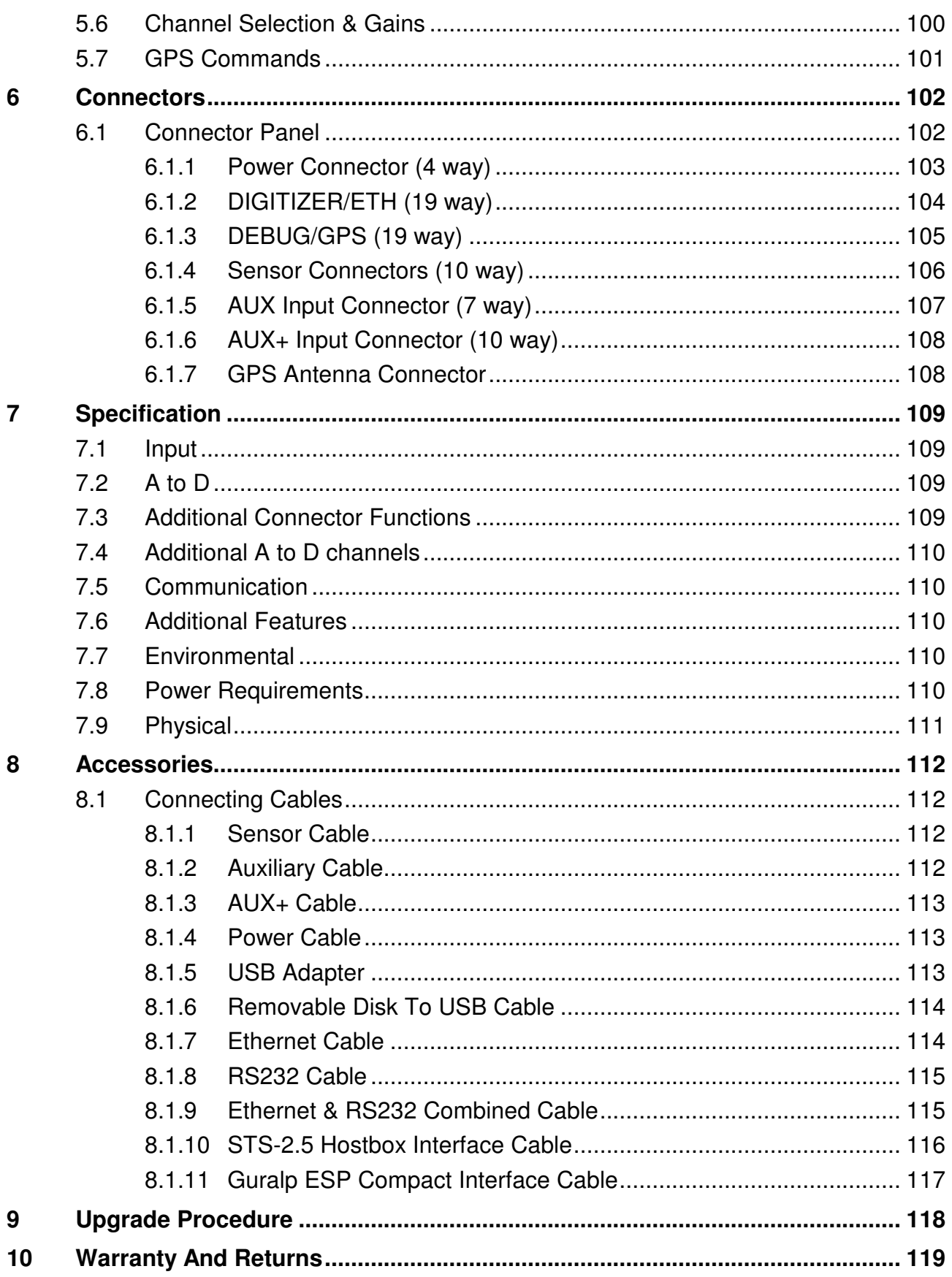

### **1 Introduction**

This document applies to the Earth Data ARM based EDR-210 recorders with firmware version V3.xx. For equipment running later software versions, consult factory for validity of this manual. Some older hardware versions may not support all functions described in this document.

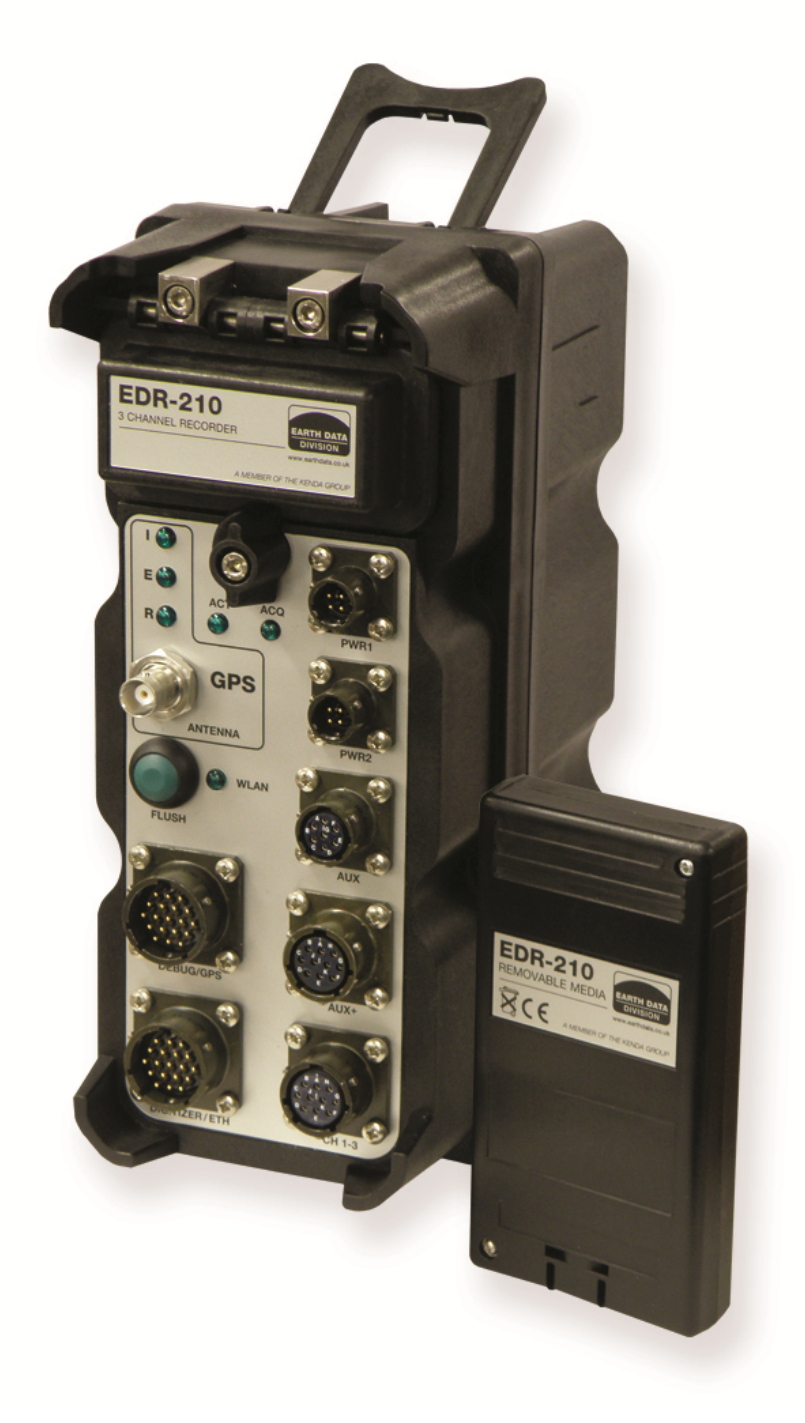

The EDR-210 series of recorders utilise variable sample rate 24 bit digitizers using unique Delta-Sigma converter technology developed by Earth Data. The Delta-Sigma converter has an input range of  $\pm 8$  volts and gives a signal/noise figure of better than -140dB at 100 samples per second, falling to 125 dB at 1,000 Hz using a 24-bit word, 150 dB is obtained below 10 Hz when a 32-bit word size is selected. Three alternate gain settings are available giving input ranges of ±0.16 volts, ±0.8 volts and ±20 volts

The unit can be operated using one of three GPS modes. The default, which can be used if there is a clear view of the sky, employs the internal antenna. Alternatively, an external antenna can be attached and sited up to 20 metres from the EDR-210. In extreme cases a remote GPS unit can be attached, which can be up to 1km from the EDR-210. Power cycling can be used in all three modes for additional power saving. Alternative time sources, such as NTP time servers can be used.

Three or six channels of fully differential high resolution inputs are available. Common mode rejection is better than 100dB. Eight additional low resolution channels can be recorded at low sample rate for monitoring external parameters on the three channel version, dropping to four on six channel units.

The units are typically supplied with ruggedized removable SSD media. In addition, an internal compact flash allows about 60 days of continuous recording at 100 samples / second. When the recording media is full the oldest data is normally replaced with new data and at any time the previously recorded data is available by downloading via USB or Ethernet connection. USB or Ethernet downloads can be undertaken without interrupting the acquisition process. Alternatively, the removable media can be ejected and connected to a host (docking) system for data download.

All recorder parameters are set by a configuration file, which is copied to internal flash before use. This is written using any standard text editor on a separate PC or directly on the unit. Since this file fully characterises the machine, the recorder merely implements the configuration contained in this file.

#### **1.1 System Architecture**

The recorders are controlled with an ARM-RISC based microprocessor running the ARM based version of Linux. The unit is constructed using a set of 6 PCBs housed in a moulded weather-sealed box. An internally mounted GPS with an external antenna synchronises the unit to UTC time with a digital phase locked loop maintaining close time whenever the GPS unit loses satellite lock.

### **1.2 Input Data**

The units convert analogue signals with a dynamic range of up to 150 dB at various sample rates between 1 and 3000 samples/sec. The lower sample rates produce higher dynamic range since the bandwidth is restricted. All channels must have the same sample rate when multiplexed legacy mode data is used. There is no such restriction with un-multiplexed

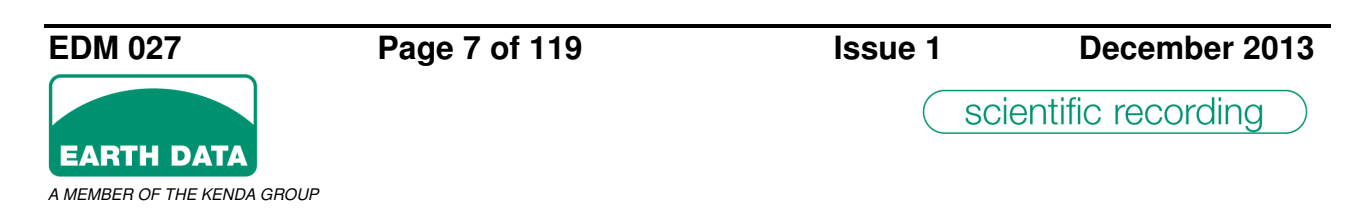

compressed data mode is used. The number of bits representing each sample transmitted over RS232/485 can be set to 24 or 32 bits. 32 bits can be used to take advantage of the high dynamic range at low sample rates. At higher sample rates the noise floor is such that 24 bits is sufficient.

At 24 bits the minimum resolvable range is normally  $\pm 8$  volts (1 $\mu$ V / bit) but can be increased to ±0.8 volts (100nV/bit) by increasing the gain of the input stage by 20 dB. There is a very low gain range available allowing an input range of  $\pm 20$  volts (2.5 $\mu$ V / bit), and a very high gain range allowing an input range of ±0.16 volts (20nV/bit).

The data is transmitted in one second packets once a second. In both legacy and compressed modes the packet is made up of signal data preceded by a header containing information about the digitizer operating mode and various other state of health information. A checksum block is included at the end of the signal data. The GPS message from the GPS is included in this header when lock has been achieved for the first time. An enhanced header can be enabled from the CONTROL page, which gives more information when six channels are selected or alternative GPS units are fitted although this may require a higher RS232 baud rate. The serial data can be read via RS232/485 or Ethernet transport (supporting TCP/IP).

# **1.3 GPS Timing**

The unit uses a Trimble iQ GPS receiver, which provides synchronisation to UTC time. The GPS receiver is integral to the recorder and the unit operates simply by connecting an external aerial to the recorder, alternatively the EDR-210 is fitted with an internal aerial (situated under the connector panel) permitting (where conditions allow) the unit to be used without any external GPS antenna connections. The standard GPS antenna is a 3V miniature magnetic type. For applications requiring the antenna to be positioned further from the recorder, the unit can be supplied with a "bullet" antenna and a 15 metre cable. For GPS cables longer than 15 metres other options are available (consult Earth Data for details). The GPS has an internal battery to preserve unit position data when the unit is powered off. An initial deployment where the unit has moved position may take up to 30 minutes to gain lock, subsequent locks are normally gained within four minutes.

When GPS lock is achieved for the first time the packets are locked to the GPS one pulse per second. A time shear will result possibly producing several incorrect packets. Subsequent loss of the GPS signal will not produce any further shears, since the timing now free wheels until the GPS one-second pulses are re-established. The error between the current GPS one-second pulse (if present) and the internal time is reported in each packet.

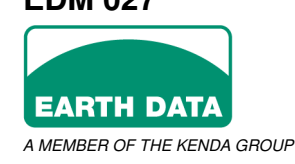

**EDM 027 Page 8 of 119 Issue 1 December 2013**

# **1.3.1 Remote GPS**

For applications requiring use of an external GPS receiver, the unit will automatically detect connection of the remote GPS unit (see section 6.1.3 pin J on DEBUG/GPS connector) and disable the internal GPS.

Remote GPS units can be obtained from Earth Data (Order Code: MA2410)

# **1.3.2 GPS Activity Indication**

The front panel has 3 LEDs to indicate GPS activity (see section 6.1), these are labelled:

- **I**  Indicates that the INTERNAL GPS Antenna is being used.
- **E**  Indicates that the EXTERNAL GPS Antenna is being used.
- **R**  Indicates that a REMOTE GPS is being used.

*Priority: E overrides I; R overrides I, E* 

The flashing of these LEDs will differ according to the status of the GPS.

- **GPS currently in lock**  I, E or R LED will flash once a second.
- **GPS had lock, but currently not in lock**  I, E or R LED will flash once every 5 seconds.
- **GPS currently in low power mode (powered off)**  I, E or R LED will flash consecutively for 4 seconds every 5 seconds.
- **GPS never had lock**  I, E or R LED will flash once every 10 seconds.

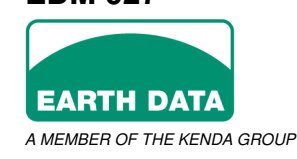

**EDM 027 Page 9 of 119 Issue 1 December 2013**

#### **1.4 Timing And Accuracy**

All timing is referenced to the internal GPS. When a recorder is first switched on all time reference is against the internal PC clock which in reality gives accuracy to no better than seconds. When the GPS first gains time lock, the internal digitally controlled Phase Locked Loop (PLL) Oscillator is aligned to GPS time giving accuracy to microseconds. This internal oscillator now tracks the GPS time and is constantly pulled in time to match the GPS. While the internal oscillator is tracking the GPS the voltage pattern used to control the oscillator is noted. This average voltage is then used to maintain an idealised time source whenever the GPS loses lock. When the GPS regains lock the internal oscillator is once more pulled to match the GPS. The discrepancy between GPS time and the internal time is stored in microseconds on a second by second basis.

Under conditions of good GPS reception the unit provides an accuracy of better than ±10 microseconds with respect to GMT.

GPS/phase information and GPS status is recorded in one of four formats which is selectable via the configuration file. The object is to record accurate timing information whilst conserving disk space. Irrespective of which option is selected at least one complete GPS message is saved for reference in each day directory.

#### **1.5 Data Formats**

on SEEDLink.

Data output is available in a number of forms.

The original interface (Earth Data, Legacy One Second packets) sends data in one-second packets together with a header holding GPS time information, auxiliary channel data, temperatures etc. The data channels are multiplex together with each channel containing exactly the number of samples for one second. This data is available over a serial RS232/RS485 interface and is compatible with earlier Earth Data Digitizer units.

A highly compressed loss-less interface is available which compresses sample data by storing successive differences between samples reducing sample size from 24 bits down to typically 6-10 bits on average. Channel data is built up in variable length packets on a channel-by-channel basis and are transmitted together with time information when a packet is complete. This results in efficient bandwidth usage but means that sample data is not available on a periodic basis. Channel data that compresses better is transmitted less often. This data is available over the RS232/RS485 or via Ethernet and TCP/IP.

A third interface is the SEEDLink protocol as produced and maintained by GFZ at Potsdam University in Berlin. The digitizer with optional inbuilt disk storage is capable of supporting a SEEDLink server transmitting data over Ethernet TCP/IP. Refer to http://www.gfz-potsdam.de/geofon/seiscomp/seedlink.html for further information

Finally data can be transmitted as a simple data series in an ASCII format.

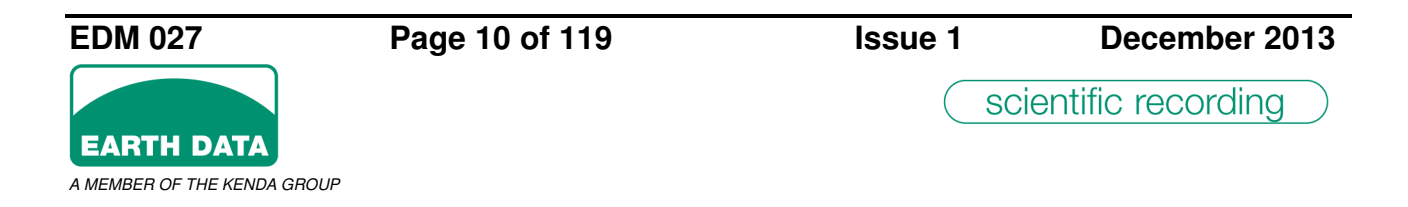

The default output data is Earth Data one-second packet format sent over the RS232 serial interface. This is the Earth Data multiplexed packet format (legacy mode data) and is compatible with older issues of digitizers. This may be sent over an Ethernet link using TCP/IP or for longer serial links over a RS485 link.

The RS232/RS485 interface is bi-directional allowing the unit to be configured to the users requirements. This same interface can be used for storing the settings in EEPROM within the digitizer and downloading later issues of the operating firmware within the digitizer. Either of the above formats is available over an Ethernet network. Data is pushed out through a logical socket to a host or data can be retrieved via FTP or RSYNC. Configuration of the unit can be via a standard Web Browser, a "telnet" session or via FTP and a configuration file.

There 2 standard models available incorporating a 3-channel digitizer, or alternatively a 6 channel digitizer version. There are four auxiliary analogue inputs that are sampled at about one Hertz. There are two digital outputs, (the first one is a 30 volt open collector, the second is TTL) for controlling seismometer calibration and centring etc.

The unit is powered from a D.C. source of 12 to 28 volts and is protected against reverse polarity connection and transient over-voltage. Continuous over-voltage will cause the internal fuse to blow without any further damage. The internal fuse is automatically resettable when the fault condition is removed. Power consumption is below 1.0 Watt for a three channel unit and less than 1.5 Watts for a six channel unit.

Four extra low-resolution inputs are provided for monitoring slowly changing parameters. These are sampled by a conventional 16 bit ADC at about 1 sample per second, this option is only available on 3 channel units.

Compressed mode data is built up individually for each channel. Creating de-multiplexed data at source allows it to be compressed relatively simply by storing the difference of consecutive samples instead of the absolute value of the sample. Each packet built up so that it contains an absolute start sample value and the time of that sample, followed by a set of differences for the following samples.

The signal input connections to the high-resolution channels are differential, each input presenting an input impedance of 1Mohm to ground. When operating with a passive sensor with floating sense coils, the signals will be truly differential and will see an input resistance of 2Mohm. If the output from the sensor is single ended, then the signal can be applied to either of the input poles with the sensor ground connected to the other pole. Refer to section 3.1 for more information on single ended connection. The input resistance for single ended connection is 1Mohm.

The additional low-resolution analogue inputs are sampled at 1 sample per second irrespective of the selected sample rates for the main channels. The converted values appear once a second in the packet header. The additional inputs may also be recorded as separate data channels in ASCII.

The recorder is supplied with a Windows utility MODMON32 for verifying correct operation of the digitizer. This provides a near real-time display of the time series for each channel, an

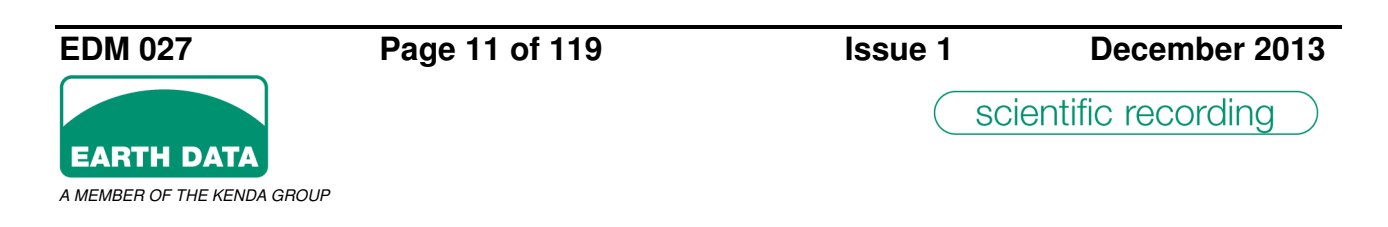

FFT for each channel and GPS status. Header information is also displayed in an easily read manner. MODMON32 can be used for setting the required operating parameters and saving the settings to the digitizer EEPROM memory.

MODMON32 will operate over the Ethernet or serial RS232 connection.

When the recorder is connected to the Ethernet any Web browser can configure the unit. The recorder hosts a Web Server that allows remote configuration and status display. A lowresolution version of input data can be displayed.

#### **1.6 Phase Locked Loop (PLL) Data File**

The phase locked loop (pll) data file combines GPS lock data and internal time tracking data to provide a timing quality indication. From this file at any time GPS lock can be determined and where GPS does not have lock

The pll data file has the format **date time pll\_age pll\_data** 

**date** The date in the format ddmmyyyy that this entry refers to.

**time** The time of day in the format hhmmss that this entry refers to.

**pll** age When the GPS loses lock the phase data cannot be determined so the last valid phase data is logged together with the age of the phase data in seconds. This entry denotes one of three conditions as indicated by its value.

An age of –1 denotes that the GPS has not had lock since power up.

An age of 0 denotes the GPS has lock and the phase date and time is current.

An age greater than 0 denotes how long in seconds the GPS has been out of lock for.

**pll data** This is a signed integer in microseconds. A positive value indicates that the recorder is reporting the data occurring earlier than actual time (the recorders internal time is running slow). A negative value indicates the recorder is reporting data that has occurred later than actual time (the recorders internal time is running fast).

The GPS status file has the format **date time lock\_status antenna\_status**

**lock status** 0 for lock, 1 for no lock

**antenna\_status** 0 for no problems, 1 for open circuit, 2 for short circuit.

Pll phase data is stored in a single file for each day with the name format the same convention as the data files but with hhmmss set to zero. i.e. **/data/day\_number/yymmdd000000.pll**

Pll status (lock and antenna status) is stored in a similar file with a **gst** extension.

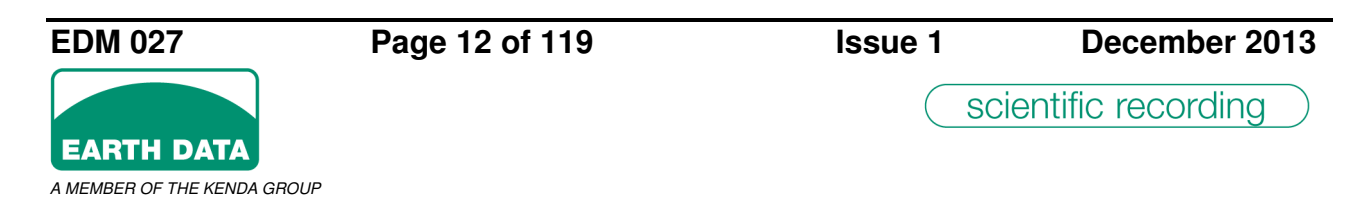

Selecting a pll format (gps2, gps3, gps4) suppresses the gps channel to conserve disk space. A single gps message will be recorded each day to provide positional verification.

#### **1.7 Leap Seconds**

Checking for sequential time codes from the GPS caters for time slips and leap seconds. The digitiser continuously monitors the GPS time message and compares the time in the GPS message against the tracked time of the digitiser phase locked loop circuitry. Wherever a discrepancy occurs the current data file is terminated at the time slip and a new data file is started.

This detection provides a solution for leap seconds by providing a data file that is either one second long or one second short catering for the addition or removal of the leap second.

A leap second can only be detected if the GPS has lock at the time the leap second occurs. The digitiser will only know about leap seconds when GPS lock is re-established. When the GPS does not have good lock at the leap second post processing will be required to recover the time data between the actual leap second and the time it is actually detected (GPS regains lock). If GPS has lock at the instant of the leap second the current data file will be terminated at the shear and will be one second long or short.

#### **1.8 Sensor Calibration And Mass Positioning**

Seismometer calibration and mass positioning is available. Refer to sections 2.6.3.3 and 2.6.3.4 for how this achieved via the web interface and sections 4.2.25 and 4.2.26 for the format of the inifile entries. The calibration timings have an onset accuracy of  $\pm 1$ millisecond.

Various interface cables exist to enable calibration and mass positioning of various types of sensor – refer to section 8.1 for more details.

#### **1.9 Sample Rates**

The unit will sample data at rates of between and including 1 sample/second to 3000 samples/second. The available rates in samples/second are: 1,2,4,5,10,20,25,40,50,75,100,120,125,150,200,250,300,375,500,600,750,1000, 3000.

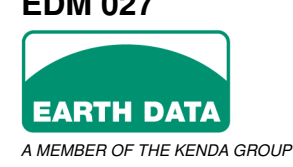

### **1.10 Dual Sample Rates**

The unit can sample each seismometer at up to two data rates. Channels 0 to 5 provide the primary (higher) sample rate while channels 6 to 11 provide a secondary (lower) sample rate. The channels are assigned as:

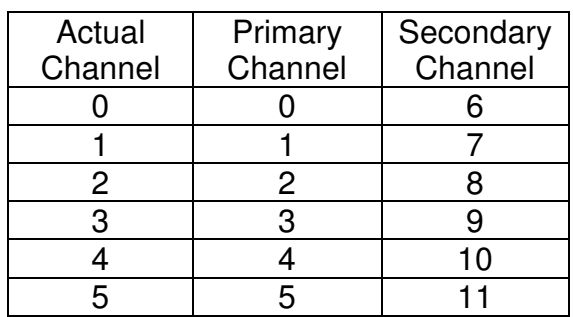

# **1.10.1 Dual Sample Rate Limitations**

There are no limitations applied to the secondary sample rate. Any primary sample rate can have any secondary rate.

# **1.11 Window Operation**

This mode is a very low power mode of operation where the unit hibernates for periods of time, waking up at a given pre-set time window in order to record data and then subsequently hibernate until the next pre-set time window occurs.

# **1.12 Burst Mode Recording**

Burst mode recording allows high sample rate data to be collected for short periods of time whilst recording continuously at a lower rate. This is a special mode of dual rate recording. The secondary data channels (channels 6 to 11) record data continuously while the primary channels (channels 0 to 5) record data normally at a higher rate but only for periods specified by an 'ini' file entry. Each channel is configured as normal for dual sample rate recording together with an additional entry in the inifile specifying that the primary channels operate in burst mode recording. Using the "burst" entry (section 4.2.27) recording on the primary channels is switched on and off either as a one off operation or repeated at intervals.

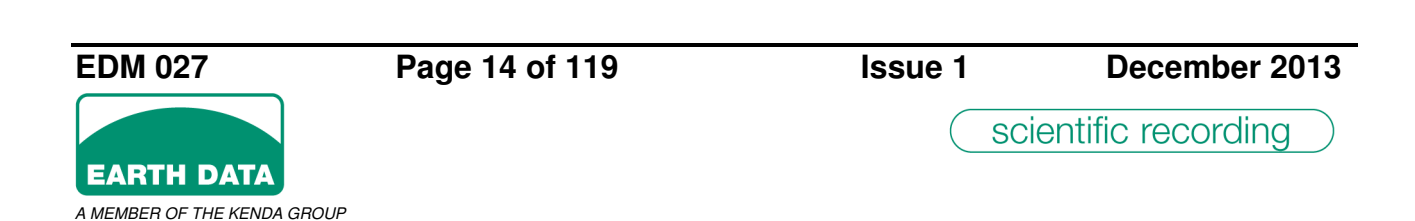

# **2 Preparing The Unit For Deployment**

### **2.1 Read This First**

Some of the detail covered in this manual may not be supported by your current issue of firmware. For latest revisions of the firmware please see www.earthdata.co.uk and navigate to the download pages. In order to obtain access to the software and some of the supporting software downloads you will require access credentials that can be obtained by emailing sales@earthdata.co.uk.

# **2.2 Connecting Up The Unit**

Identify the pin numbering of the connectors by referring to section 6.

A nominal 12-volt supply should be connected to the unit. Power consumption should be less than 0.9 Watt for a three channel unit and less than 1.2 Watts for a six channel unit.

The voltage level thresholds that will enable the unit to power up and cause the unit to power off are user selectable. If you change the unit default settings of 12-volts (to power on) and 8-volts (to power off) you must make sure your power supply is suitable. The default settings are suitable for a 12-volt lead-acid battery. Section 2.6.2.7 shows how to change these settings. The new settings are applied the next time the unit is power-cycled. In addition to powering off at the lower threshold any disk operation is postponed as the lower power level is approached in an attempt to minimise battery drain.

Powering the unit causes the output panel LEDs to flash. There is a flash sequence through which the LEDs sequence during its power up. The LEDs flash at 2Hz during the power up process. In the following table "X" denotes a led flashing at 2Hz and "O" denotes a LED that is off. The complete boot process takes about 70 seconds in total. After which time the recorder is operational and you may log into the unit.

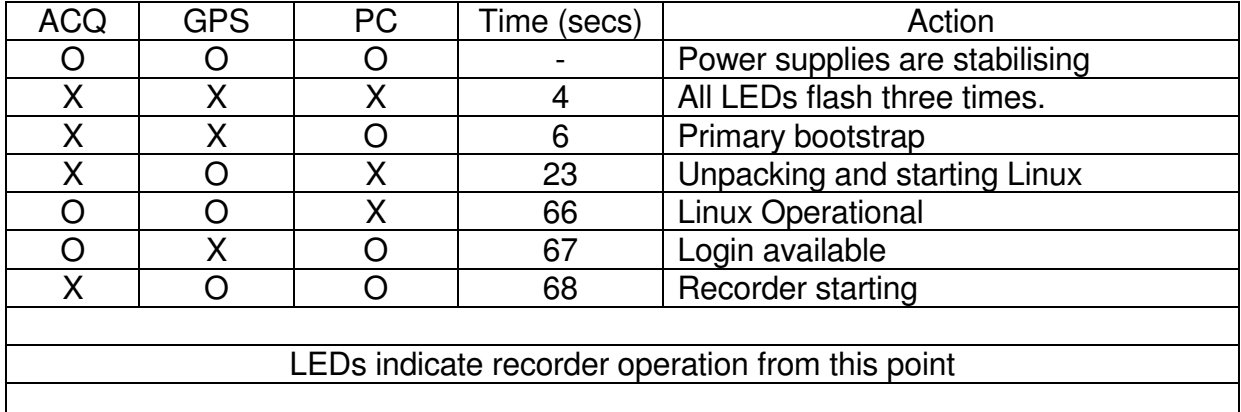

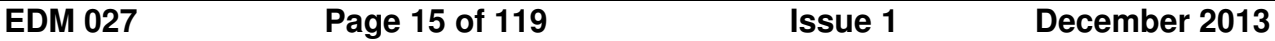

Onwards from the point that the acquisition is running Linux has reached its normal run level and the unit is available via the Ethernet and may be communicated with via a "telnet" session or via a web browser.

A word of caution here, the unit can be slow responding during the initial minute of recorder operation especially if a USB device is connected and/or "SEEDLink" is starting. The device mount processes can consume a large amount of processing time. Once the mounts have completed and especially after SEEDLink has started the unit will become responsive again.

### **2.3 Interfacing To The Unit**

A functional check of the digitizer can be quickly carried out via the Ethernet. Connect the digitizer to a laptop or network using the Ethernet interface. The digitizer is a peer and needs a standard Ethernet cable co connect to a network hub. When connecting directly to a laptop a peer-to-peer swap over cable (these are normally brightly coloured) will be required. Initially the units are supplied with one of a pre-set range of IP addresses (192.168.123.n), this is typically indicated on a label stuck on the unit.

# **2.4 Serial Console**

In addition to the Ethernet port and serial MODMON port there is a serial port which is the unit console. This port is not used in normal operation but is available for user use and may be particularly useful when initially deploying units. This can be thought of as a debug port, which enables initial connection to the unit. This port is in fact the Linux console. A description of the Linux system is well beyond the scope of this document, however a brief description of the system is suitable and will allow experienced Linux users to understand a little about how the system is organised. In particular to aid any user implemented scripts or procedures. Its parameters are fixed at 115200,N,8,1.

# **2.4.1 Start-up Scripts**

The script **/mnt/mtda/users/startup** is the first script run after default Linux boot-up and configuration which invokes **/mnt/mtda/users/recorder**. All other processes are then loaded from the recorder process "recproc". User supplied scripts may be invoked from either of these scripts.

On booting the Linux environment (initram) is unpacked from an image stored on FLASH and loaded into RAM. Any user specific applications or scripts that need to be loaded into this environment should be placed in the '/mnt/mtda/config' directory structure. This structure is effectively copied on to the Linux environment replacing or adding to the existing file structure. For example, any file(s) needing to appear in the '/etc' Linux directory should be placed in '/mnt/mtda/config/etc'.

The following additional script is executed with the "mount" and "umount" arguments when a USB disk is mounted or unmounted respectively.

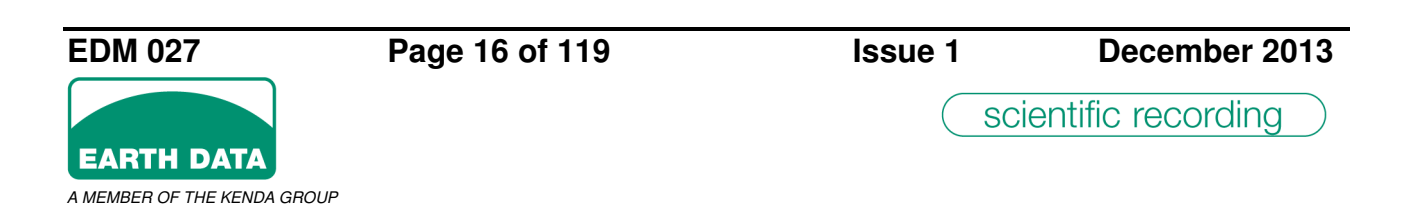

# • **Mounted**

/mnt/mtda/users/usbdisk mount

• **Unmounted** /mnt/mtda/users/usbdisk unmount

### **2.4.2 Memory**

The following three devices are actually ram devices and as such use main memory space. You should be very careful if you use these devices as a storage medium and be aware the contents will be lost when the unit is powered off.

**proc** mounted on **/proc**

**sysfs** mounted on **/sys**

**tmpfs** mounted on **/dev**

If you use your own customized scripts or processes as a guide they should not occupy more than 10Mb of memory.

### **2.4.3 Devices**

Device **/dev/mtdblock1** mounted on **/mnt/mtda** is one of the onboard flash devices containing scripts and executables that configure and run the device as a digitizer.

Device **/dev/mtdblock2** mounted on **/mnt/mtdb** is a second onboard flash that contains the configuration and executables for SEEDLink.

Device **/dev/sda1** mounted on **/mnt/data/usba** is a hotplug USB device and is used to record digitizer data.

Device **/dev/hda1** on **/mnt/data/hda** is an onboard compact flash that is used as the data store for SEEDLink.

### **2.4.4 Log Files**

The Linux operating system maintains a boot log. You can access this by entering **dmesg.** 

The recorder system maintains its own log in the file **/var/log/rlog** 

Linux maintains its own event log in the **file /var/log/messages** or **messages.0** 

#### **2.5 Telnet**

*A MEMBER OF THE KENDA GROUP* 

The unit supports multiple "telnet" sessions. From a "telnet" console enter (say)

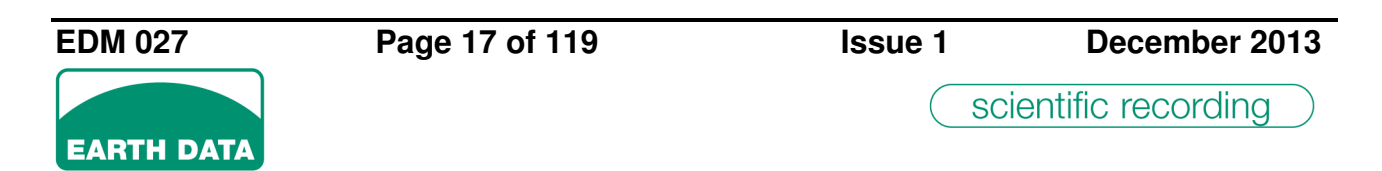

"open 192.168.123.53"

From the digitizer prompt enter user as "root" and password as "root" You now have a console session with the digitizer.

A note about "telnet" from a Windows session; the "telnet" session must have the UNIX style of line delimiting, that is to say a line is terminated with a "line feed" and not the Windows way of "carriage return, line feed". You may need to configure "telnet" with the "unset crif" directive before you can login to the recorder.

#### **2.6 Web Interface**

Open a web browser and connect to the unit IP address. The unit runs a Web server that allows its configuration to be changed, its status to be viewed, and a quick view of incoming data. The web interface configures the unit by making changes to the units configuration file **"/mnt/mtda/users/config.ini"**. If as a user you prefer you can edit the configuration file directly with your favourite editor. Changes to a page are implemented with the update button

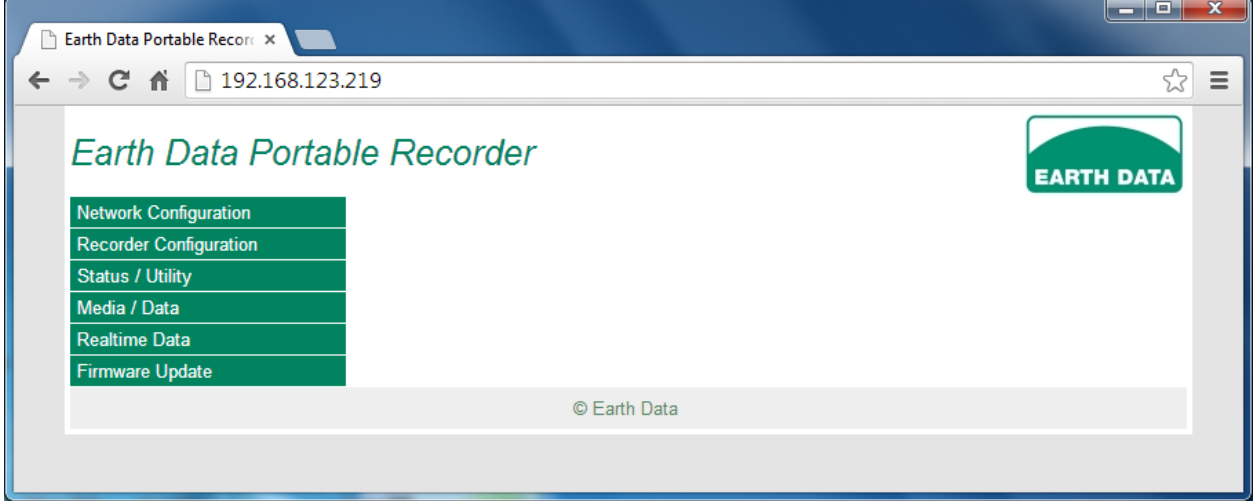

The web server consists of six main sections.

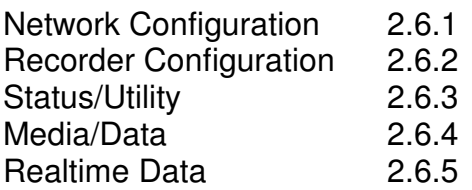

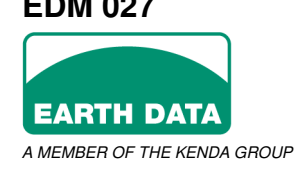

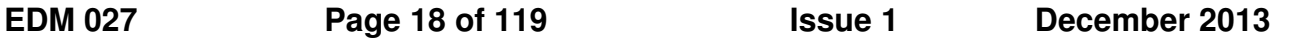

# **2.6.1 Network Configuration**

Select Network Configuration from the main page to change or view the recorder's network configuration.

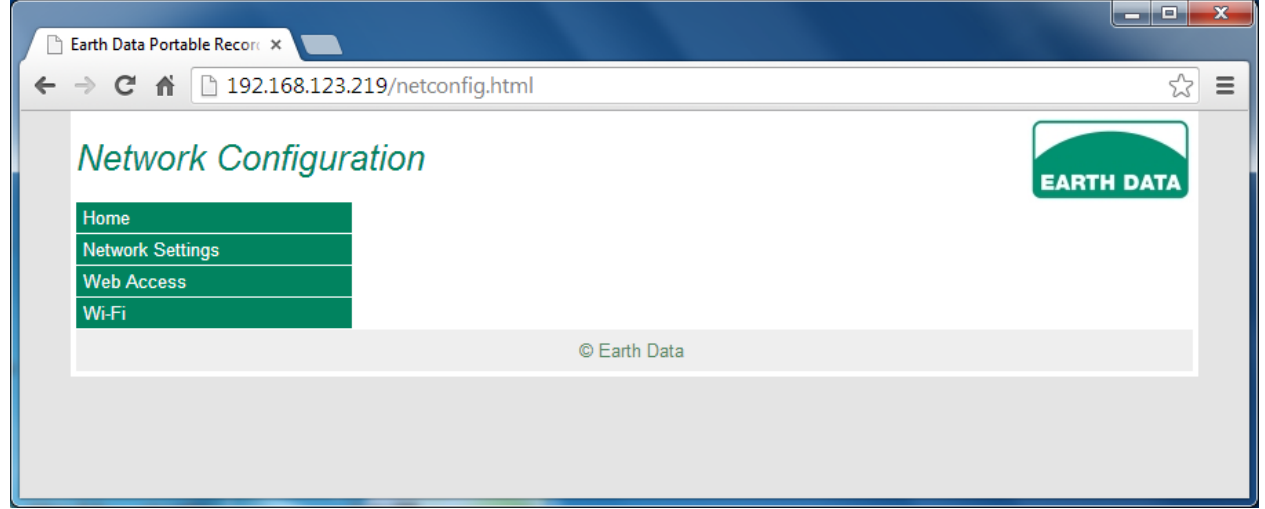

# **2.6.1.1 Network Settings**

Select 'Network Settings' and the current IP configuration can be displayed and / or changed.

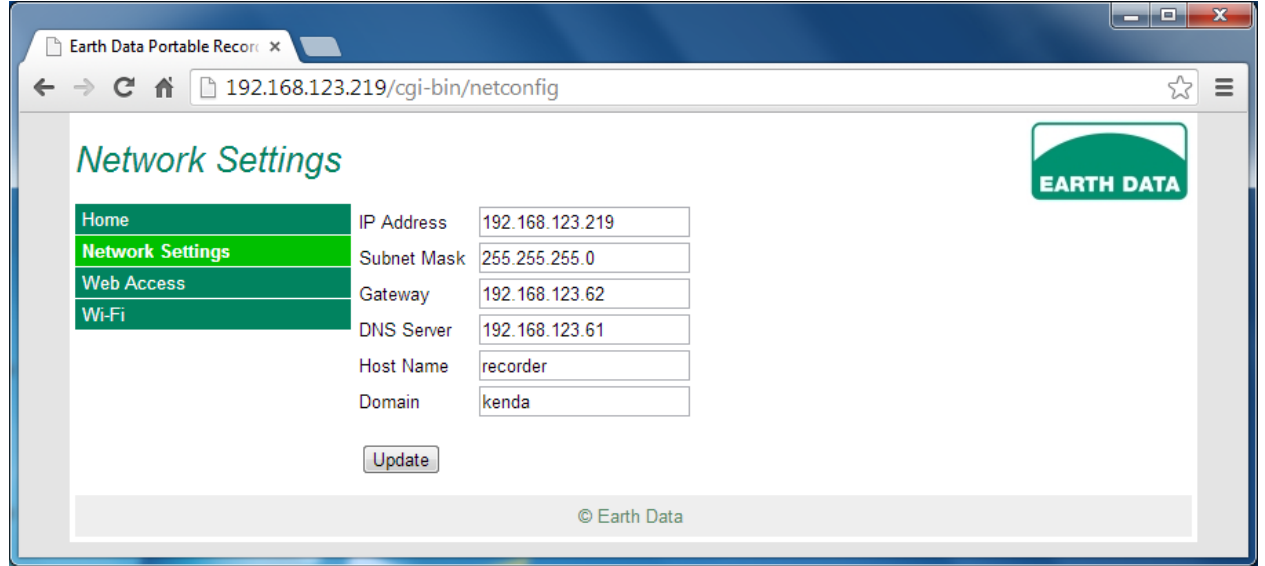

The changes are reflected instantly and you are informed to reconnect on the new address.

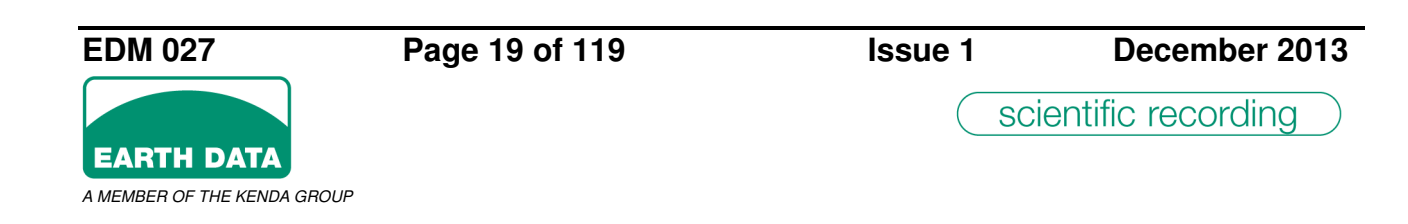

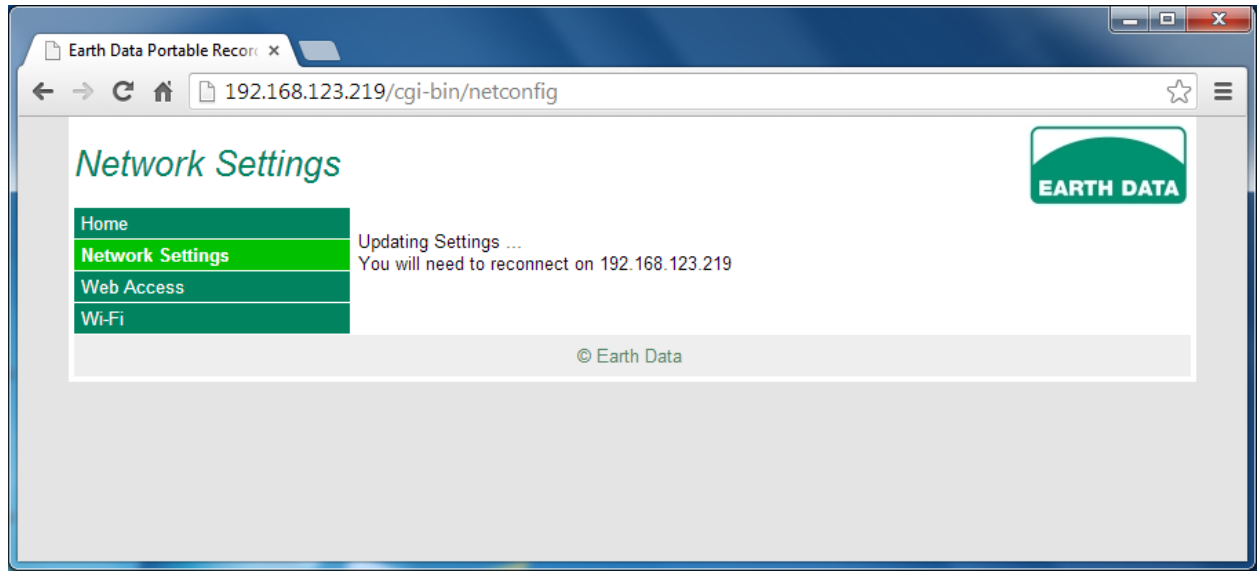

### **2.6.1.2 Web Access Protection**

By selecting 'Web Access' you can password protect web access (which by default is anonymous). This user and password is solely for gaining access to the browser services.

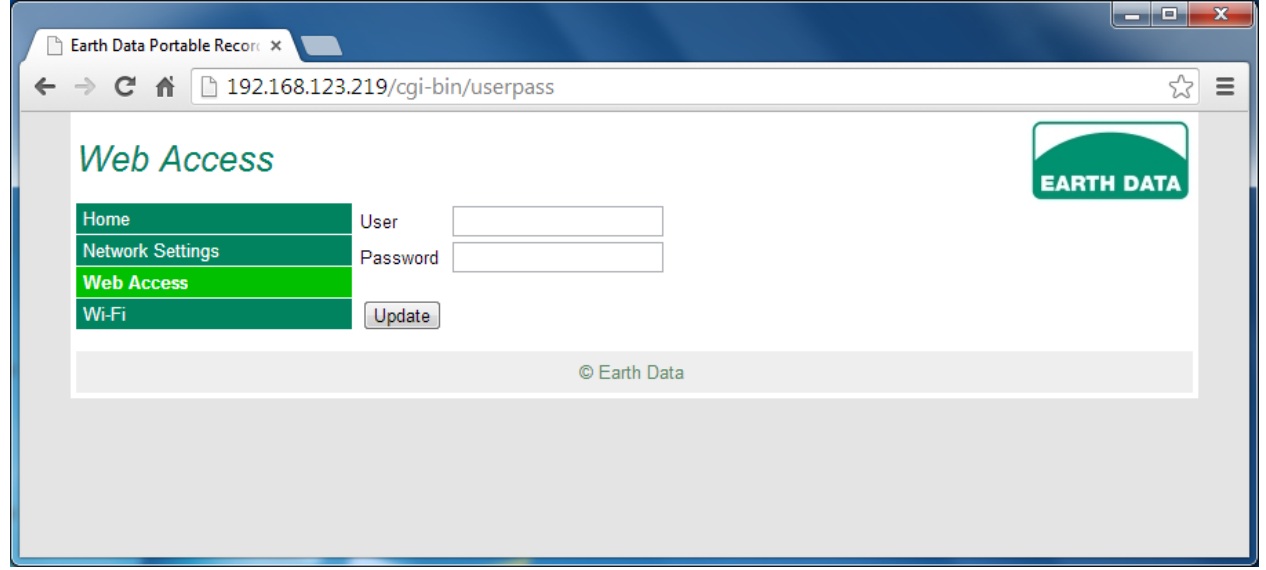

To permit anonymous access, simply leave the User and Password entries for 'Web Access' blank.

Having entered a user and password clients will be prompted to gain access.

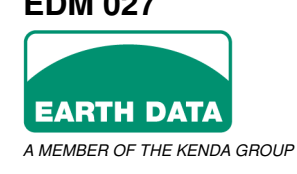

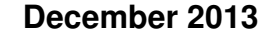

#### **2. PREPARING THE UNIT FOR DEPLOYMENT**

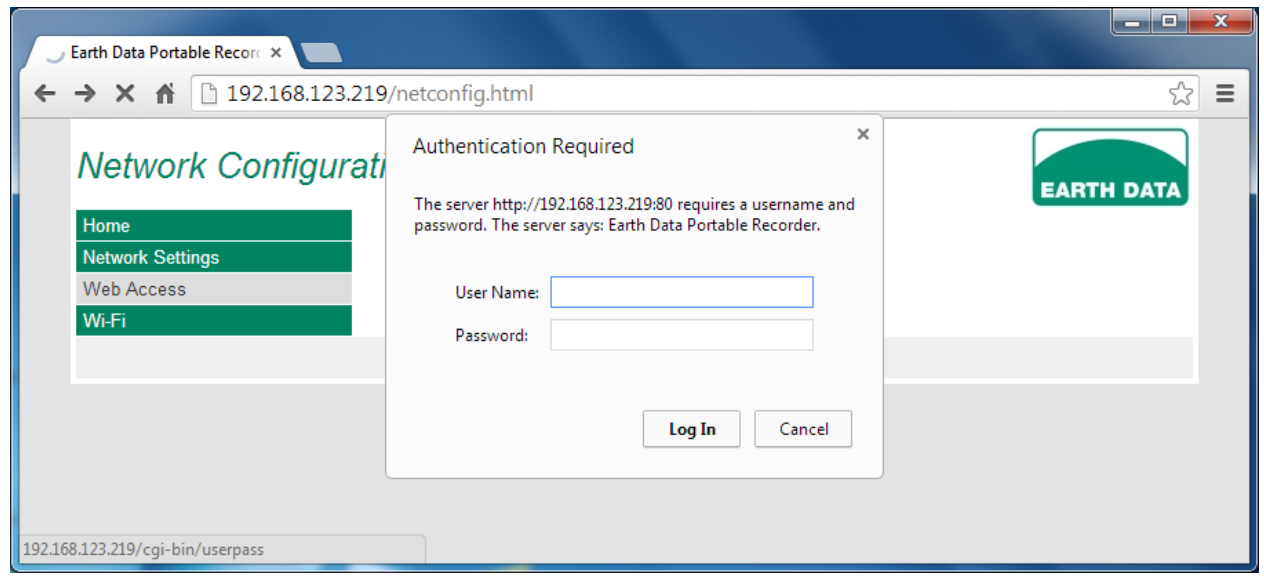

#### **2.6.1.3 Wi-Fi**

In order to encrypt the Wi-Fi network connection to restrict access, an encryption key can be set. This will be required when connecting to the recorder's wireless network.

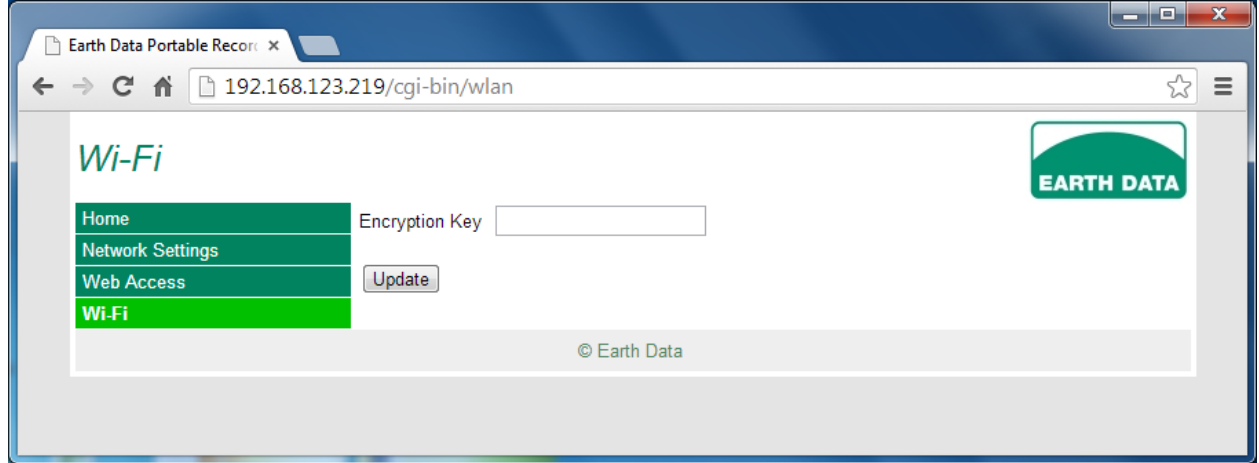

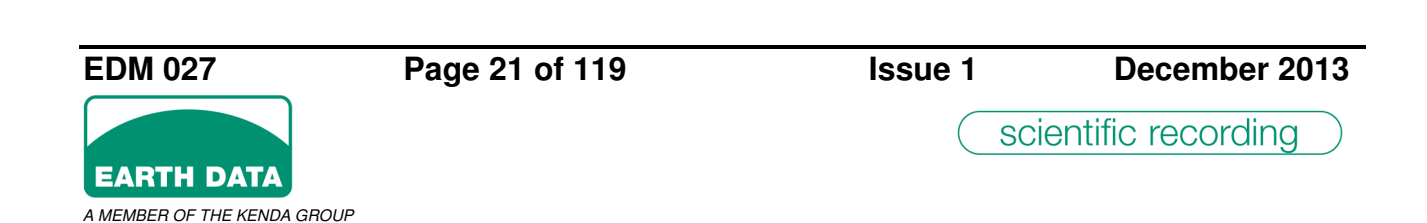

# **2.6.2 Recorder Configuration**

Select Recorder Configuration from the main page to view / edit the current configuration and view the current status.

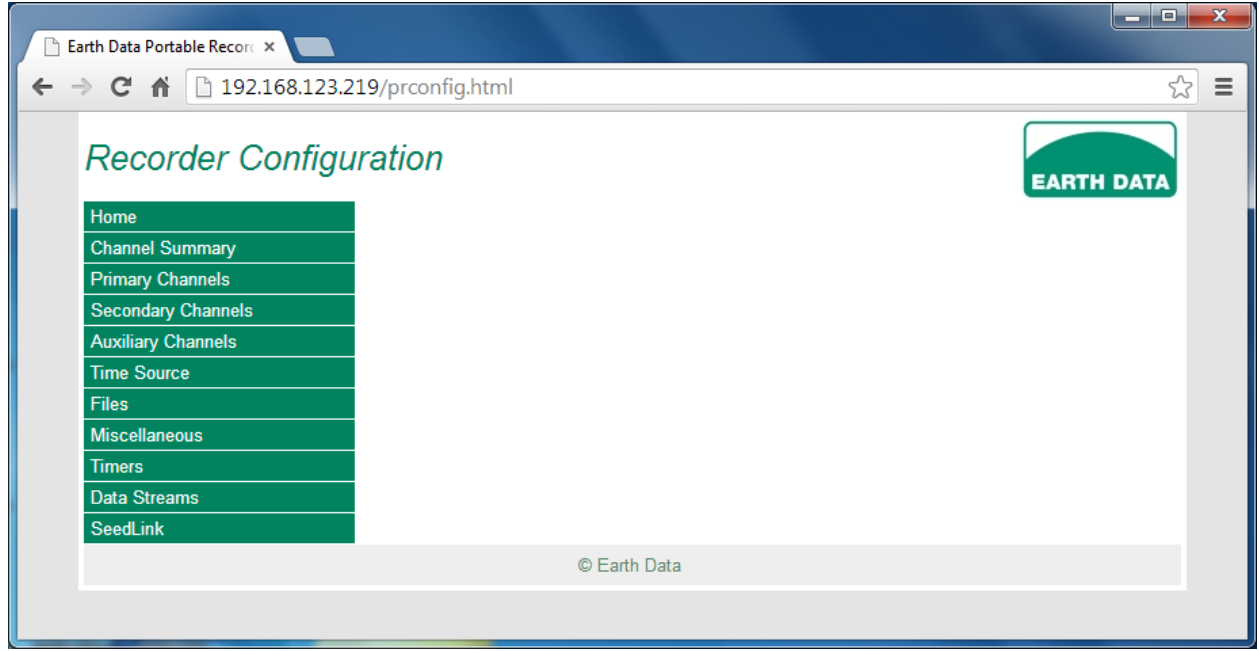

# **2.6.2.1 Channel Summary**

This is a convenient summary page of the primary channel settings.

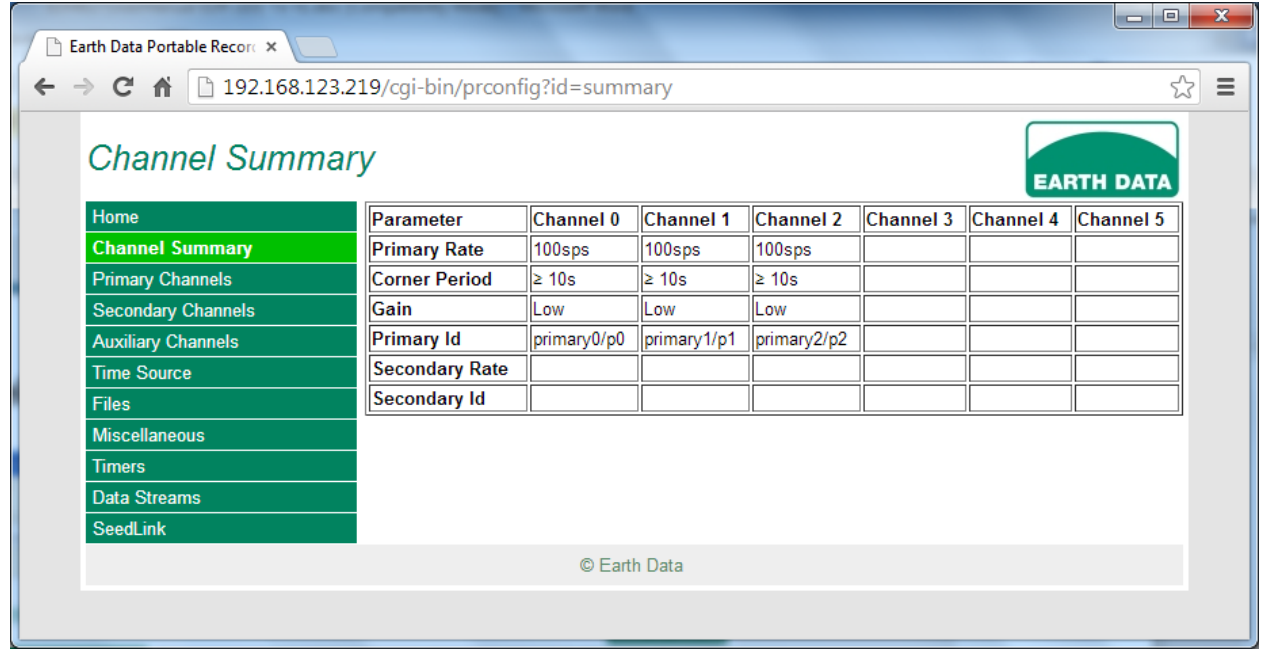

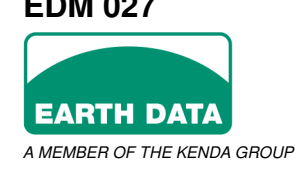

# **2.6.2.2 Primary Channels**

Select 'Primary Channels' to configure the primary channels.

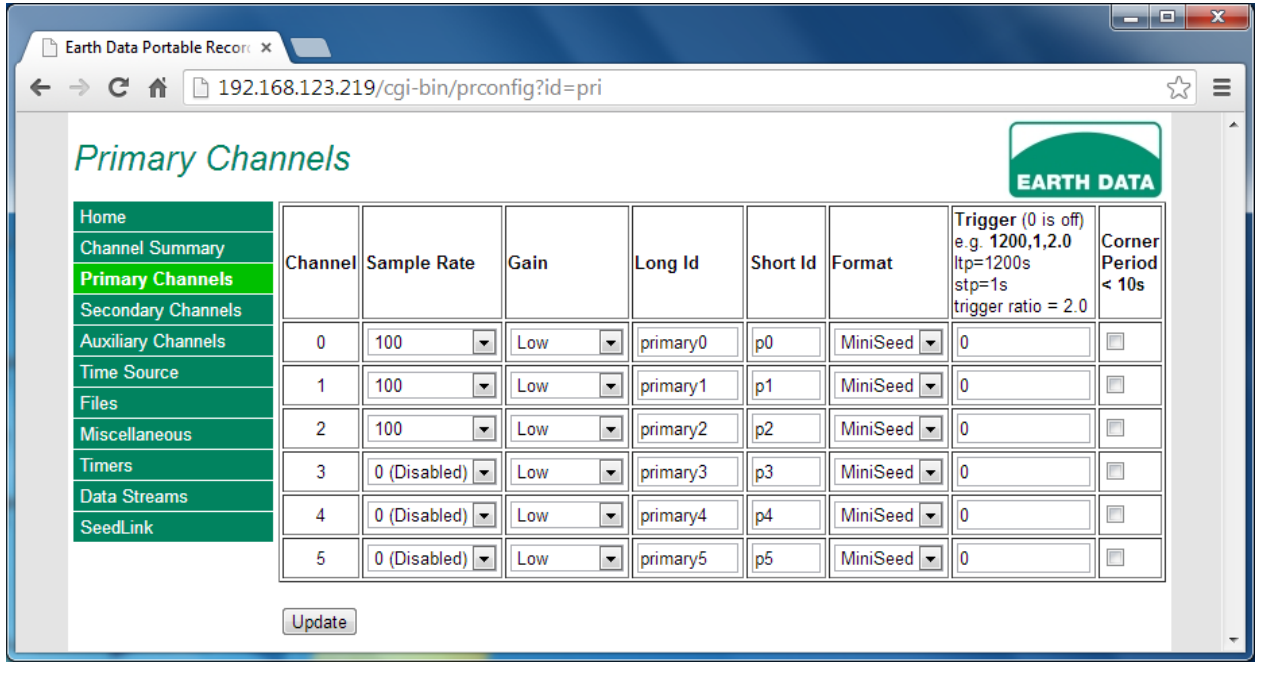

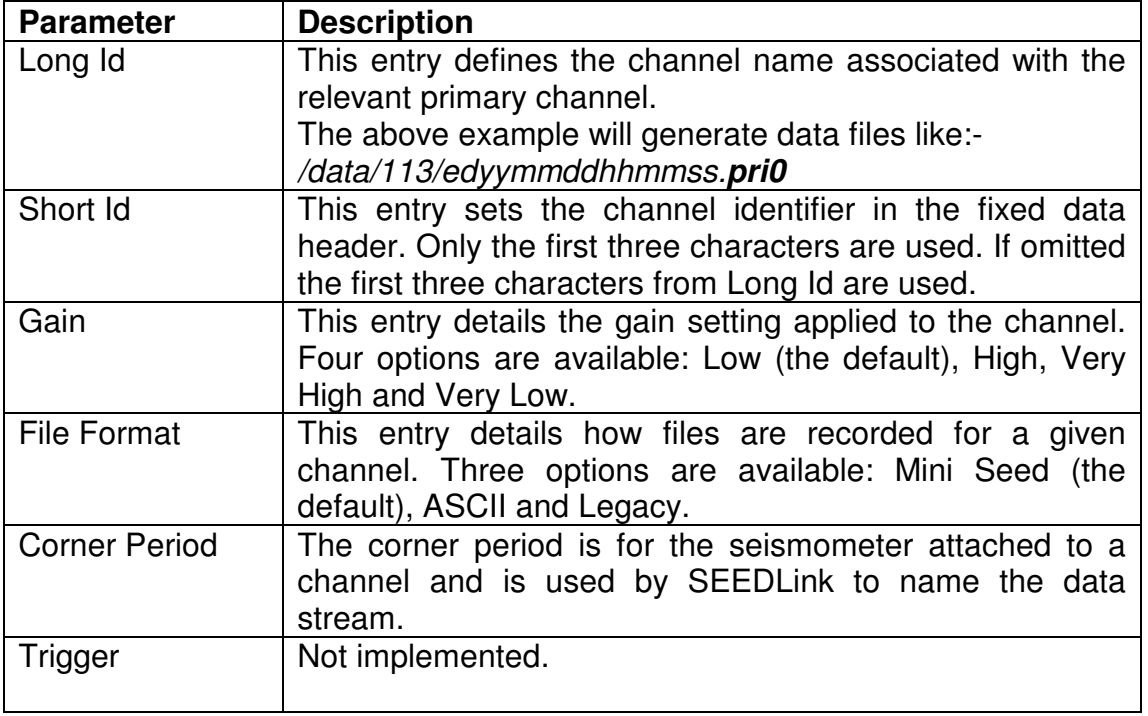

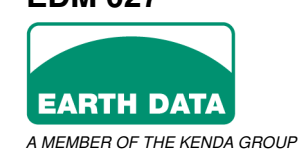

# **2.6.2.3 Secondary Channels**

Select 'Secondary Channels' to configure the secondary channels.

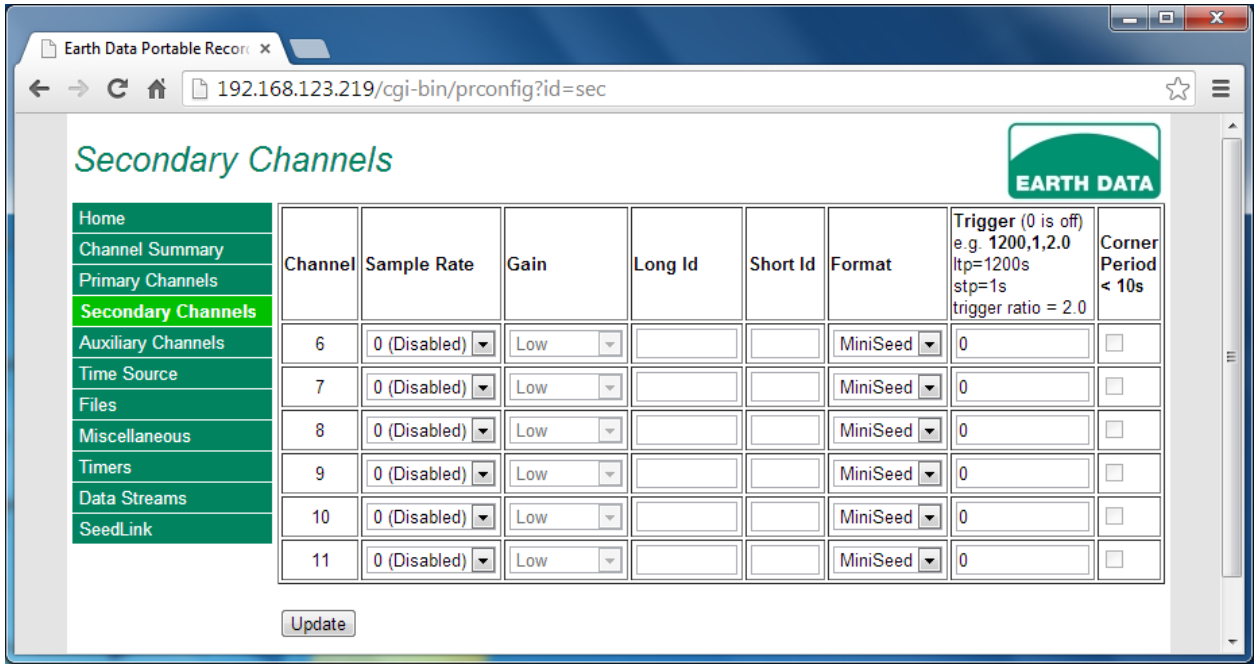

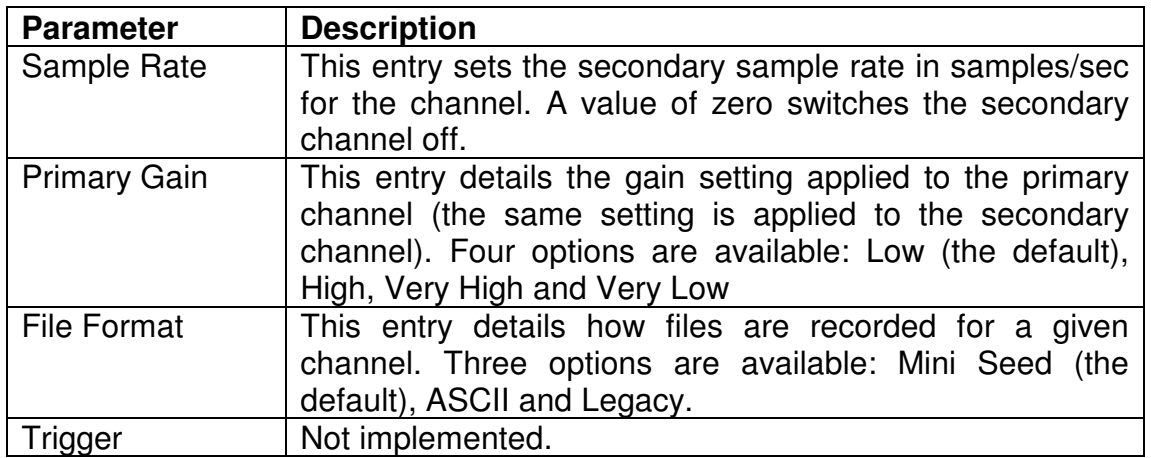

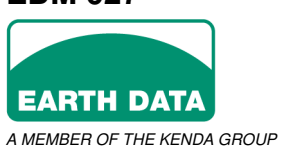

# **2.6.2.4 Auxiliary Channels**

Select 'Auxiliary Channels' to configure a given auxiliary channel.

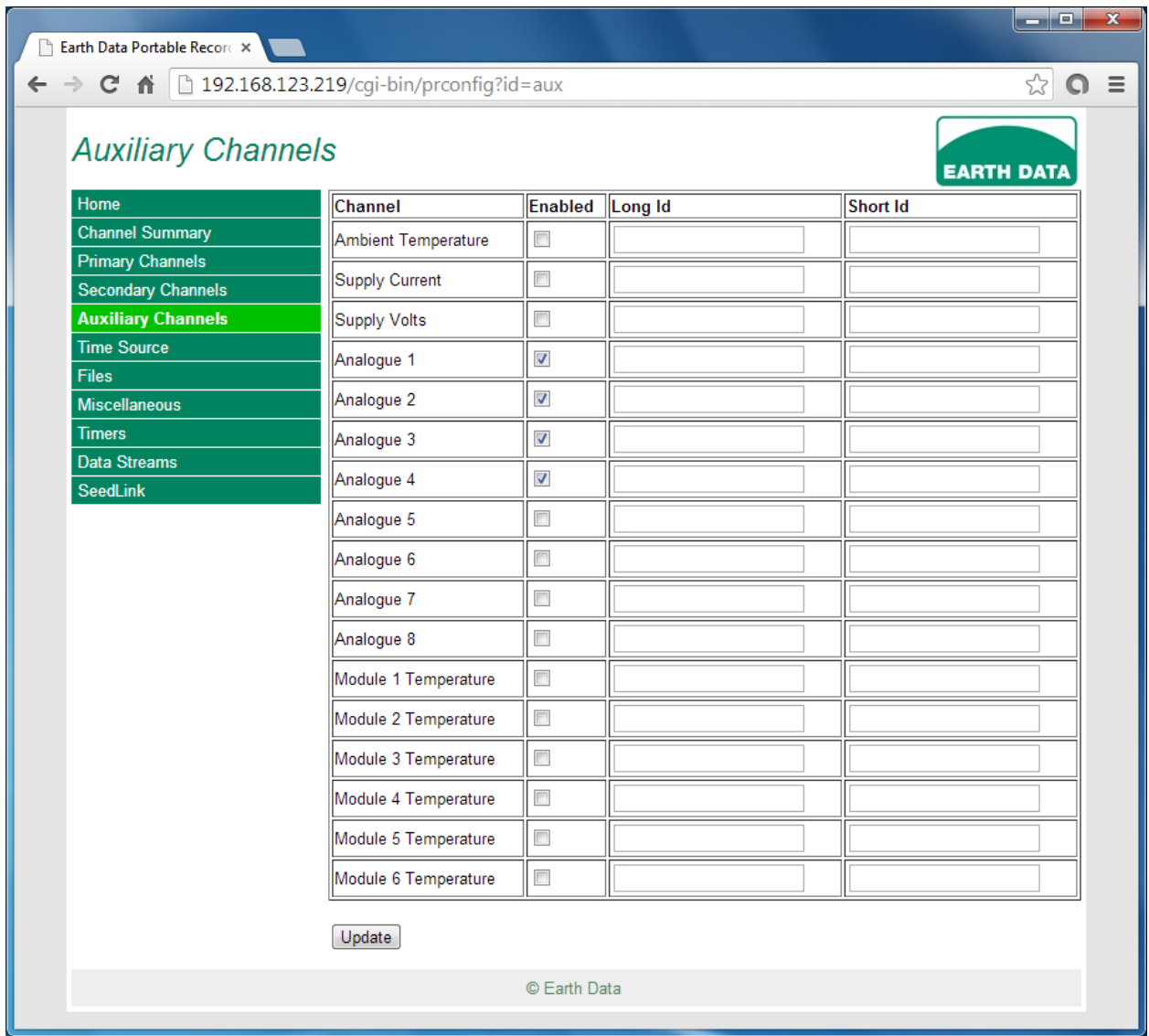

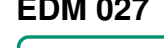

scientific recording

*A MEMBER OF THE KENDA GROUP* 

**EARTH DATA** 

The available Auxiliary Channels are:

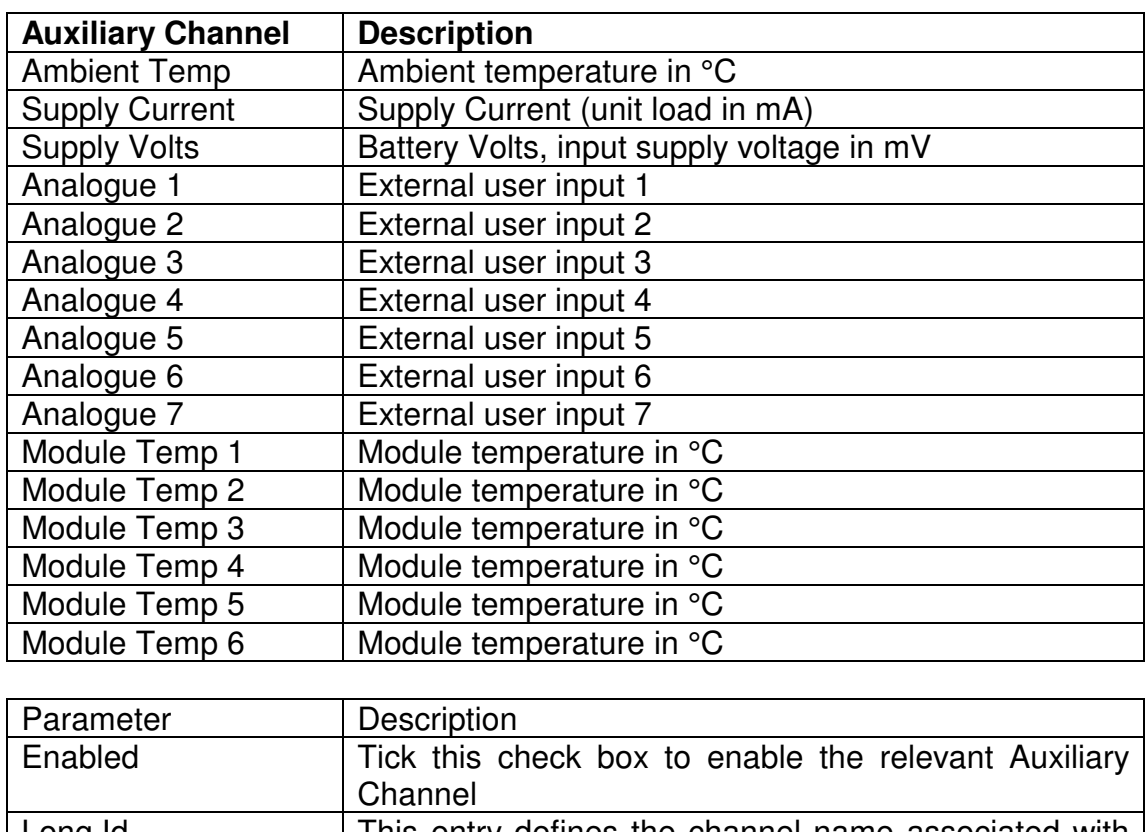

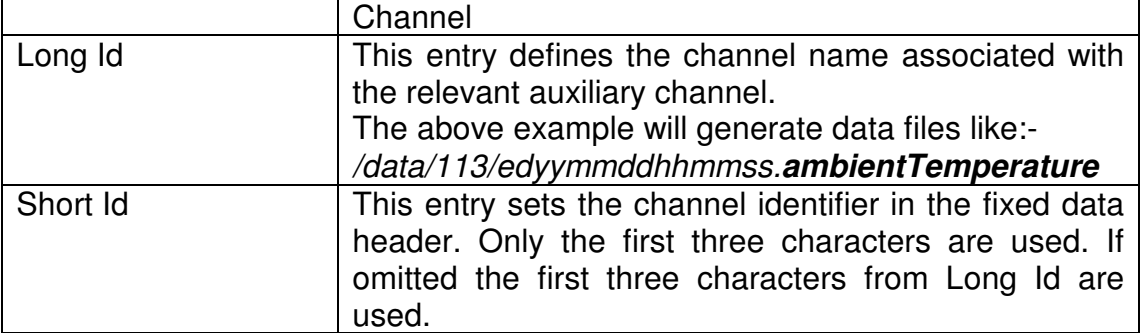

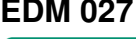

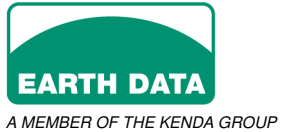

# **2.6.2.5 Time Source Configuration**

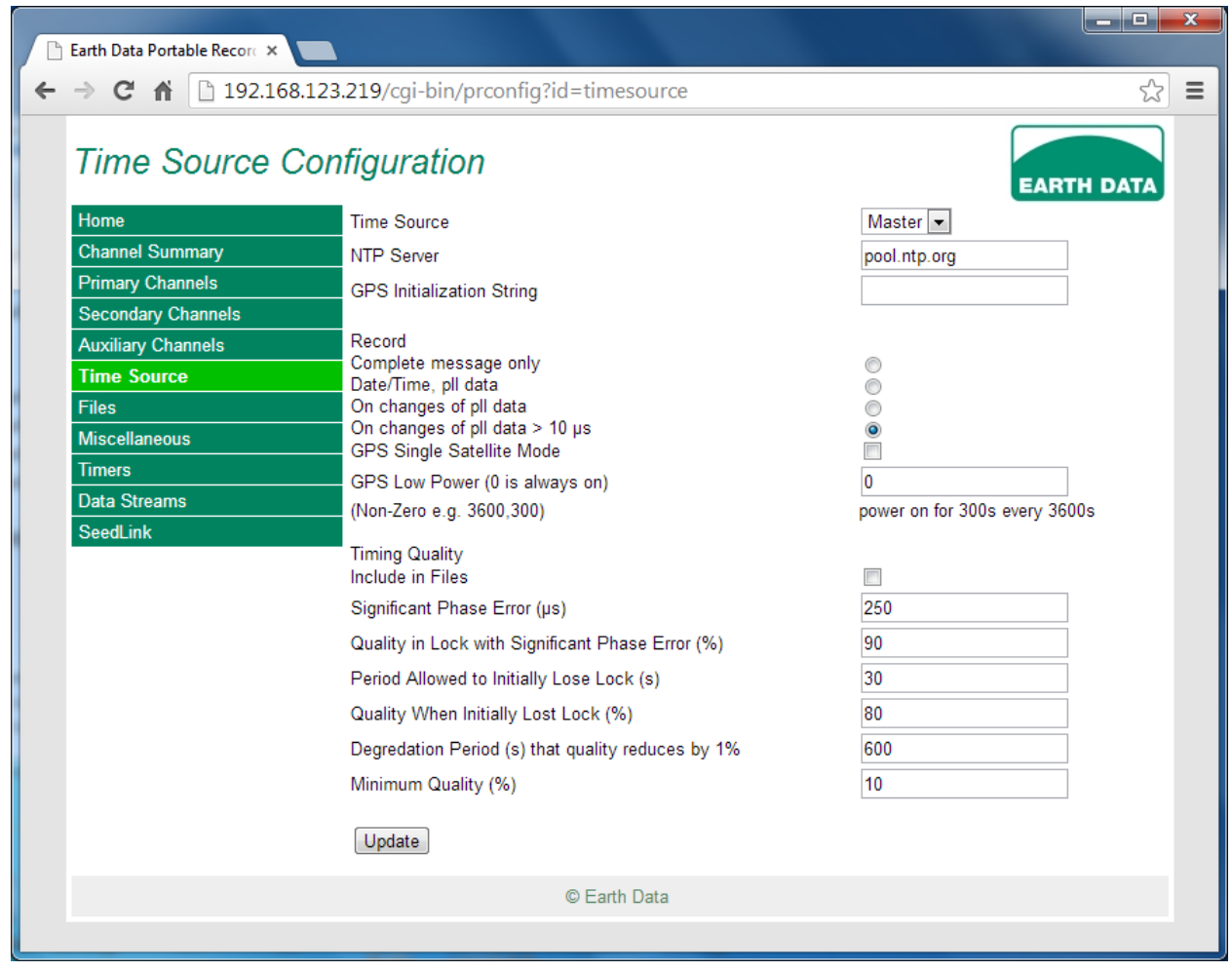

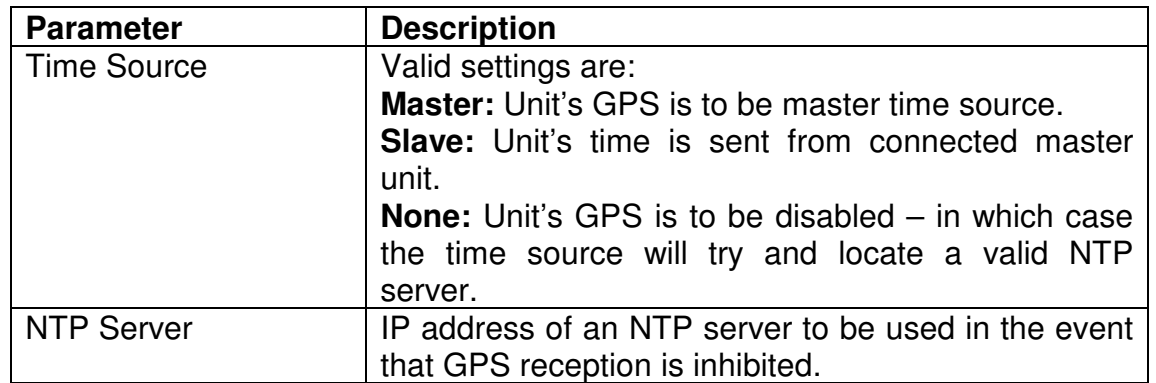

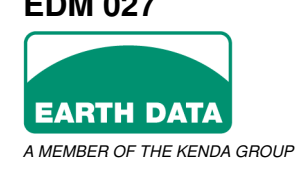

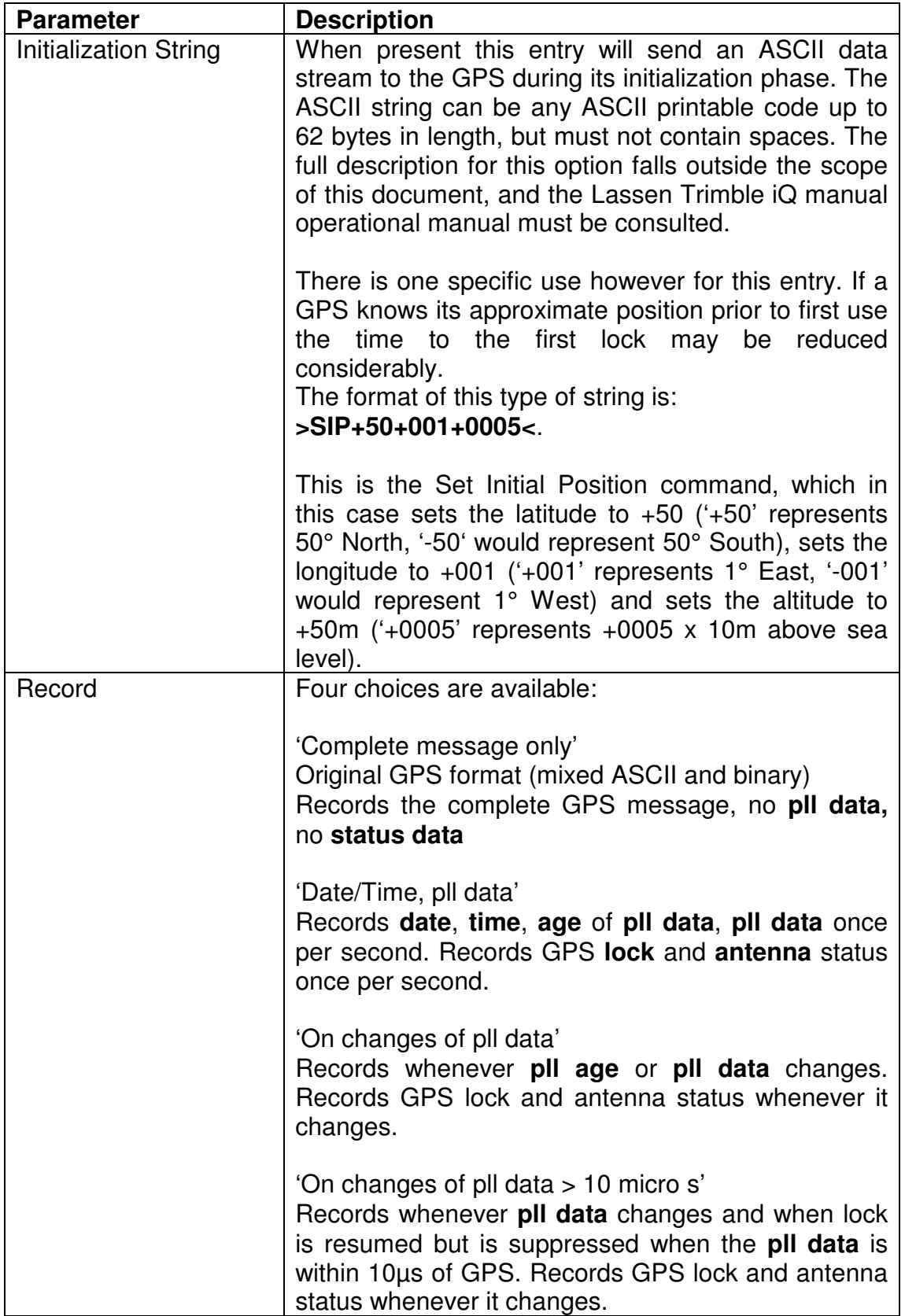

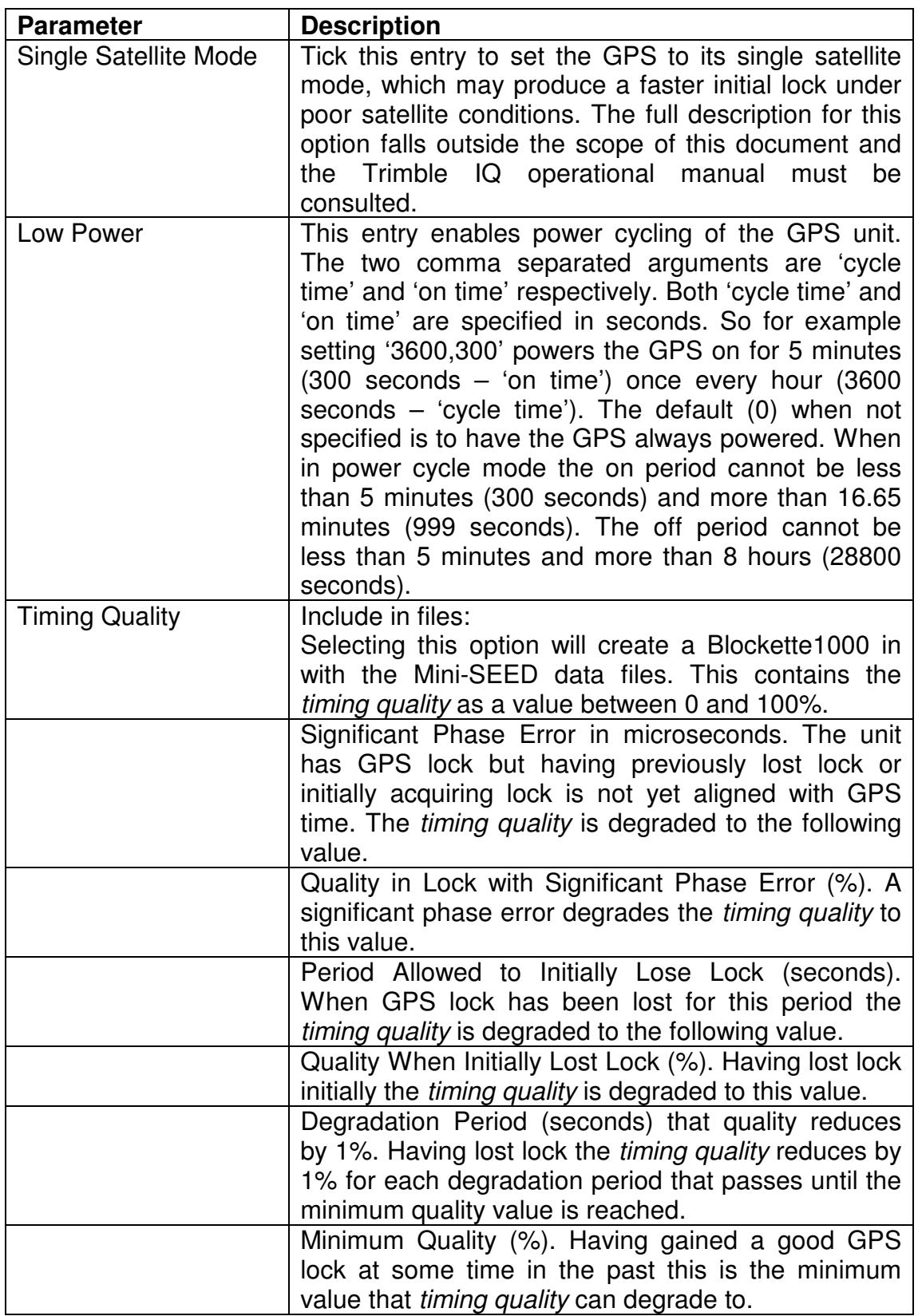

# **2.6.2.6 Files**

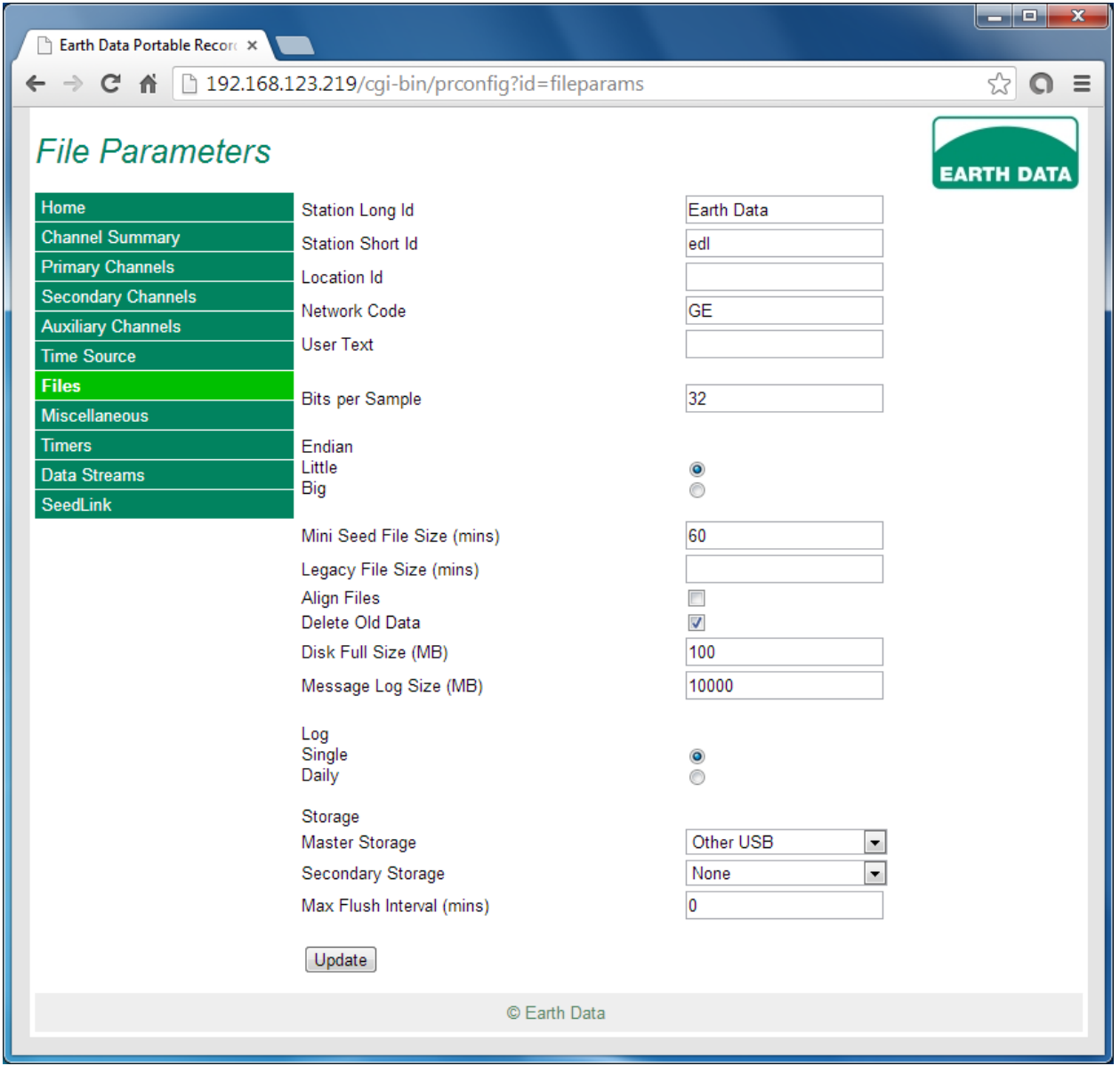

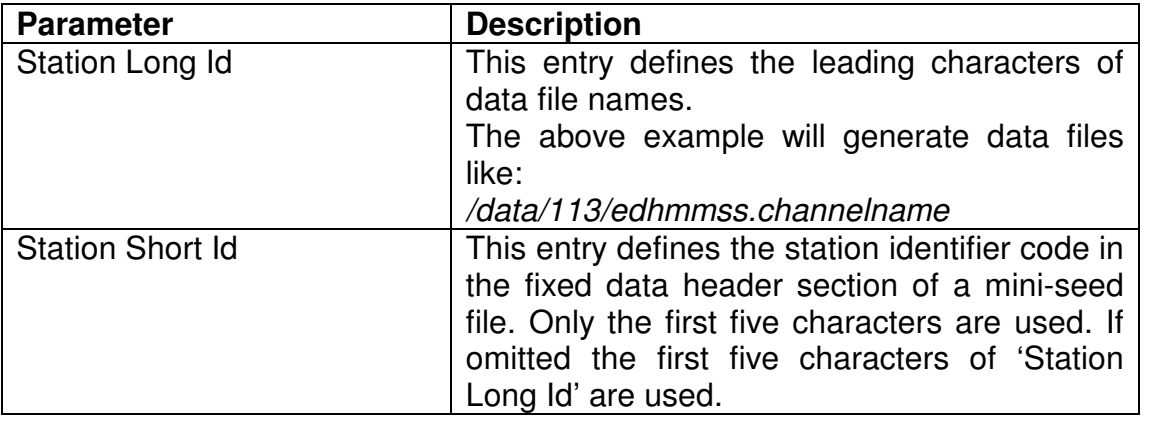

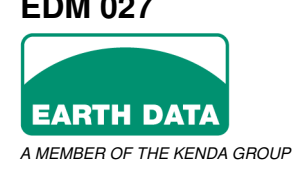

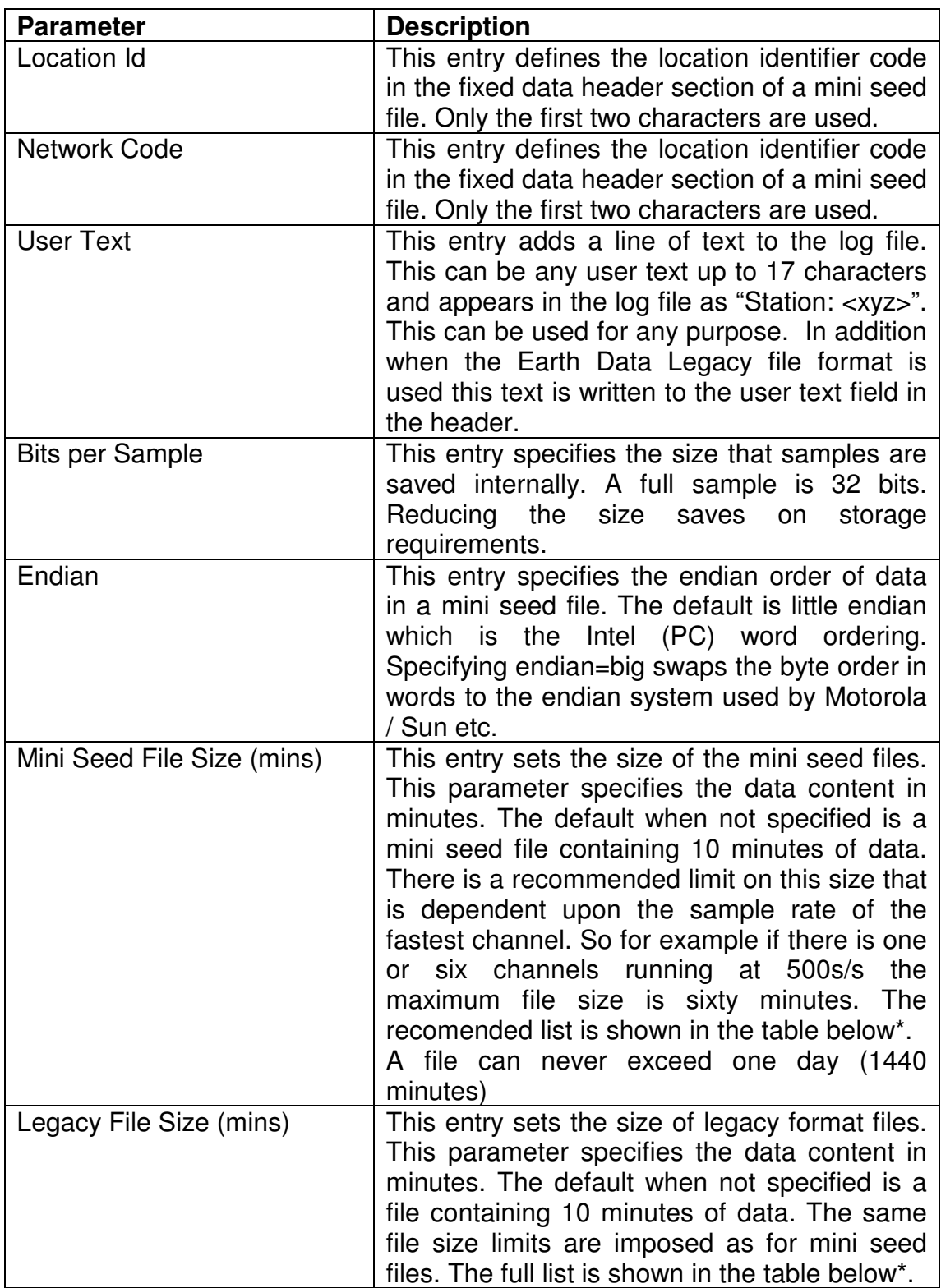

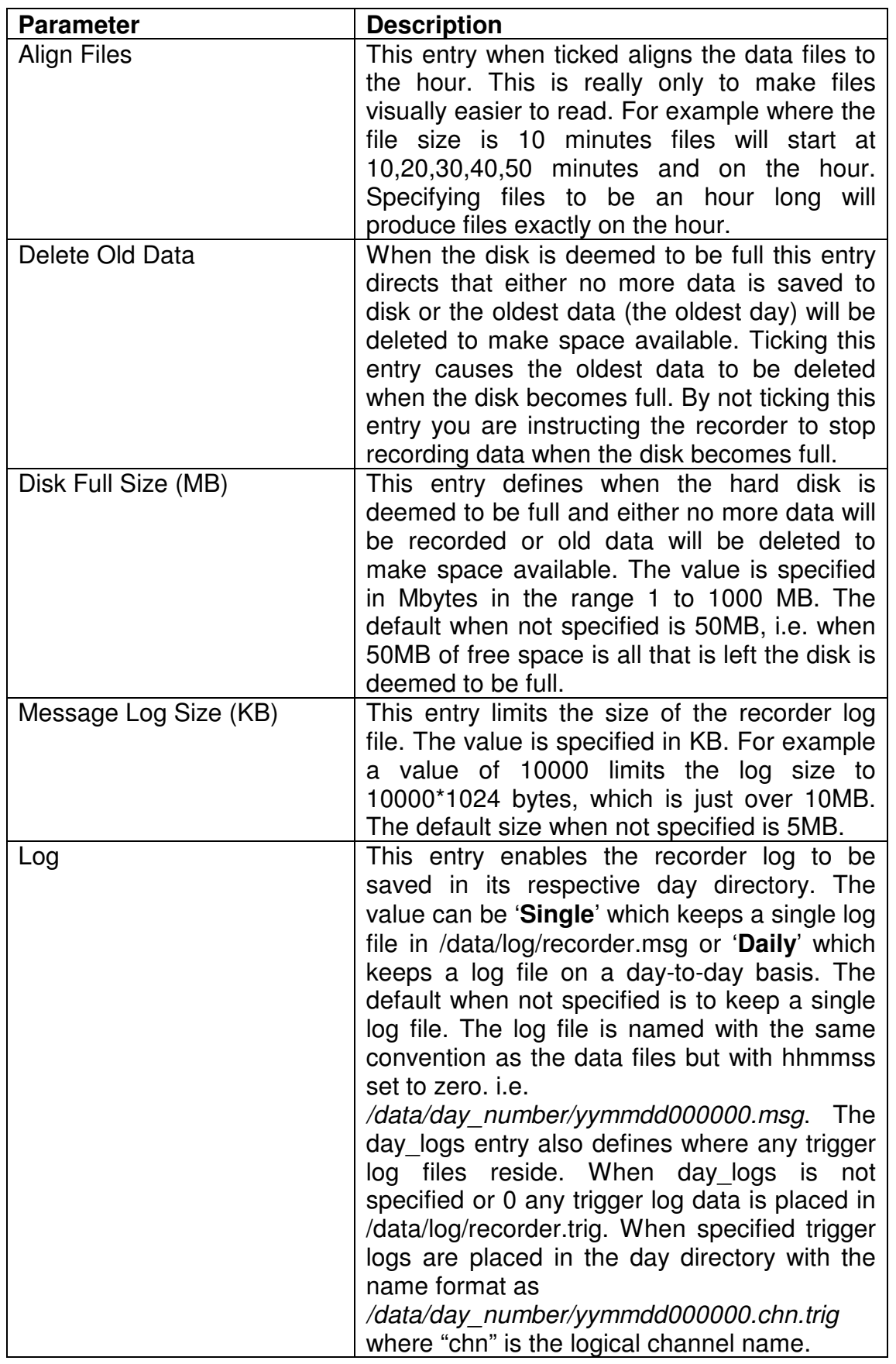

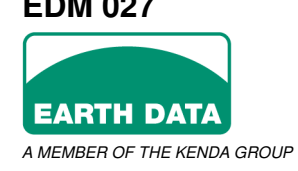

# **2. PREPARING THE UNIT FOR DEPLOYMENT**

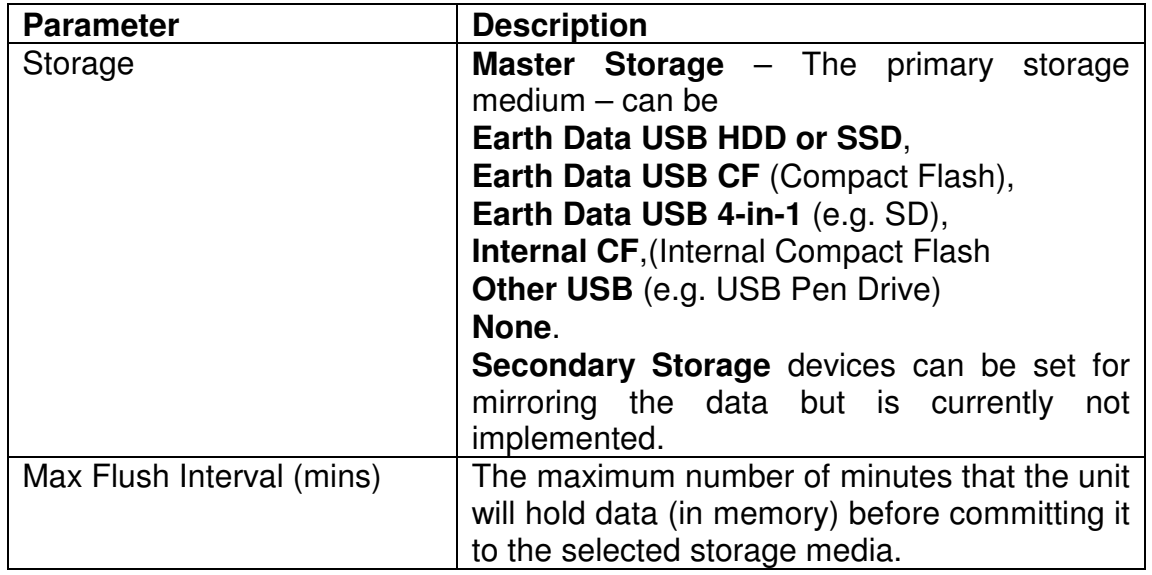

Recommended Mini Seed File Size Limits\*

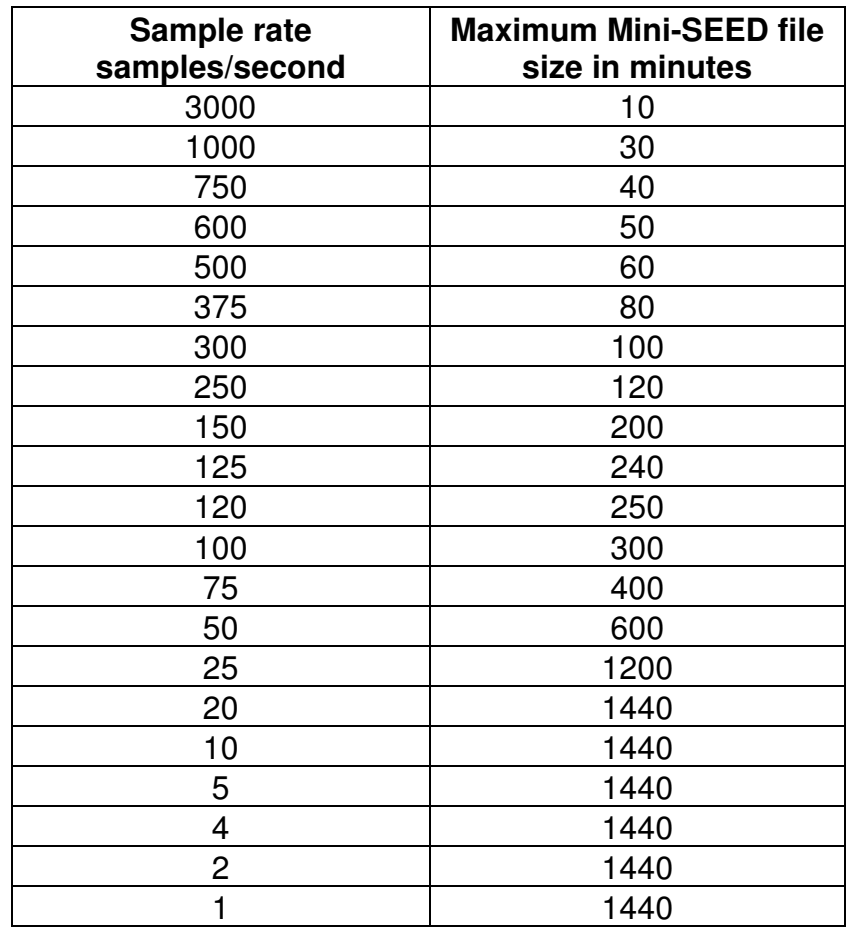

# **2.6.2.7 Miscellaneous**

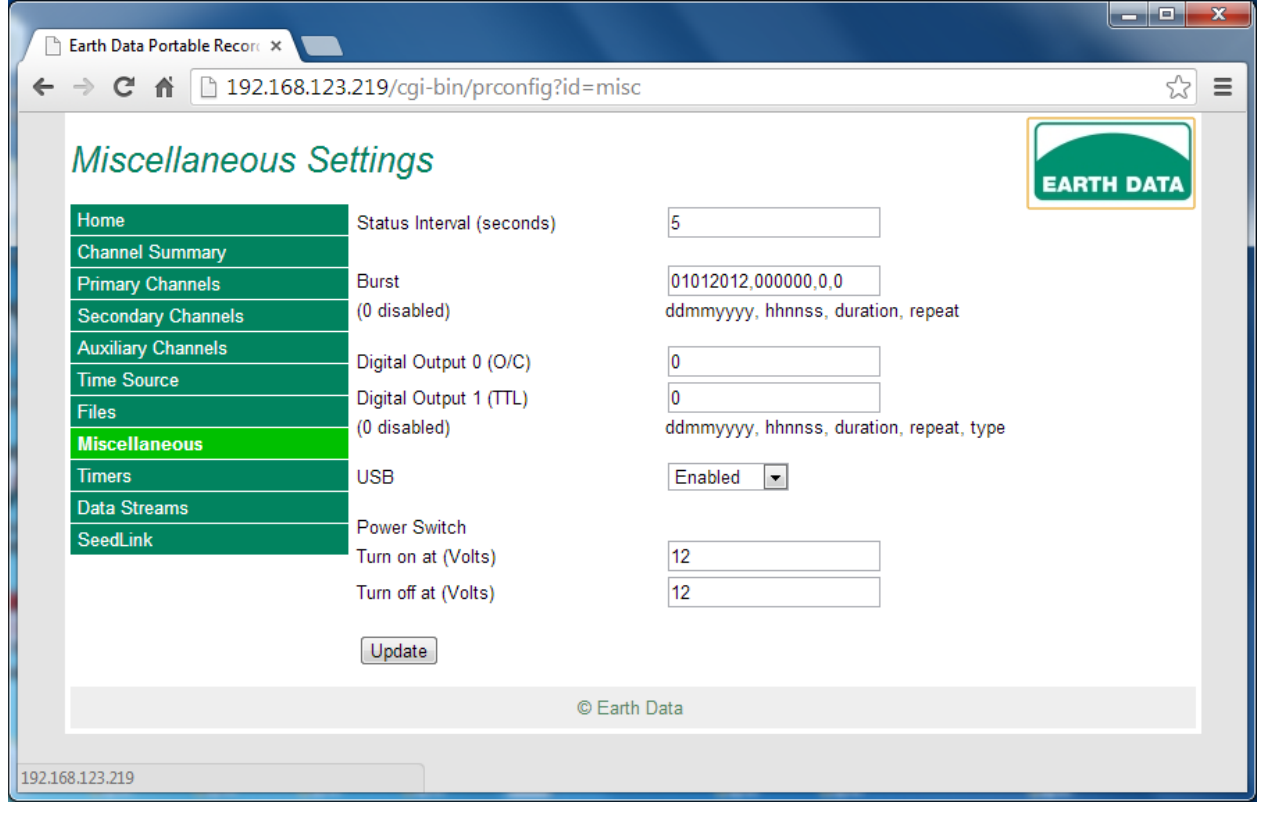

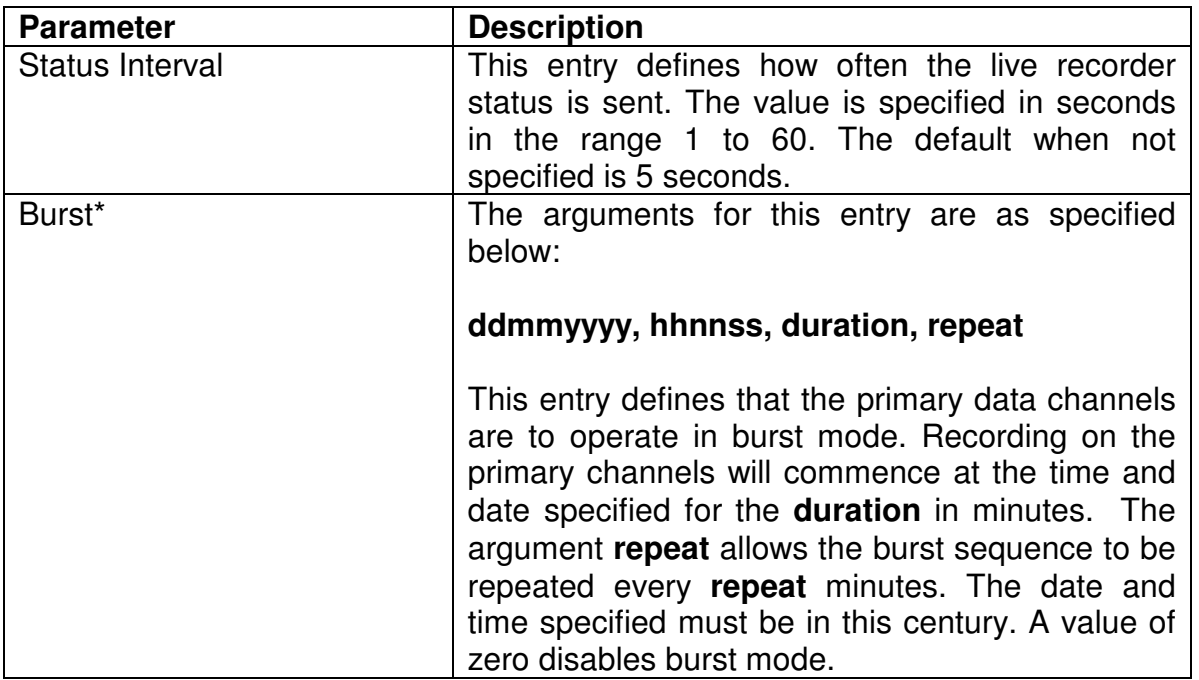

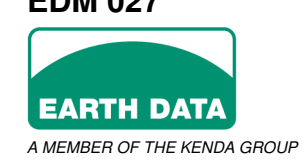

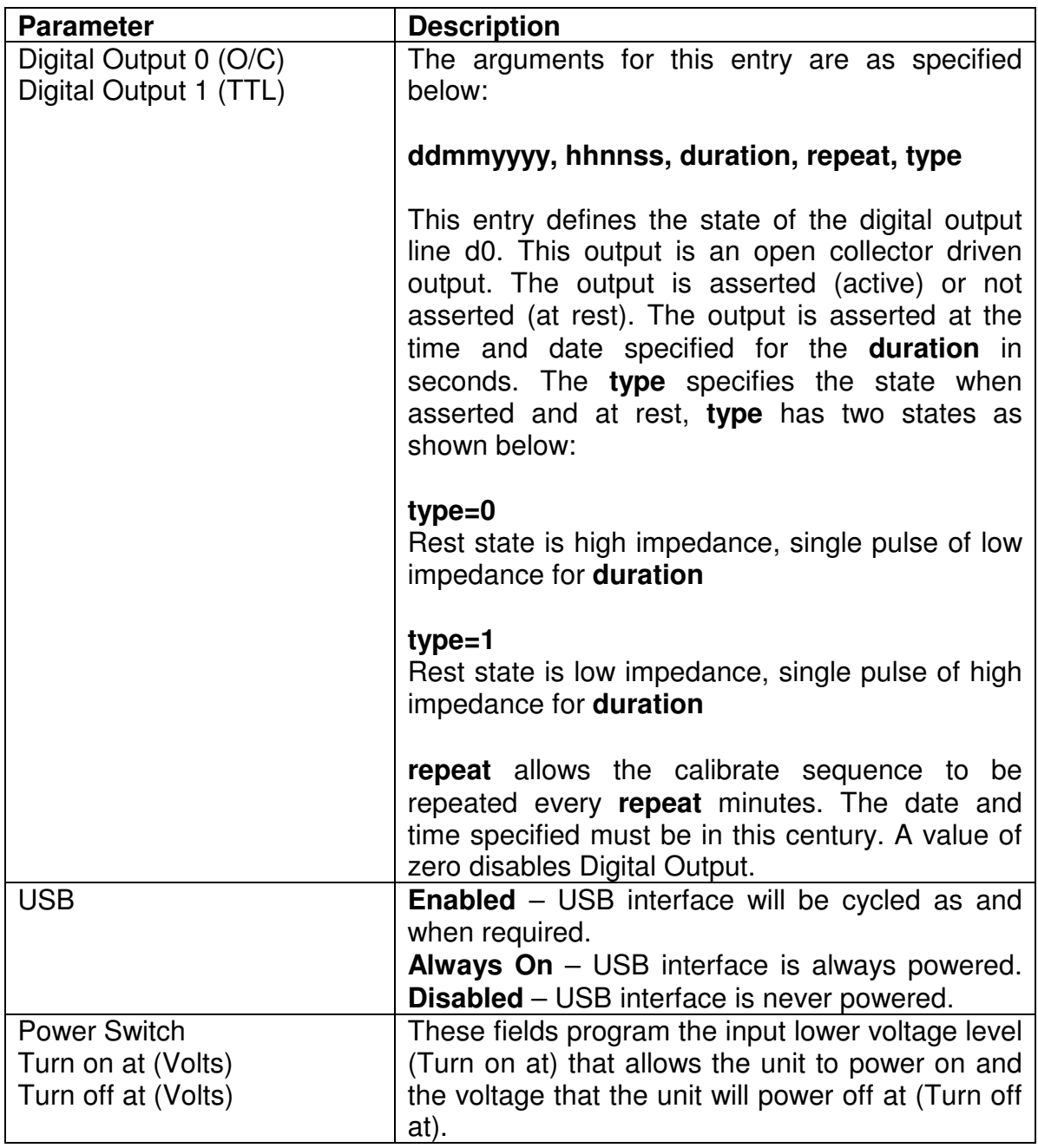

\*Burst mode recording allows high sample rate data to be collected for short periods of time whilst recording continuously at a lower rate. This is a special mode of dual rate recording. The secondary data channels (channels 6 to 11) record data continuously while the primary channels (channels 0 to 5) record data at a higher rate but only for periods specified by this entry. Each channel is configured as normal for dual sample rate recording together with this additional setting specifying that the primary channels operate in burst mode recording. Using the "burst" entry recording on the primary channels is switched on and off either as a one off operation or repeated at intervals.

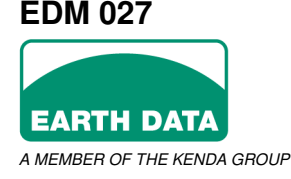

# **2.6.2.8 Timers**

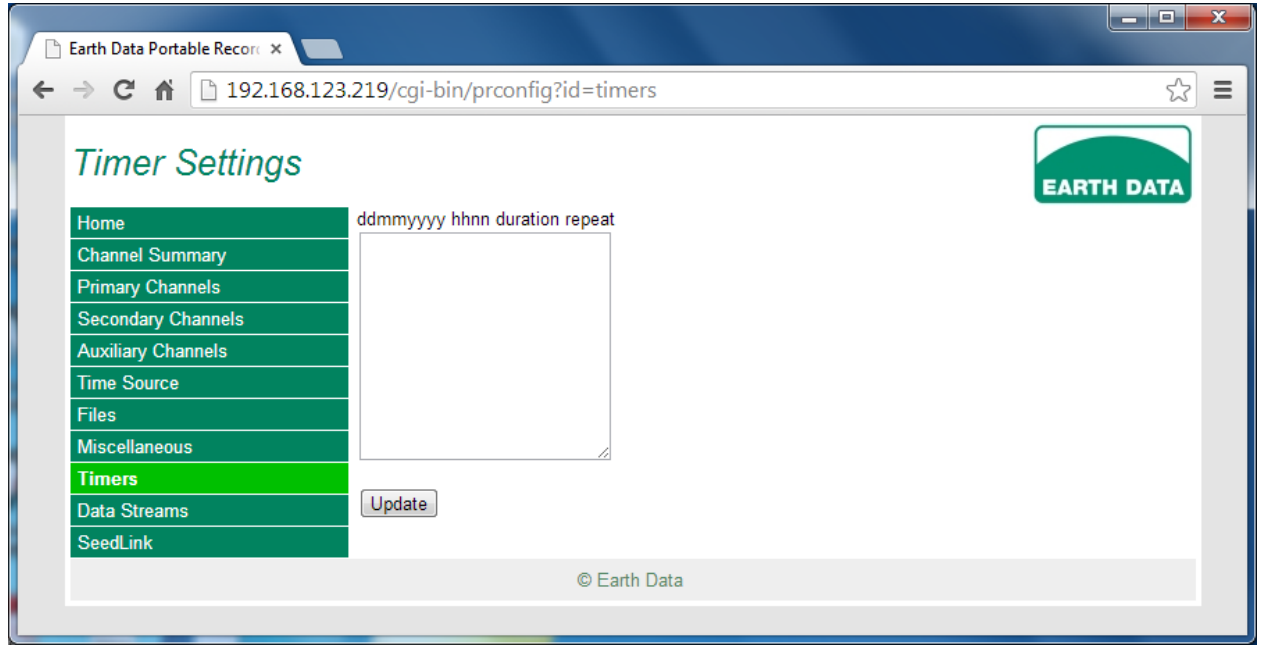

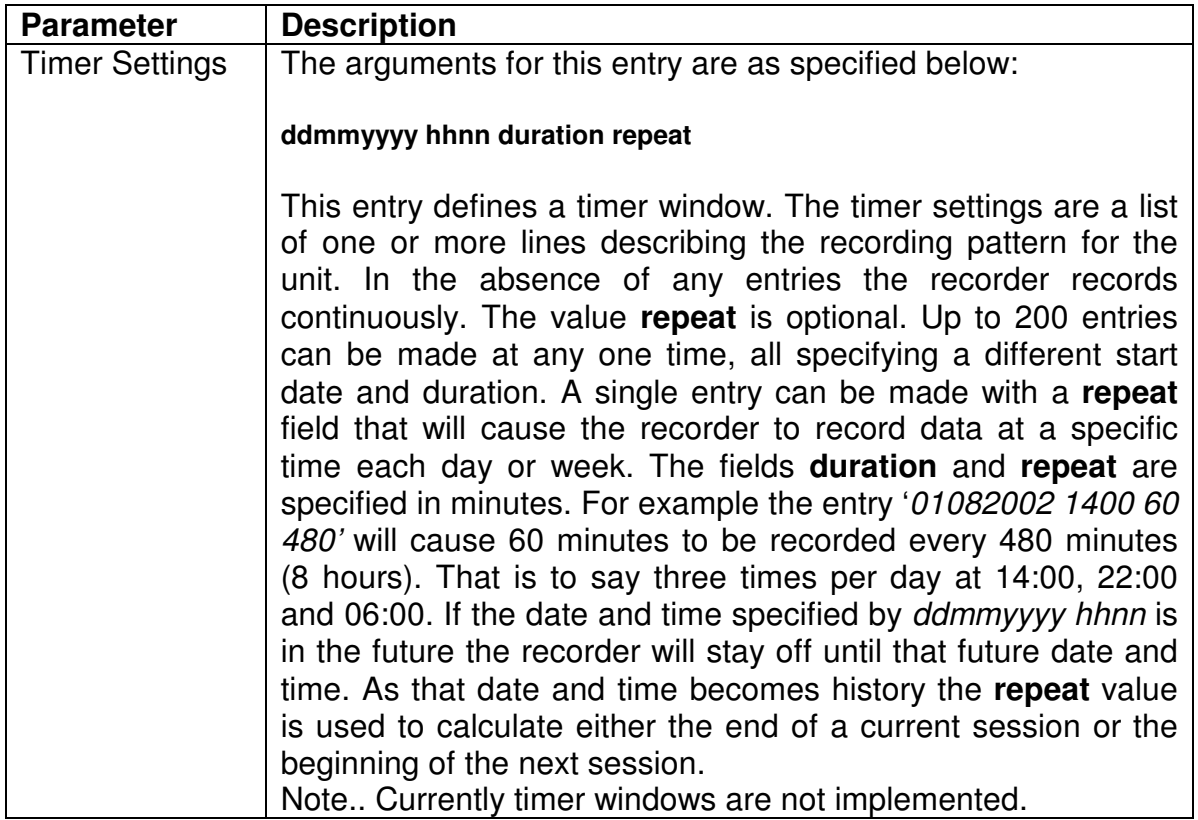

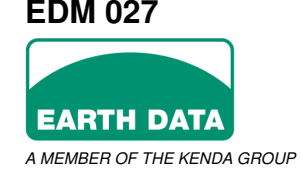
# **2.6.2.9 Data Streams**

Select 'Data Streams' to configure the format for the communication streams. The display will be similar to that shown below.

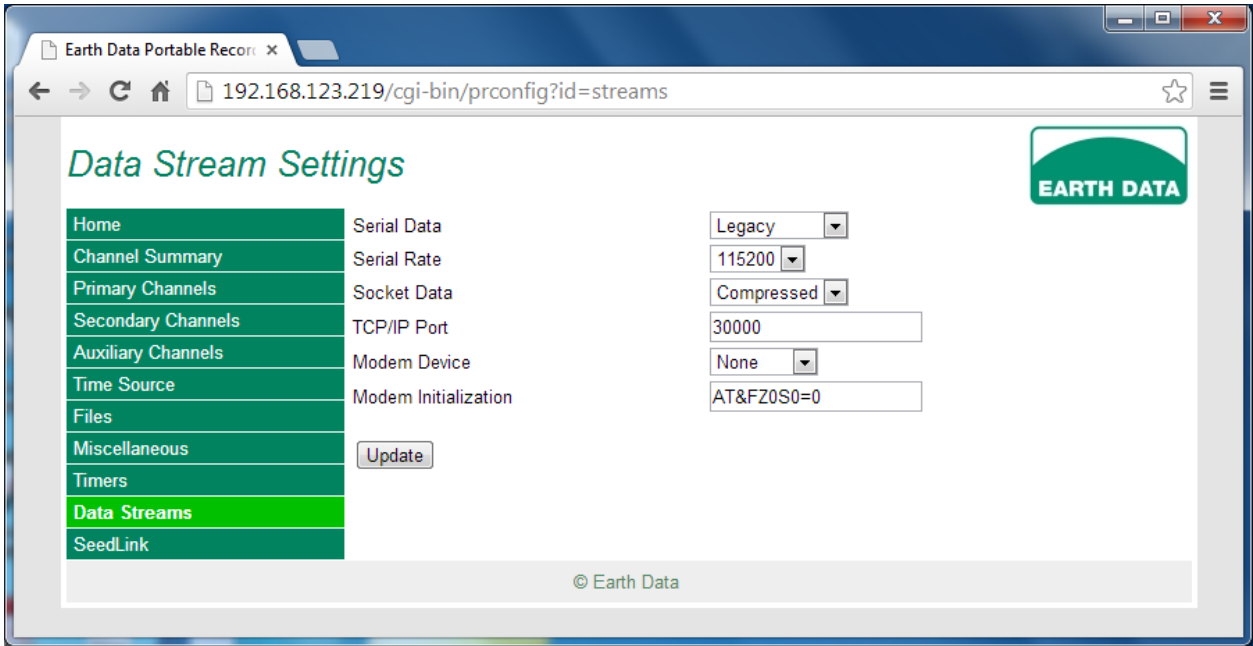

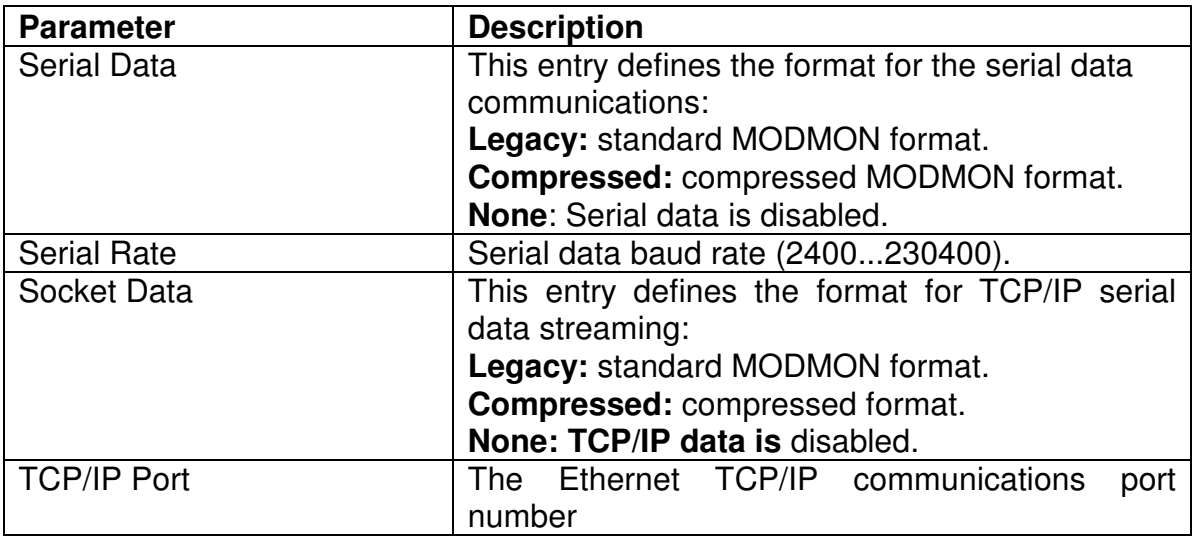

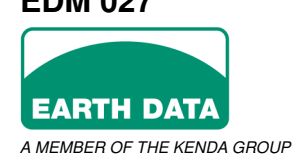

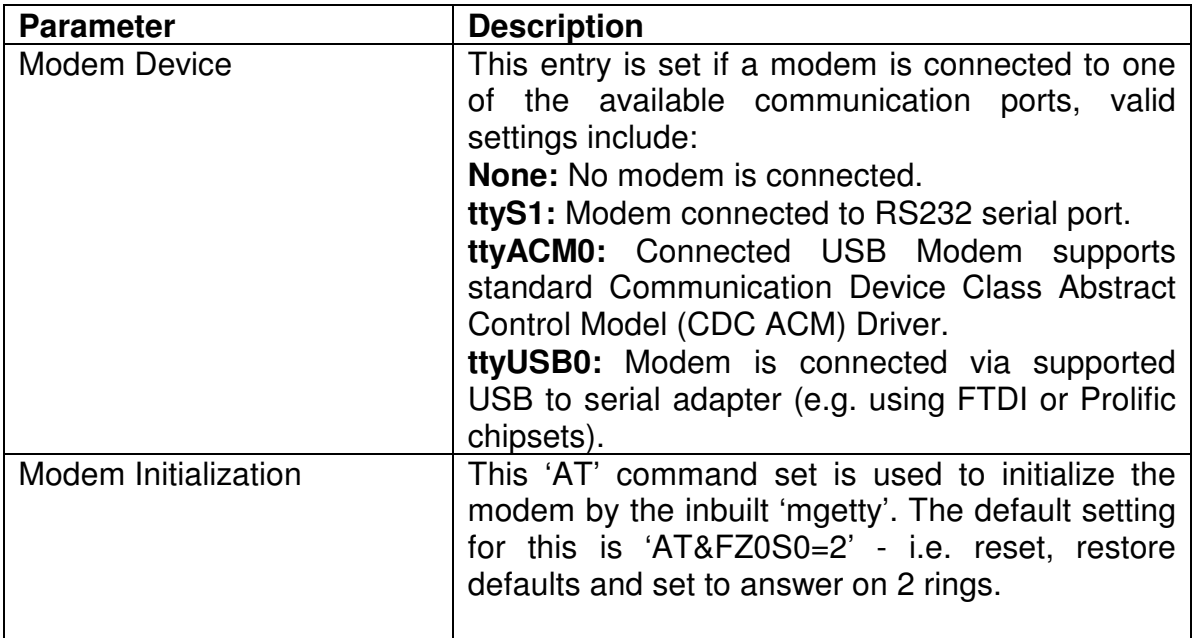

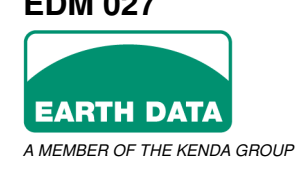

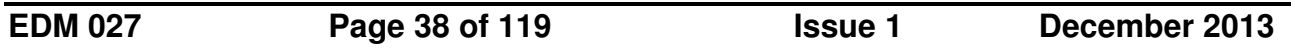

# **2.6.2.10 SEEDLink**

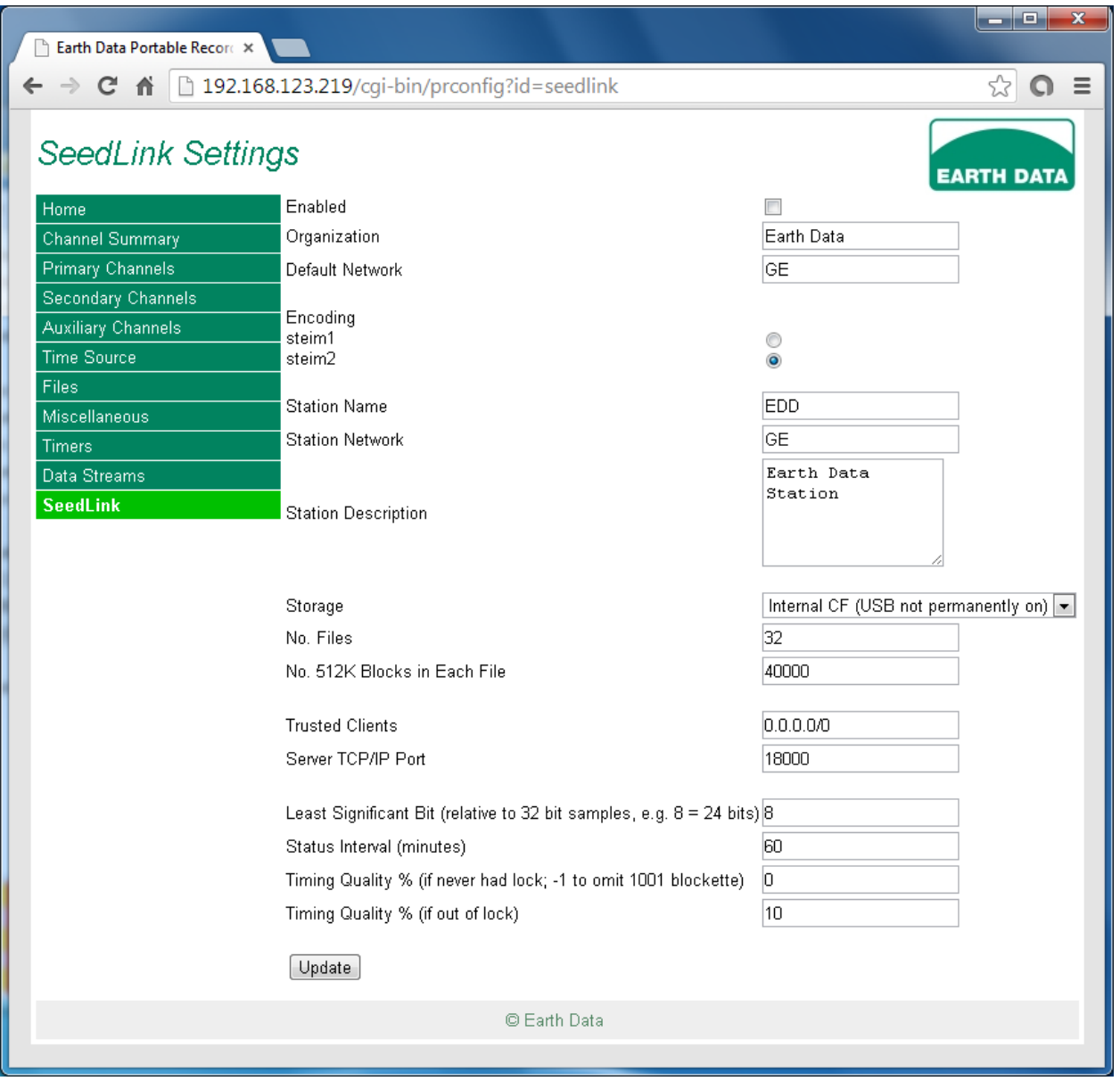

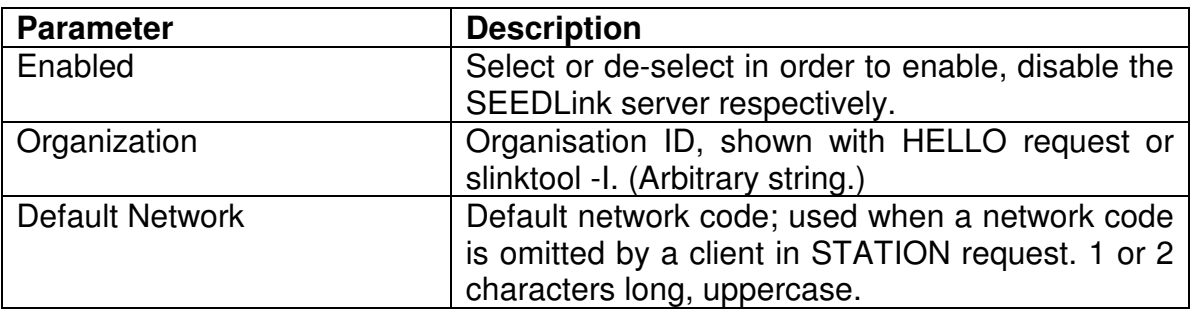

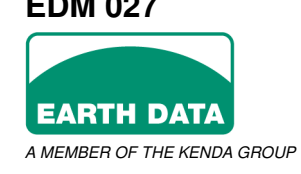

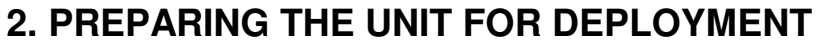

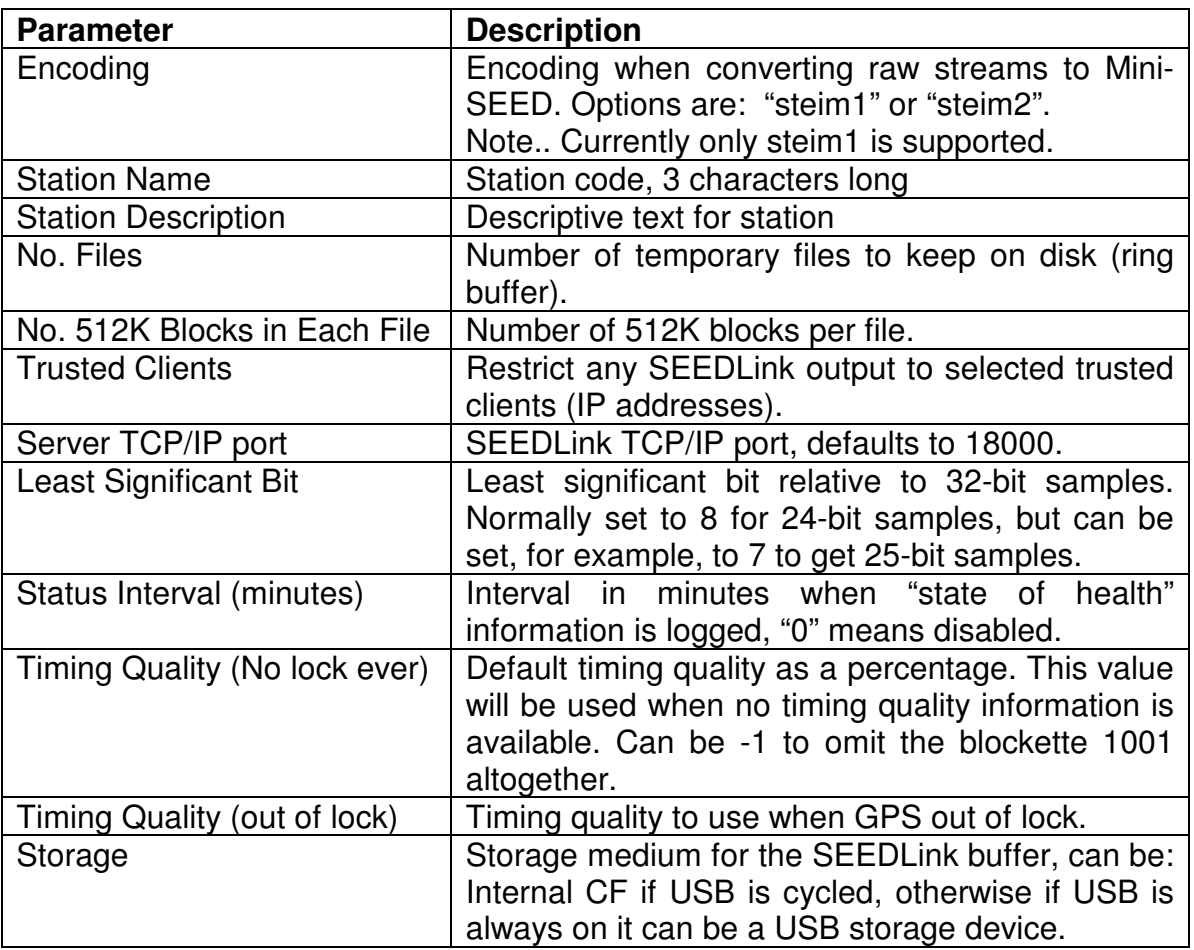

## **2.6.3 Status & Utility**

Select 'Status / Utility' from the main page to view the unit's status and operate some of the utilities such as sensor calibration or mass positioning.

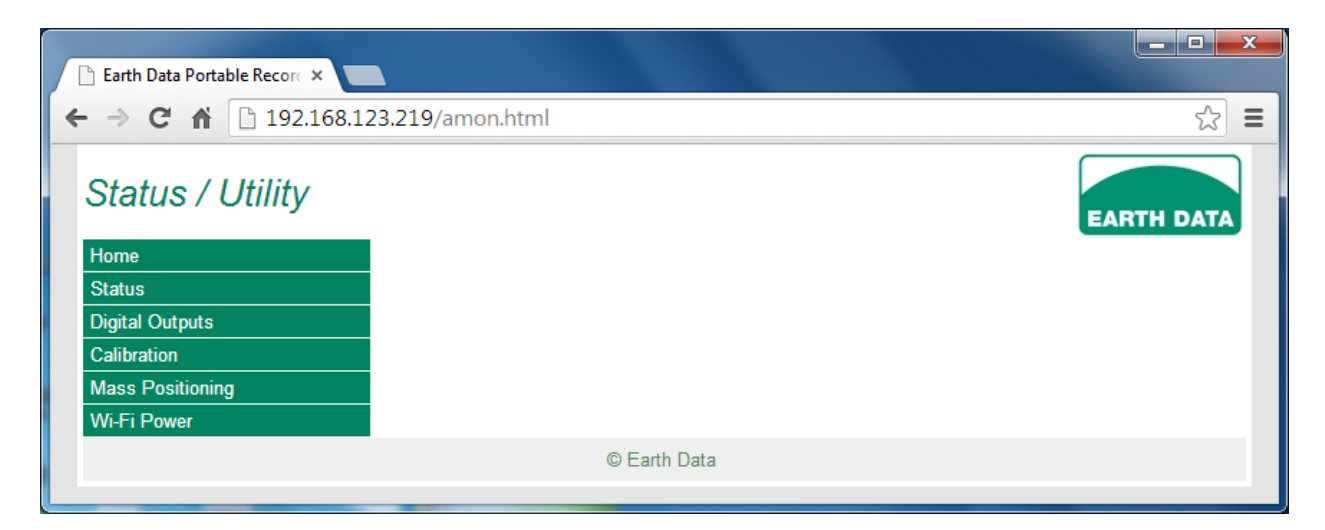

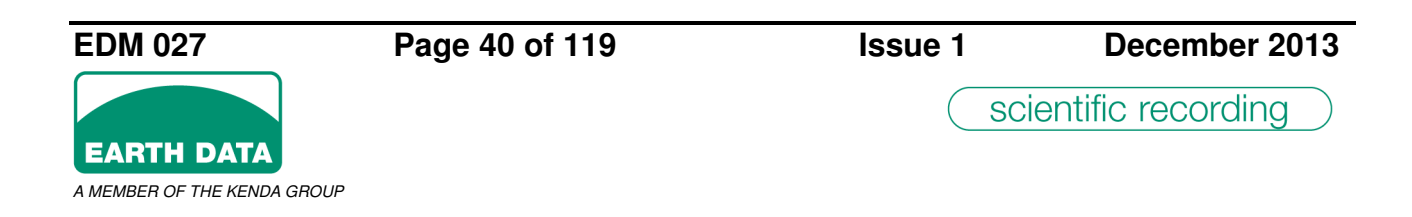

# **2.6.3.1 Recorder Status**

Select Status to view the main unit status and health indicators.

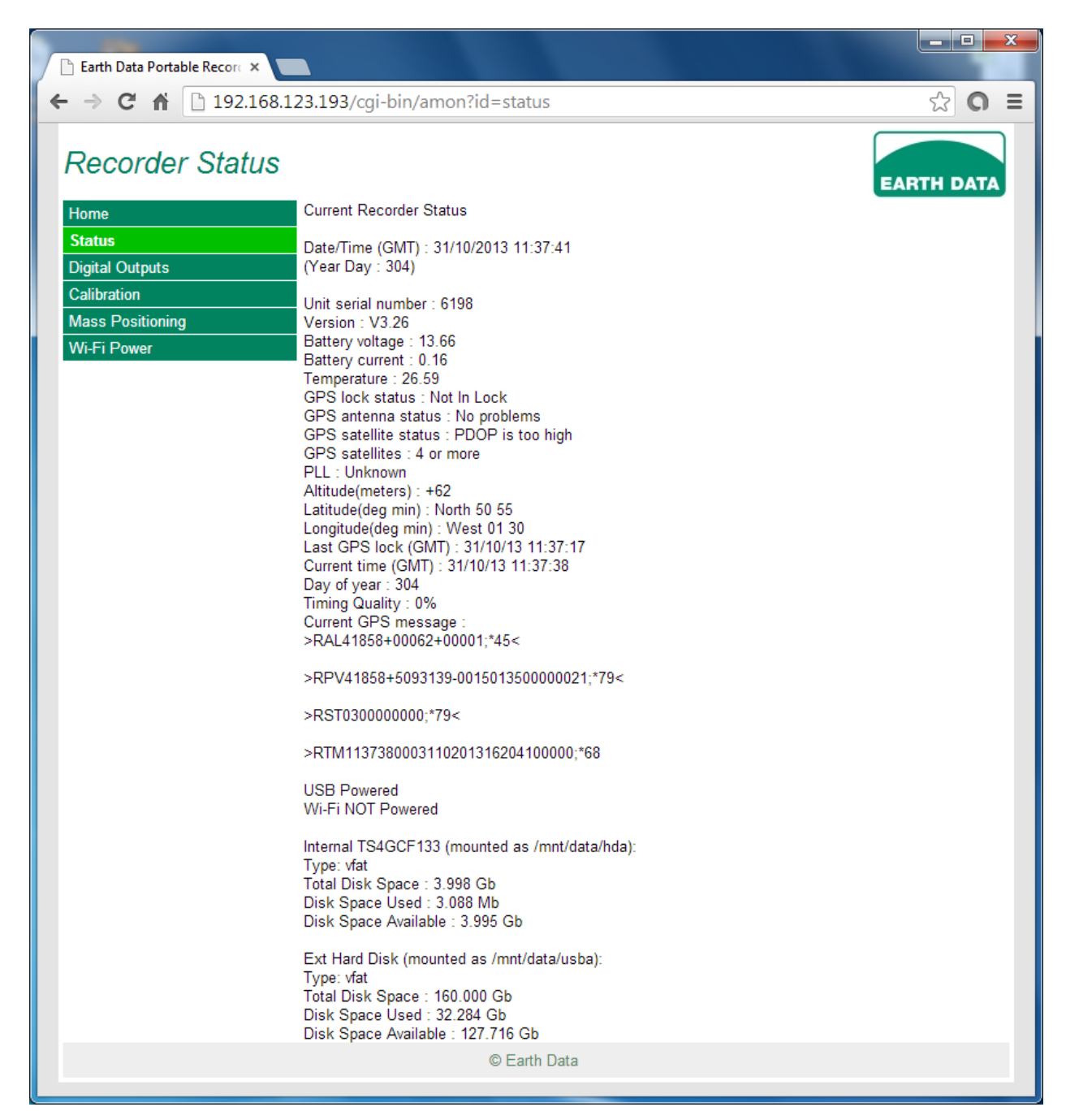

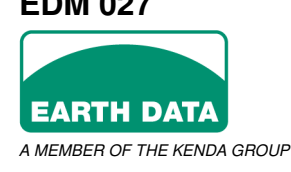

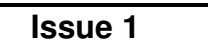

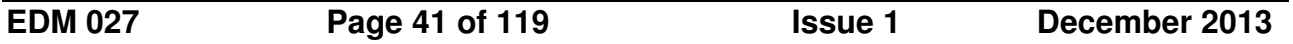

# **2.6.3.2 Digital Outputs**

The unit is fitted with two digital outputs. Digital Output 0 is an Open Collector type (O/C) whereas Output 1 is a TTL type.

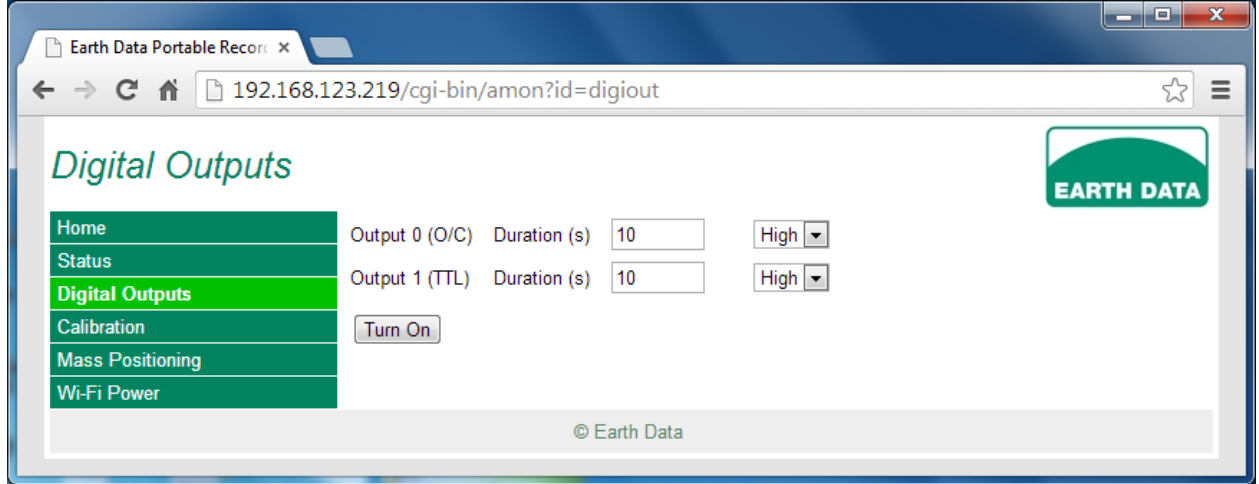

Click the "Turn on" button to pulse (High or Low) one or both of the digital outputs for duration seconds.

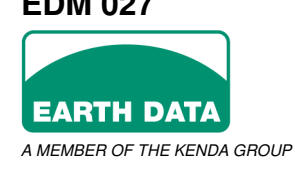

# **2.6.3.3 Calibration**

In order to calibrate the connected sensor, or configure periodic calibrations of the connected sensor you will need to enter parameters using the calibration interface. Sensor specific cables are required to carry out the calibration, some of which are available from Earth Data.

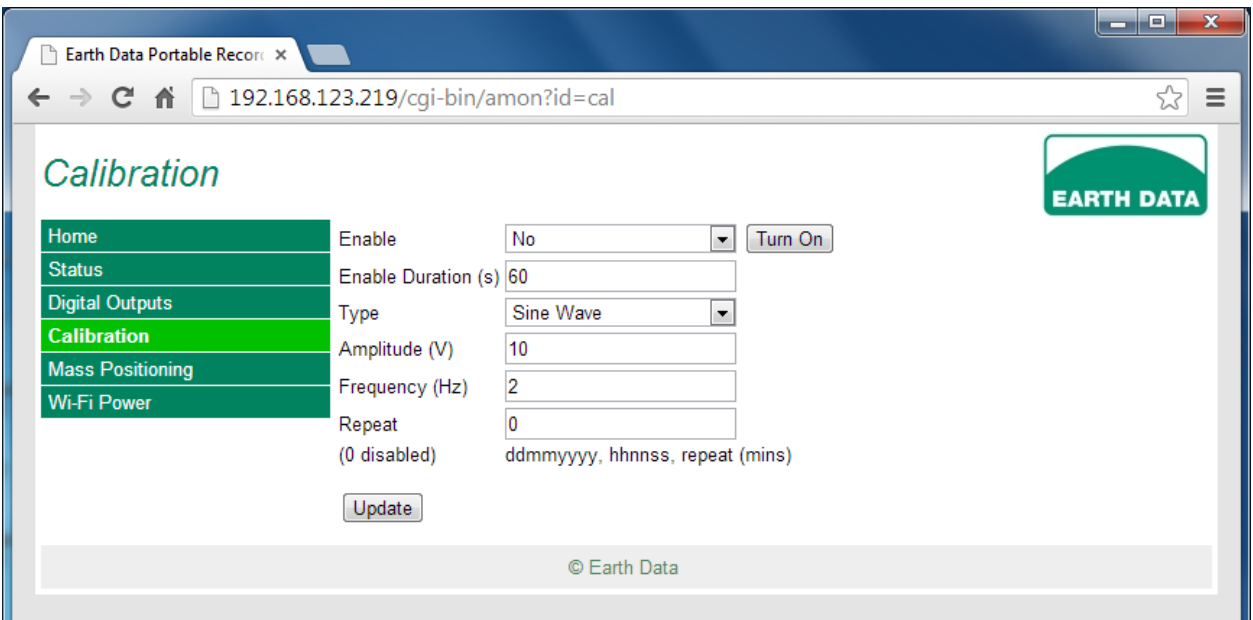

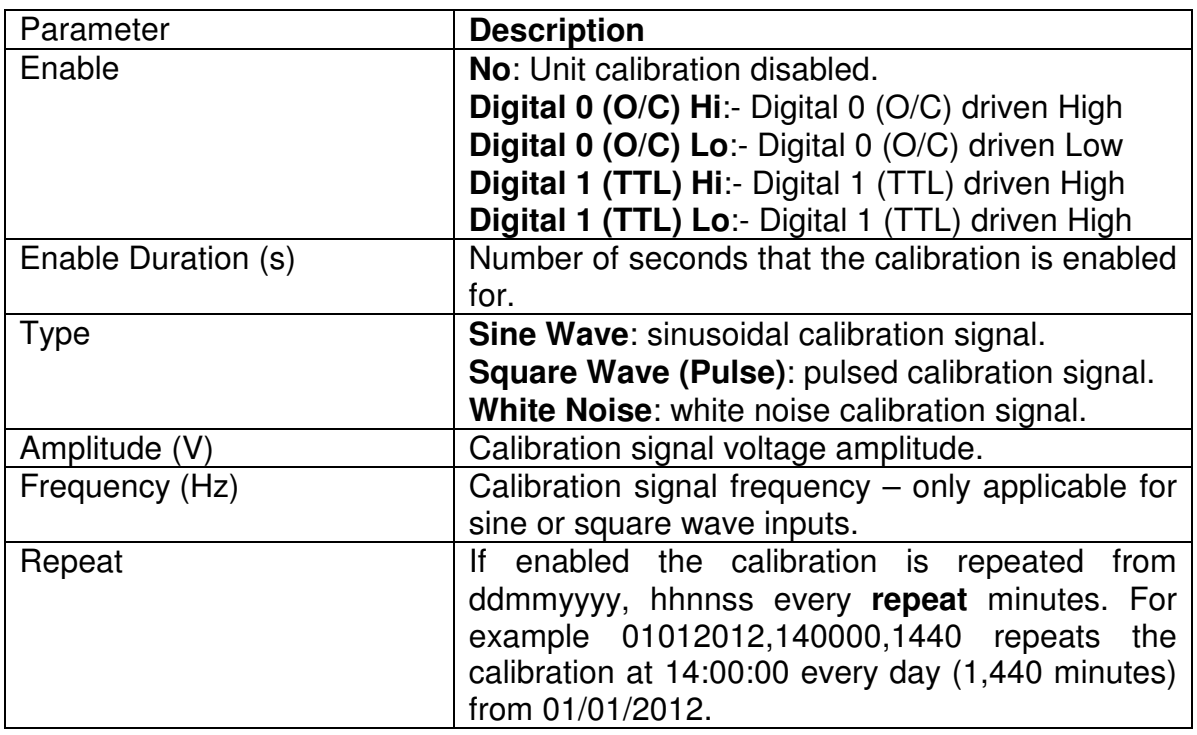

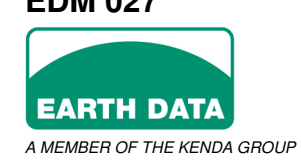

#### **2.6.3.4 Mass Positioning**

In order to mass position the connected sensor, or automatically monitor the mass position of the connected sensor you will need to enter parameters using the mass positioning interface. Sensor specific cables are required to carry out the mass positioning, some of which are available from Earth Data. The monitoring is achieved using the auxiliary inputs.

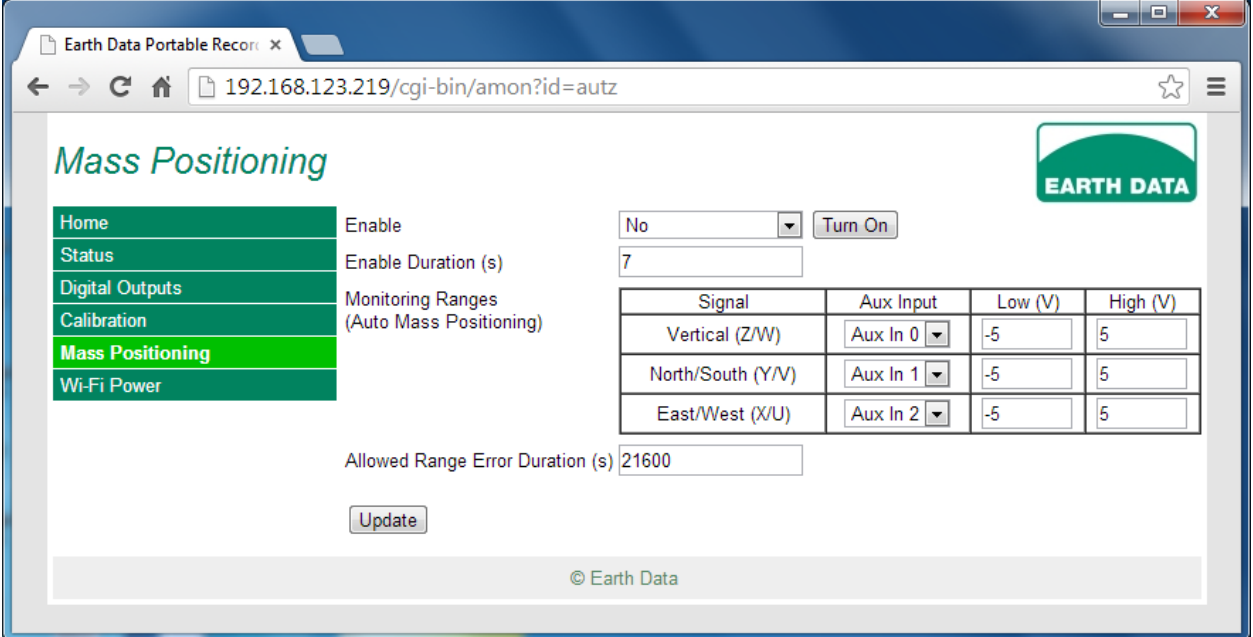

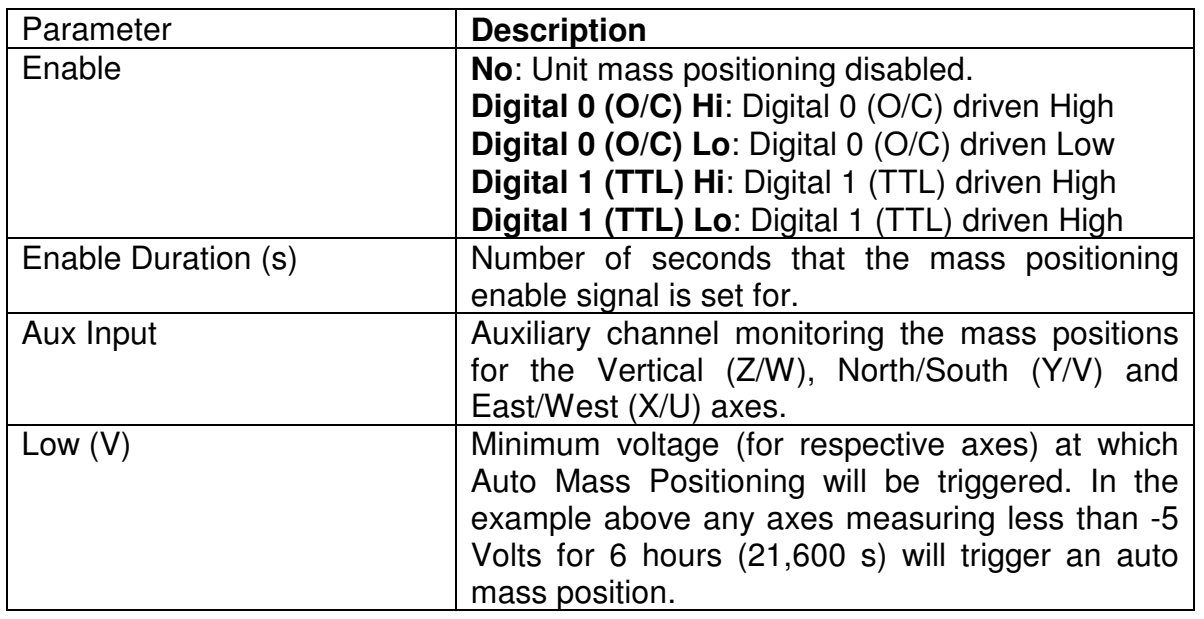

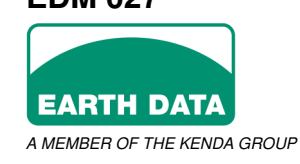

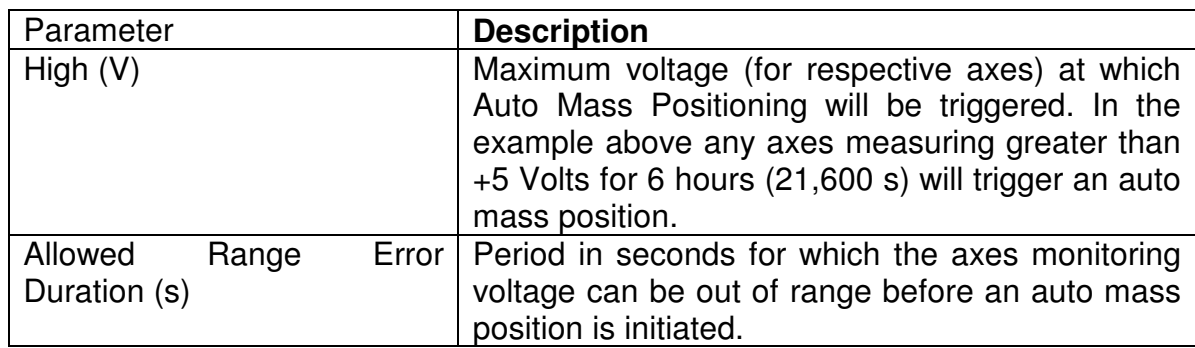

# **2.6.3.5 WiFi Power**

This allows the WiFi to be forced to be powered off.

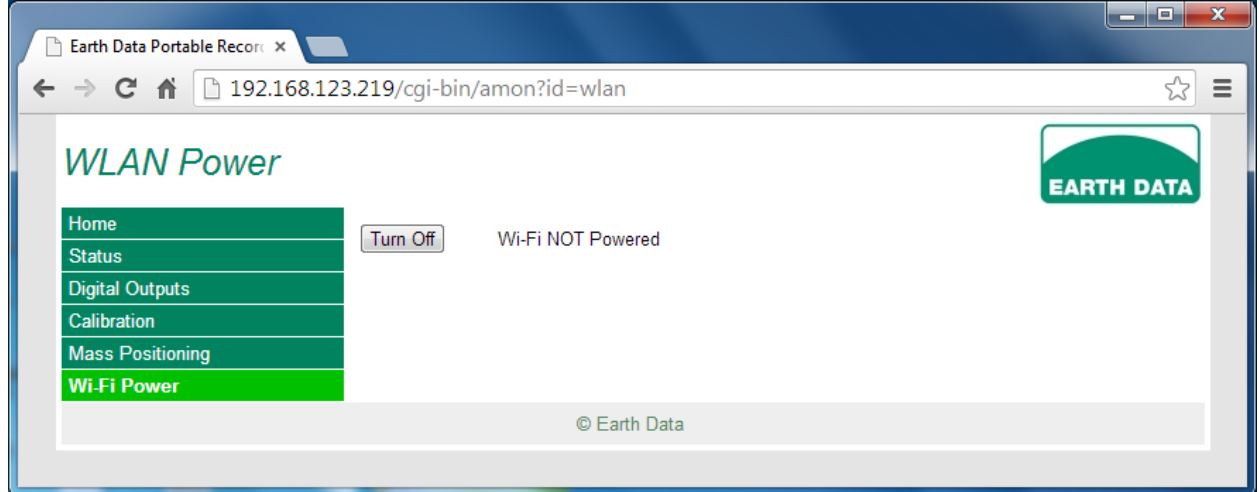

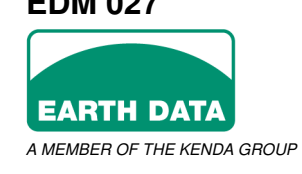

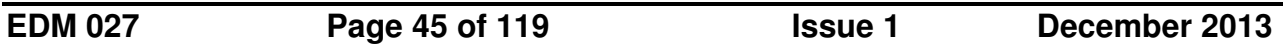

#### **2.6.4 Media / Data**

Select Media / Data from the main page to access any media connected via the USB connection(s) such as the removable disks, USB Pen drives, USB Flash Card Readers, or the internal Compact Flash.

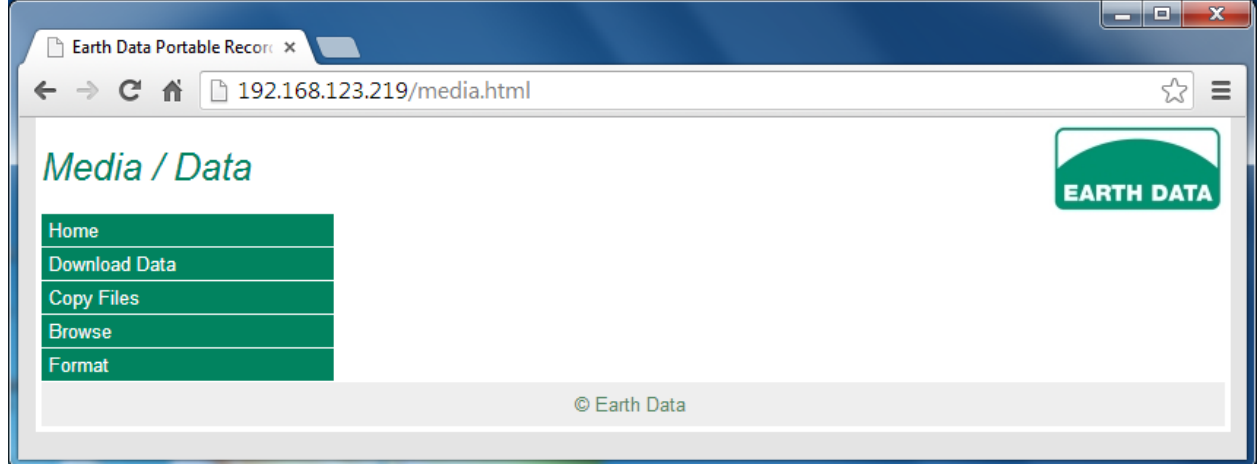

# **2.6.4.1 Download Data**

This allows stored Mini-SEED or ASCII data files to be downloaded to a host.

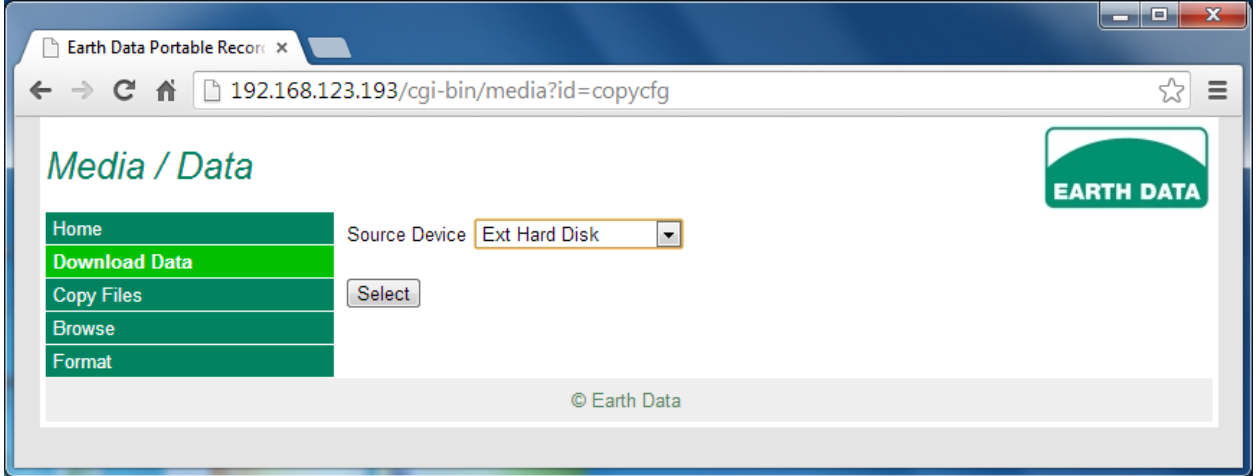

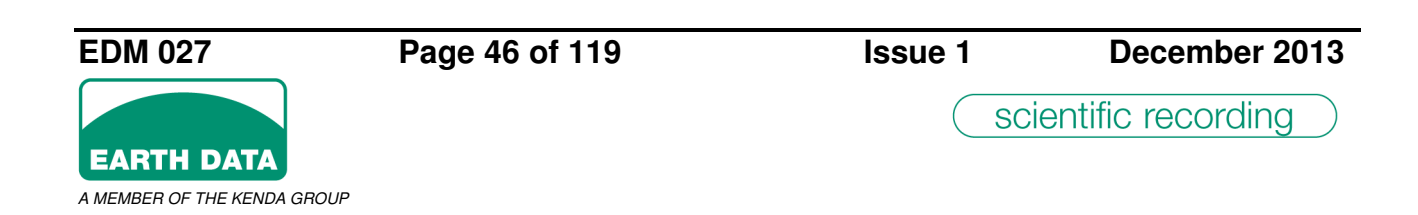

# **2.6.4.2 Copy Files**

Select 'Copy Files' to copy recorded data on to the removable media.

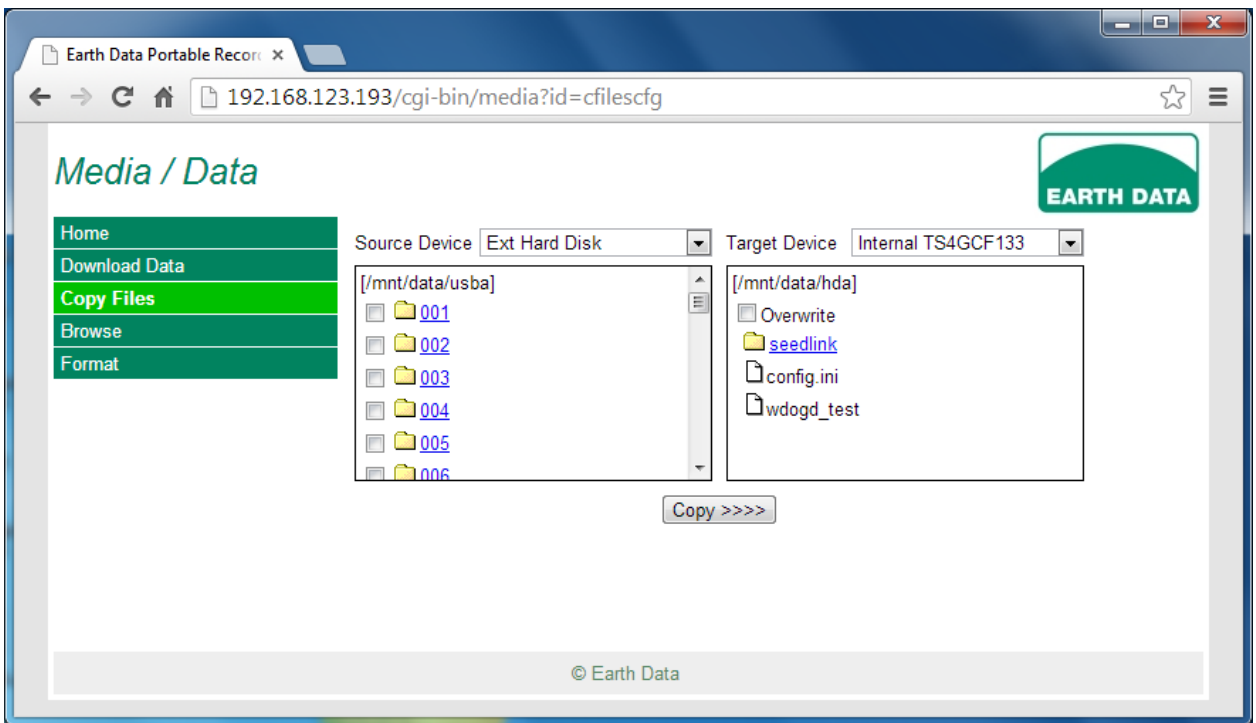

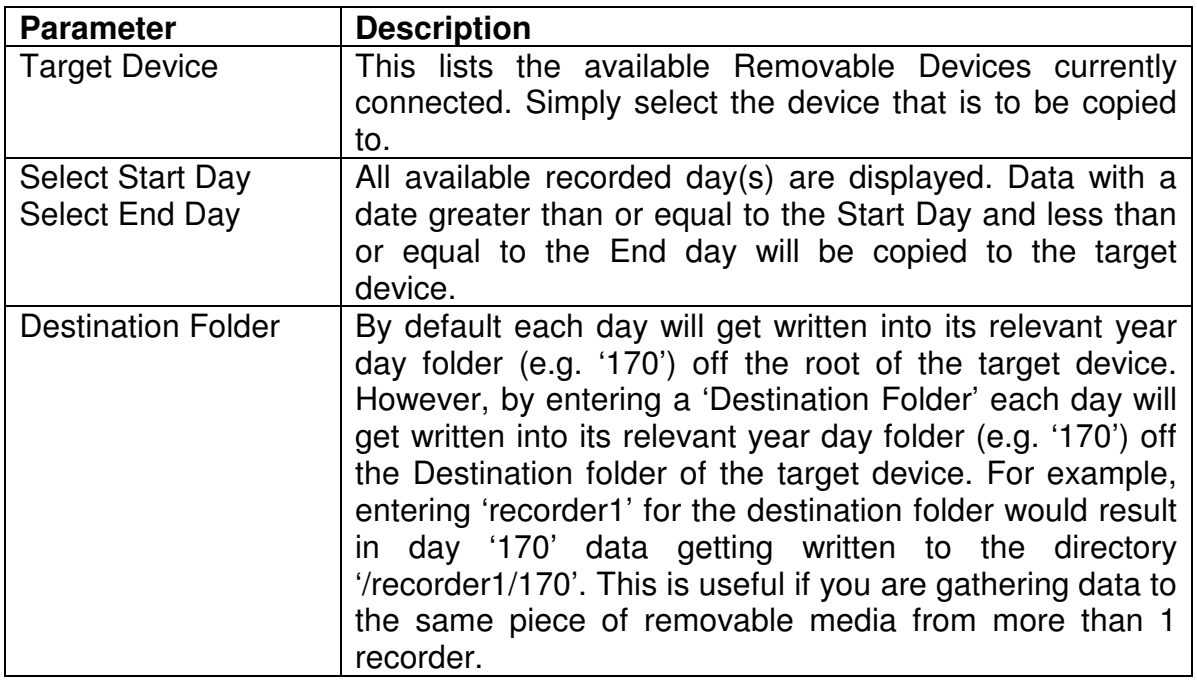

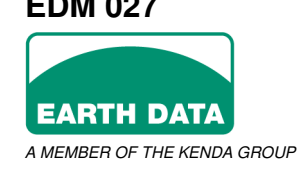

The browser window informs you as the copy starts and finally completes.

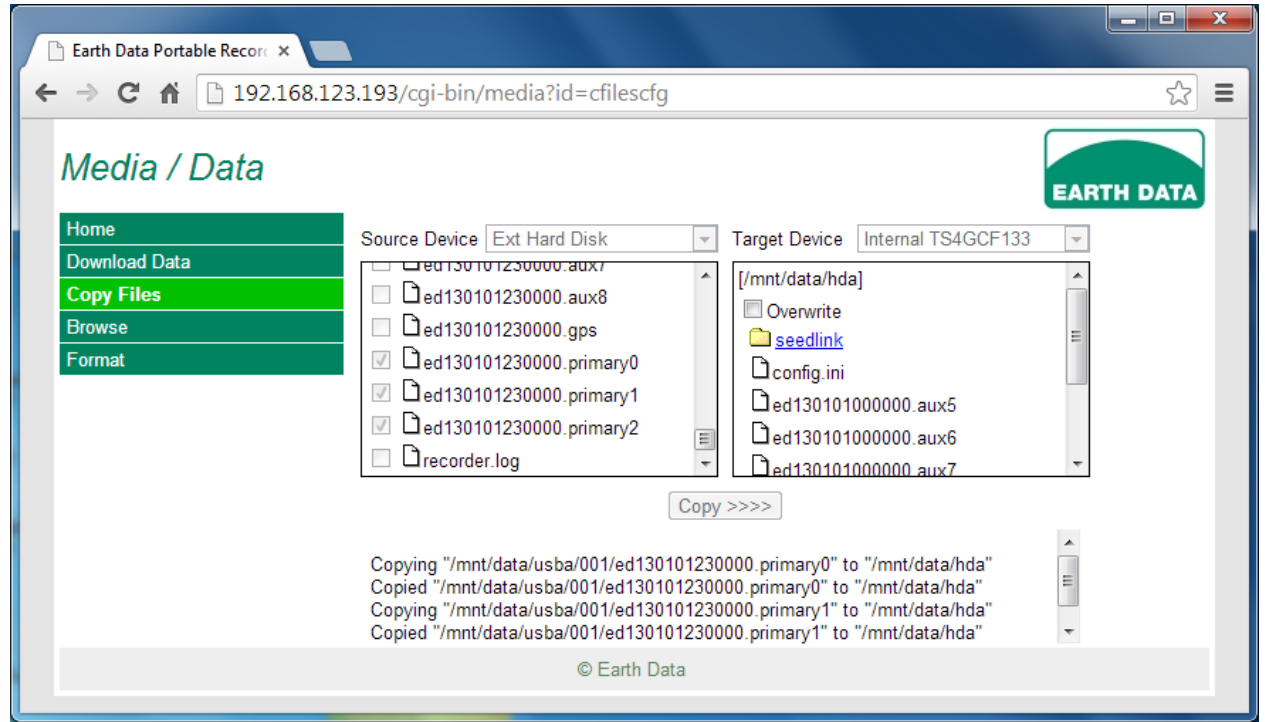

#### **2.6.4.3 Browse**

Select 'Browse' to browse the contents of a storage device and optionally download or delete files and folders from it.

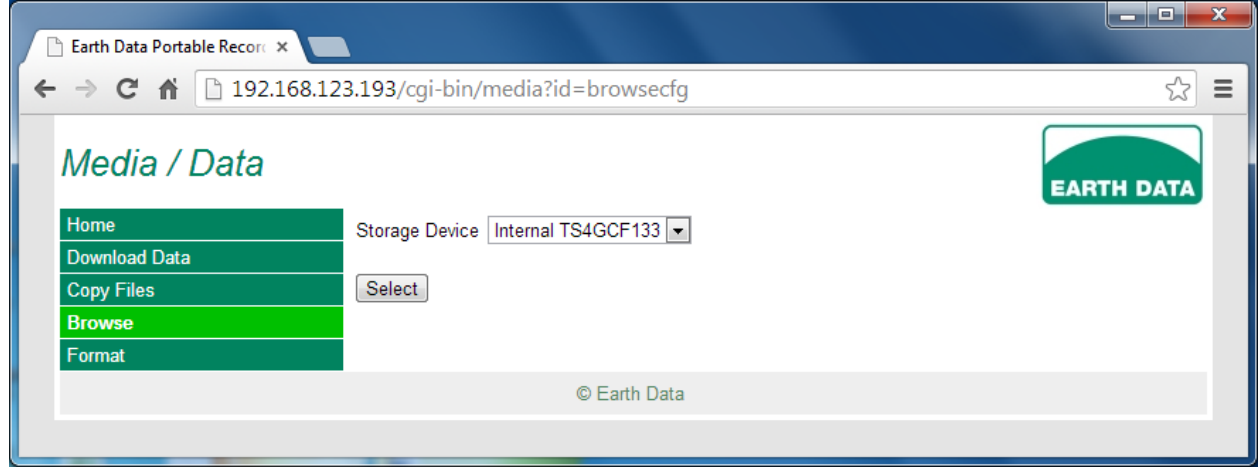

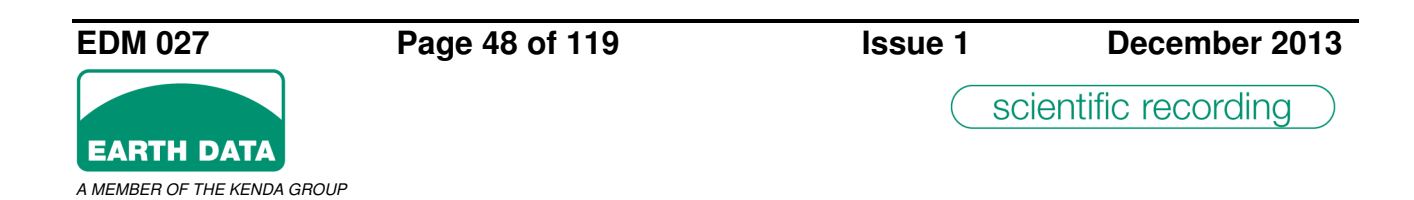

Select the Storage Device that you want to browse.

Each day's worth of data is stored in a day directory, select a day (relevant to the day of the year) entering a day directory displays all the relevant data recorded for that given day.

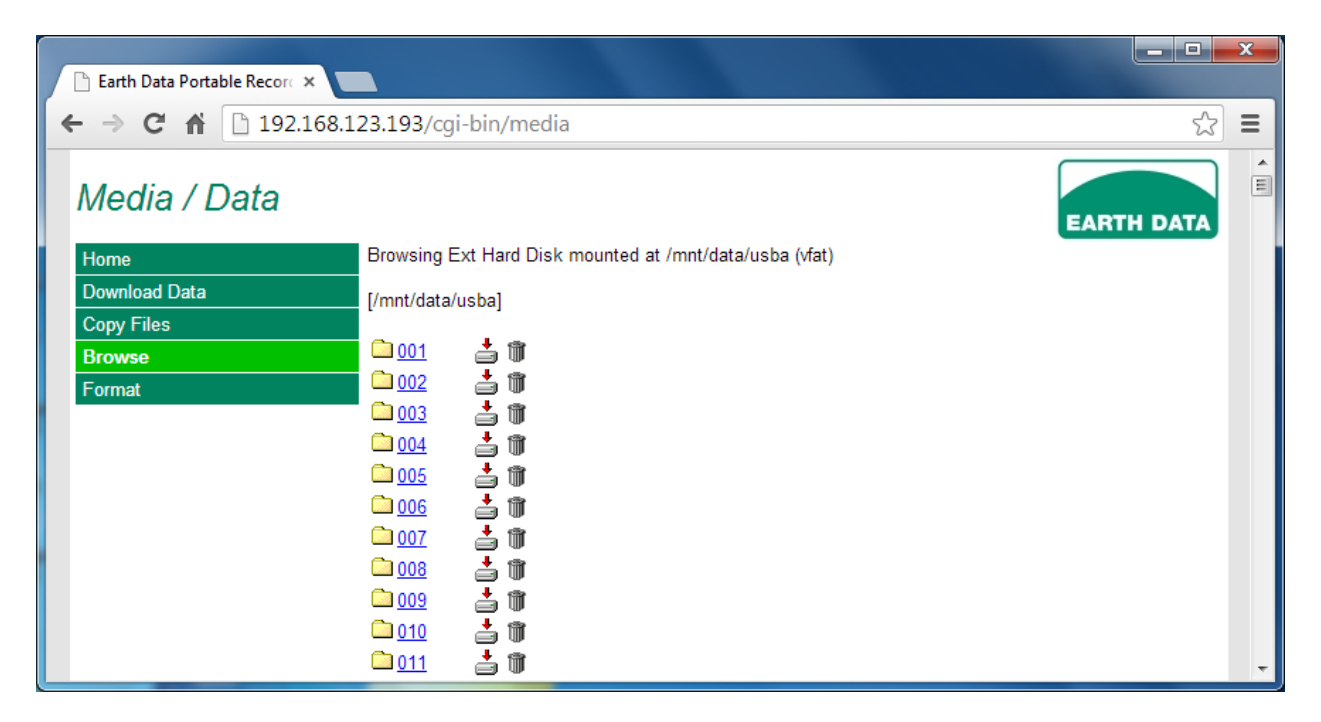

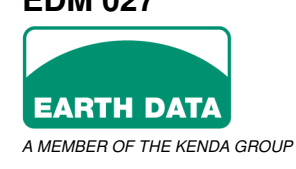

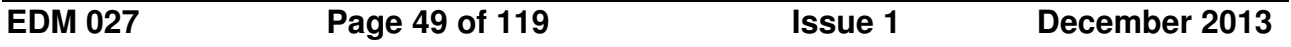

Folders are displayed as links that you can drill down into, whereas files are simply displayed as labels. Whole folders and individual files can be downloaded or deleted by clicking on the relative 'download' and 'trash' icons respectively.

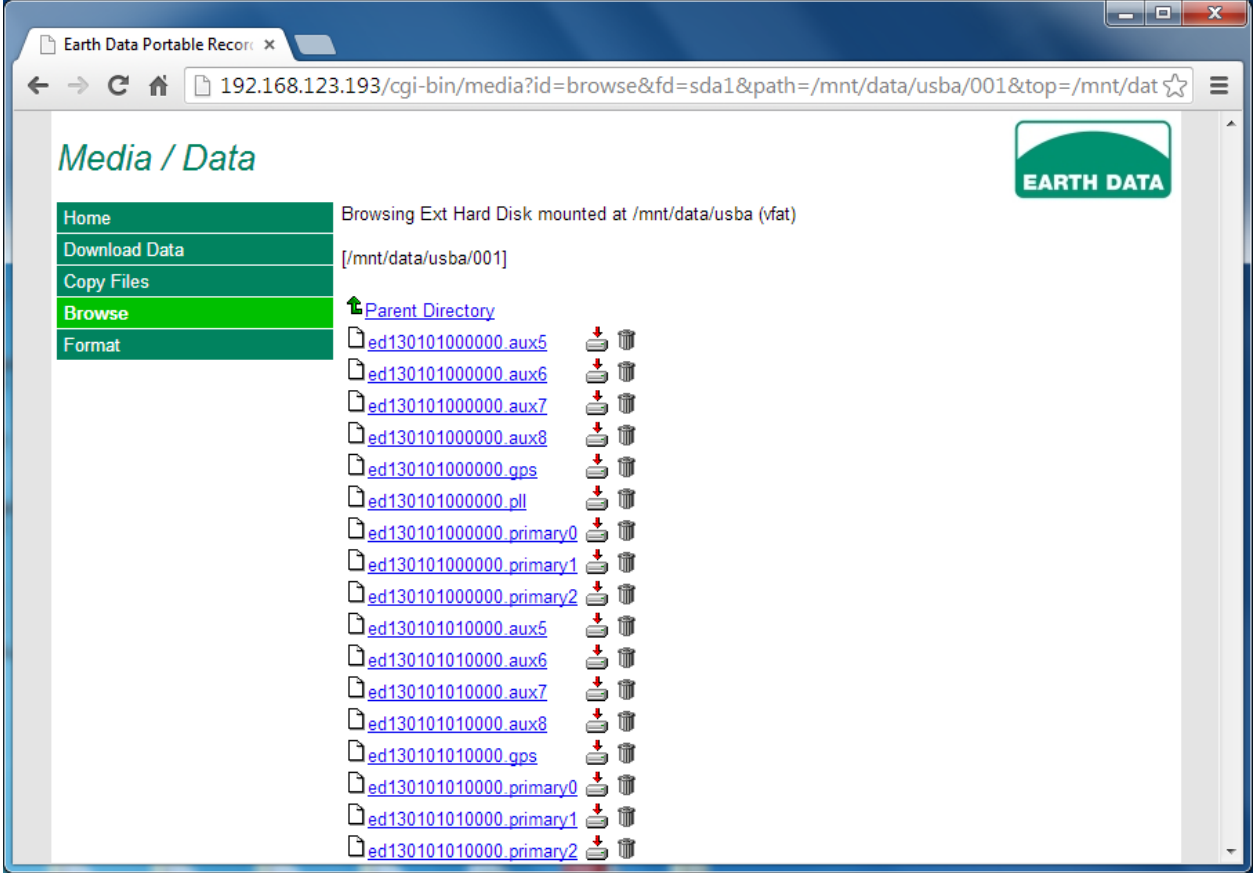

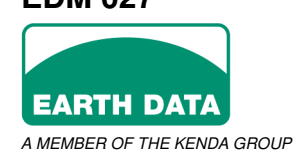

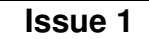

Click on a data file (e.g. \*.pri1 in this case represents channel 1 data) to view the data or click the download icon to save it. Viewing a file displays it within the browser window as shown.

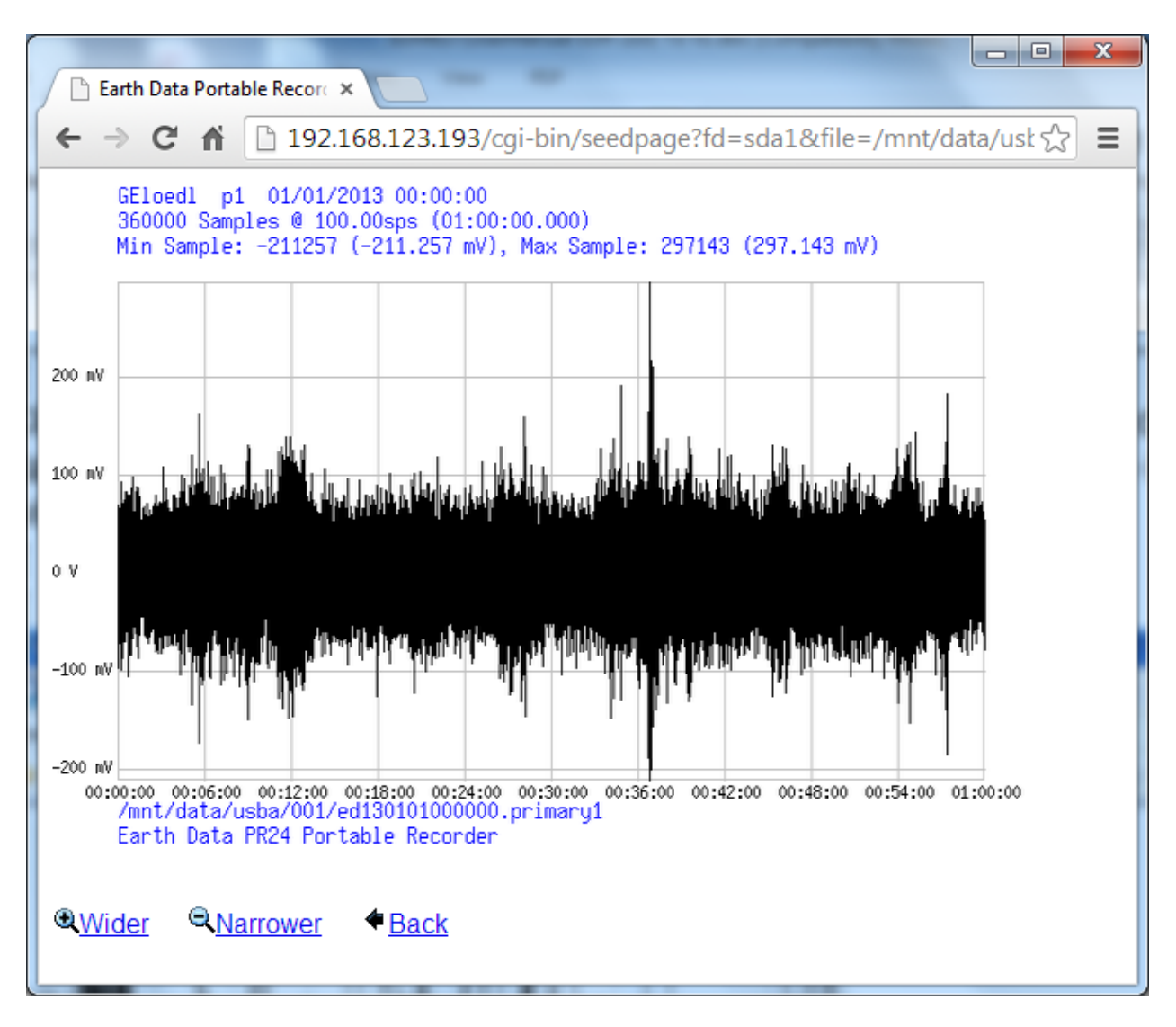

Note that, you can increase / decrease the viewing resolution by selecting 'Wider' and 'Narrower' respectively.

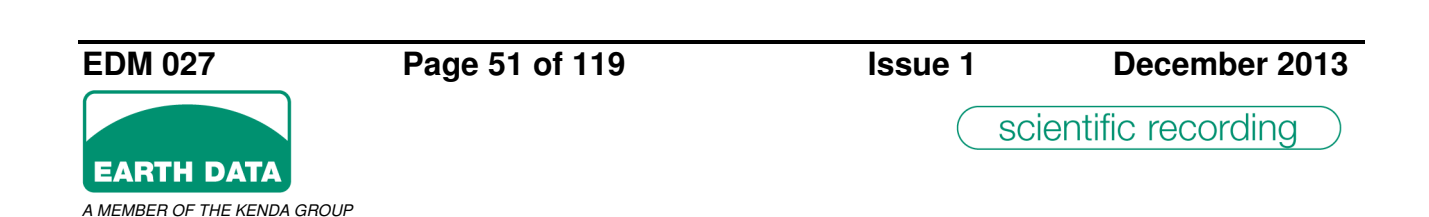

Note that when you select to delete a file / folder you are prompted for confirmation.

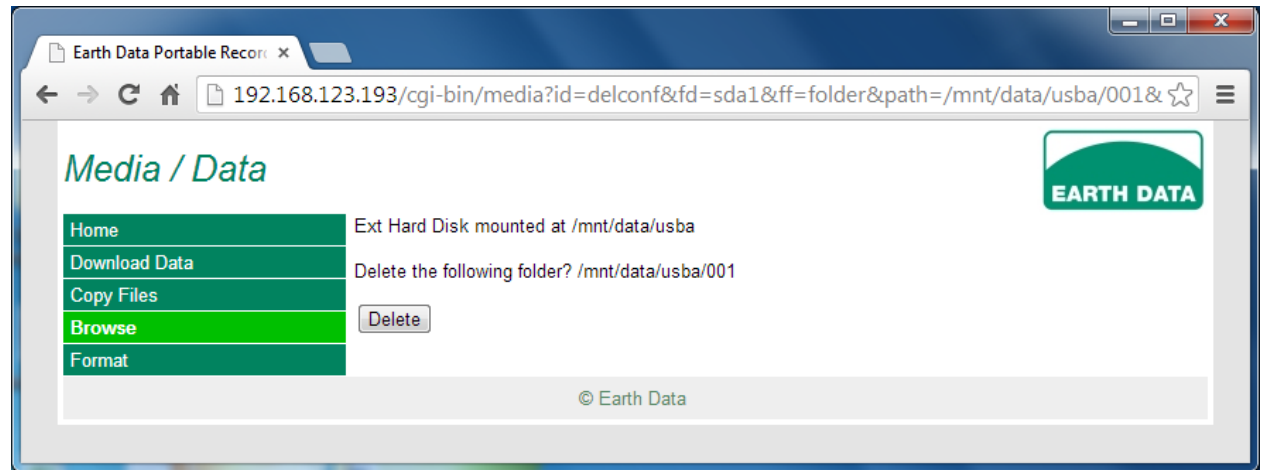

# **2.6.4.4 Format**

In order to format a storage device select 'Format'. If you ever intend to use the storage on a Windows PC choose FAT32. If you live entirely in the Linux world choose ext2. If formatting the internal compact flash for use with SEEDLink then it is recommended that the ext2 file system is employed.

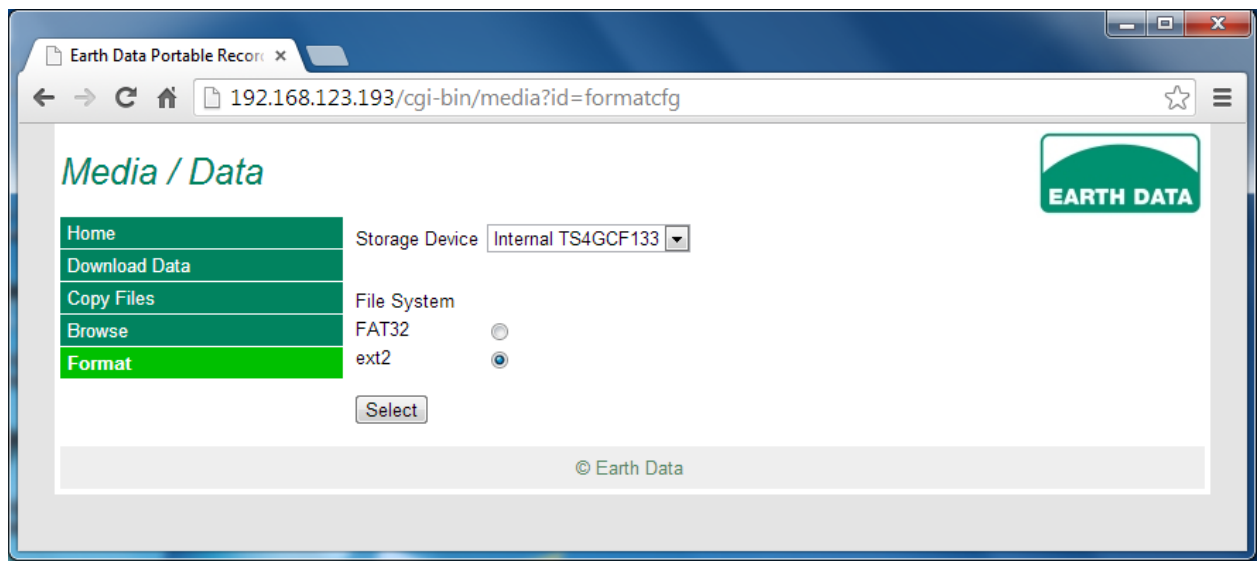

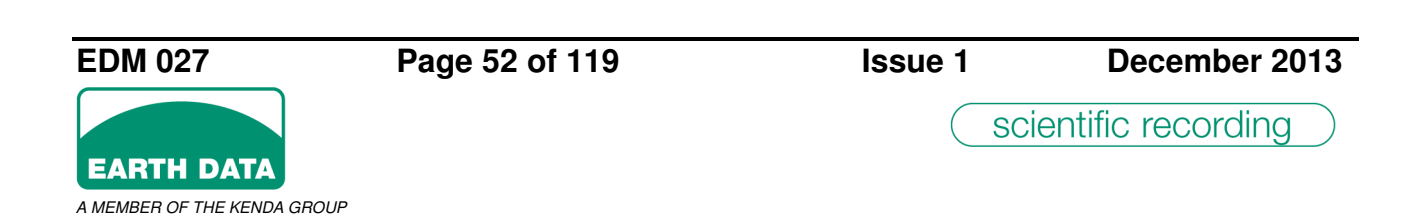

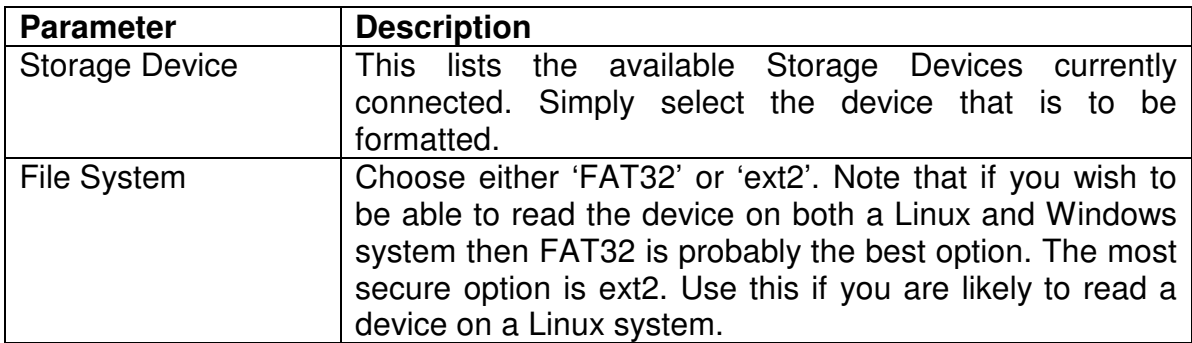

You will be prompted for confirmation before formatting commences.

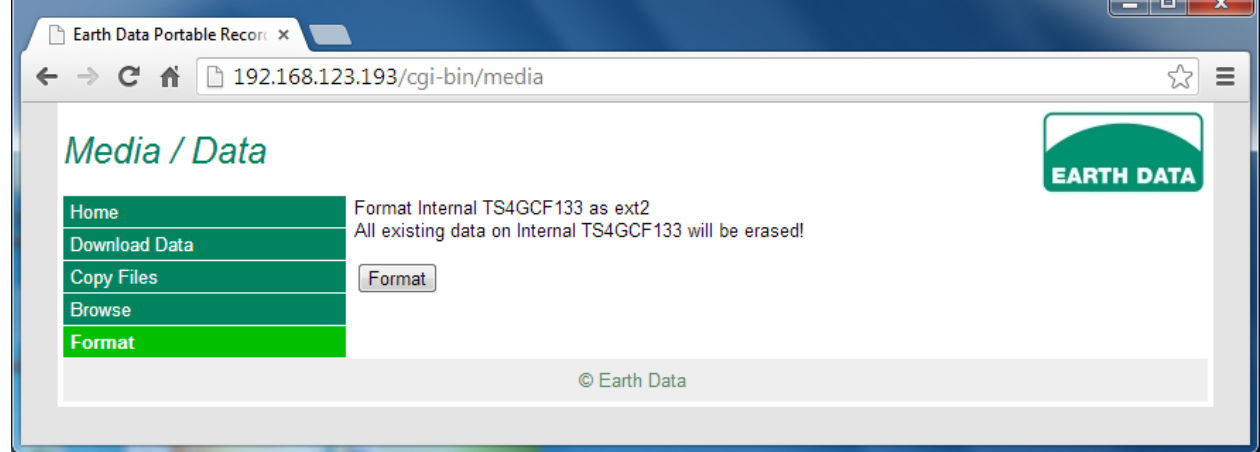

The browser window informs you as the format starts and finally completes.

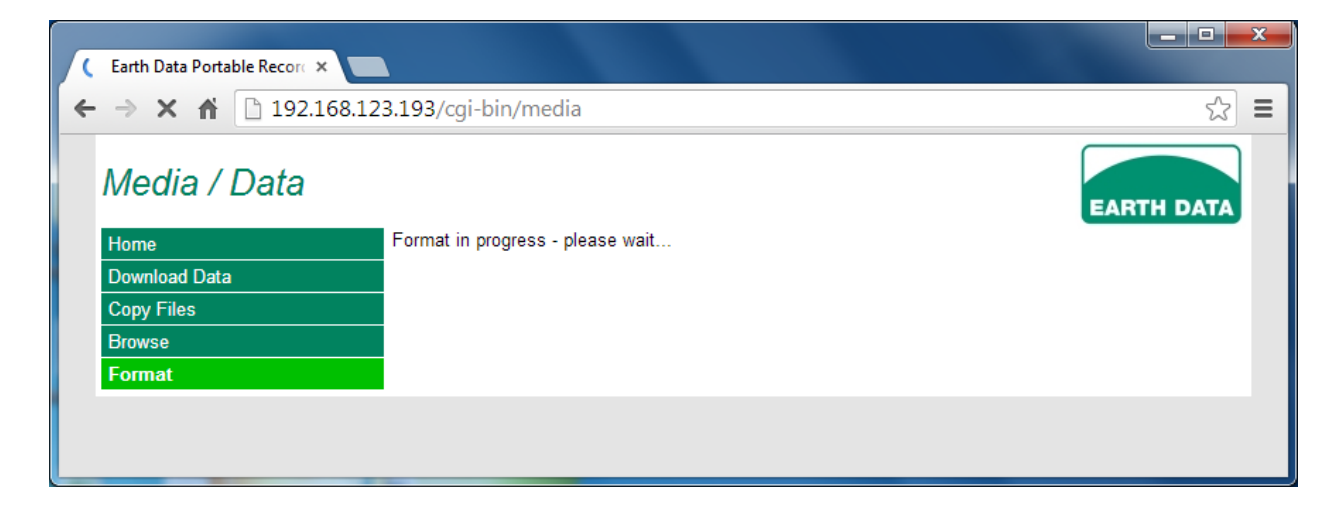

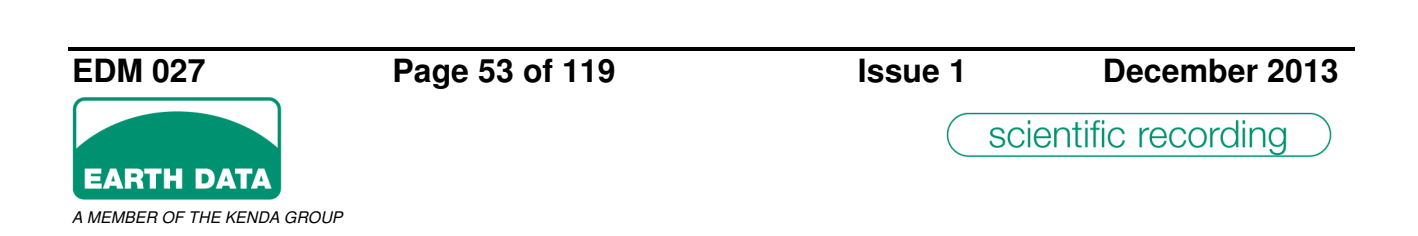

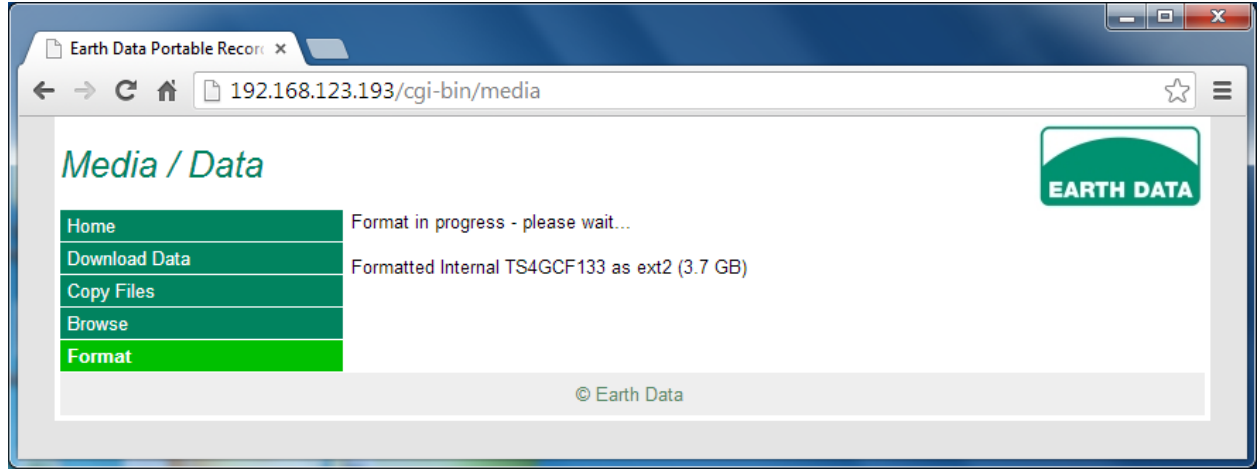

# **2.6.5 Real-time Data**

Select Realtime Data from the main page to view realtime data, this is a useful diagnostic during installation to ensure everything is running ok.

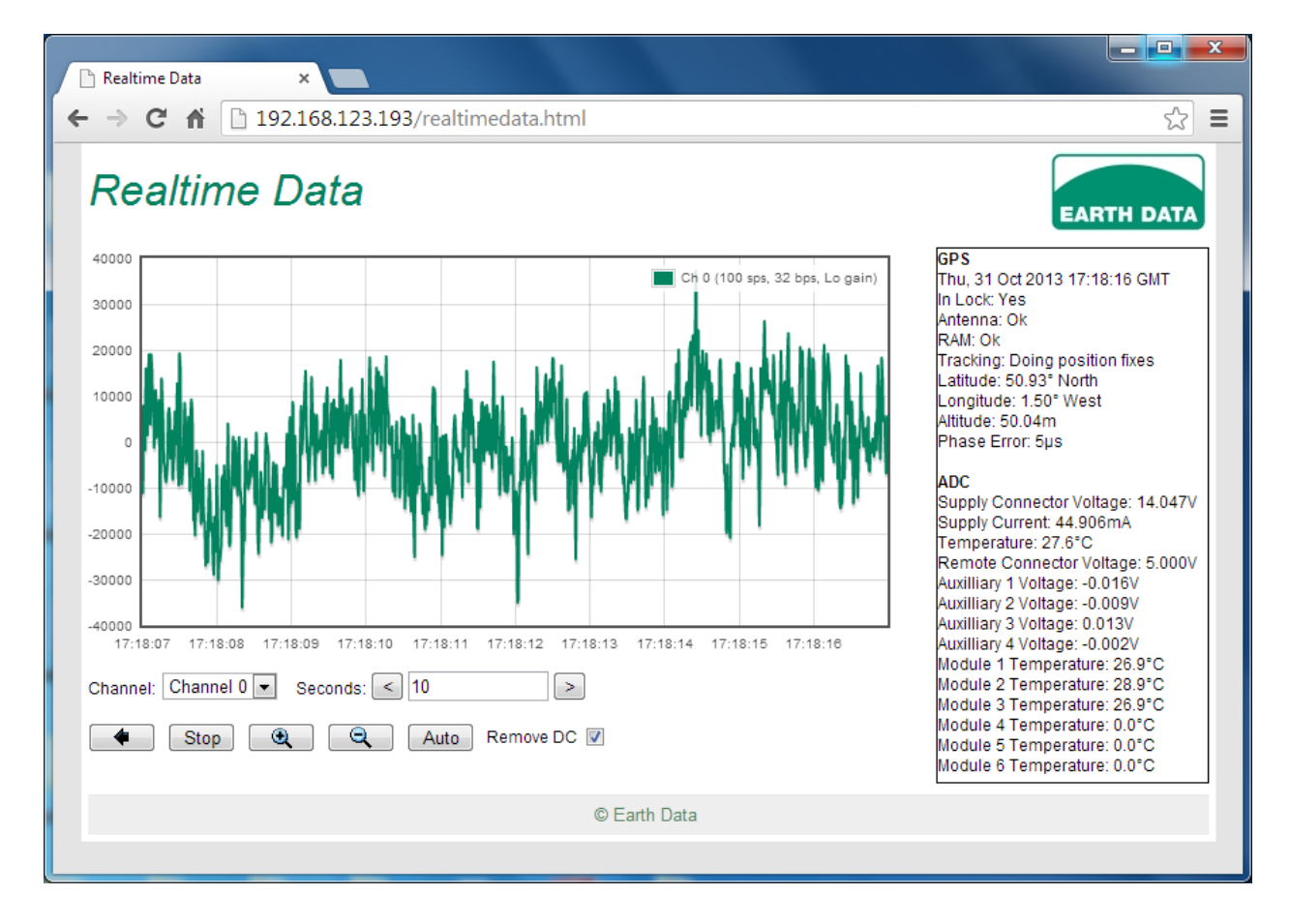

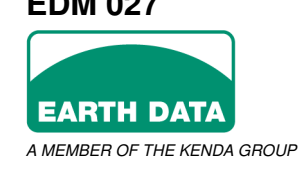

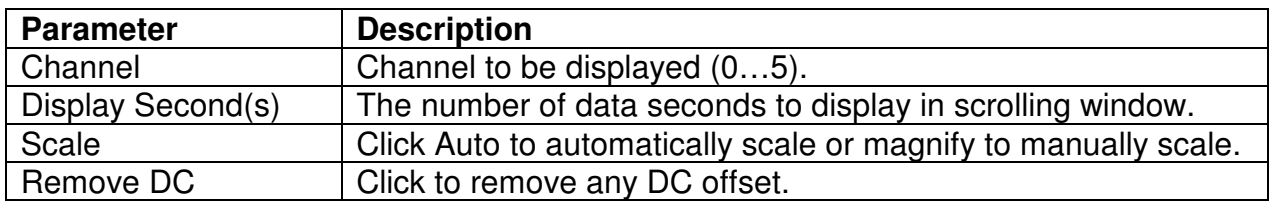

## **2.6.6 Firmware Update**

Select Firmware Update from the main page in order update the recorder's kernel, initram or recorder software via the web interface.

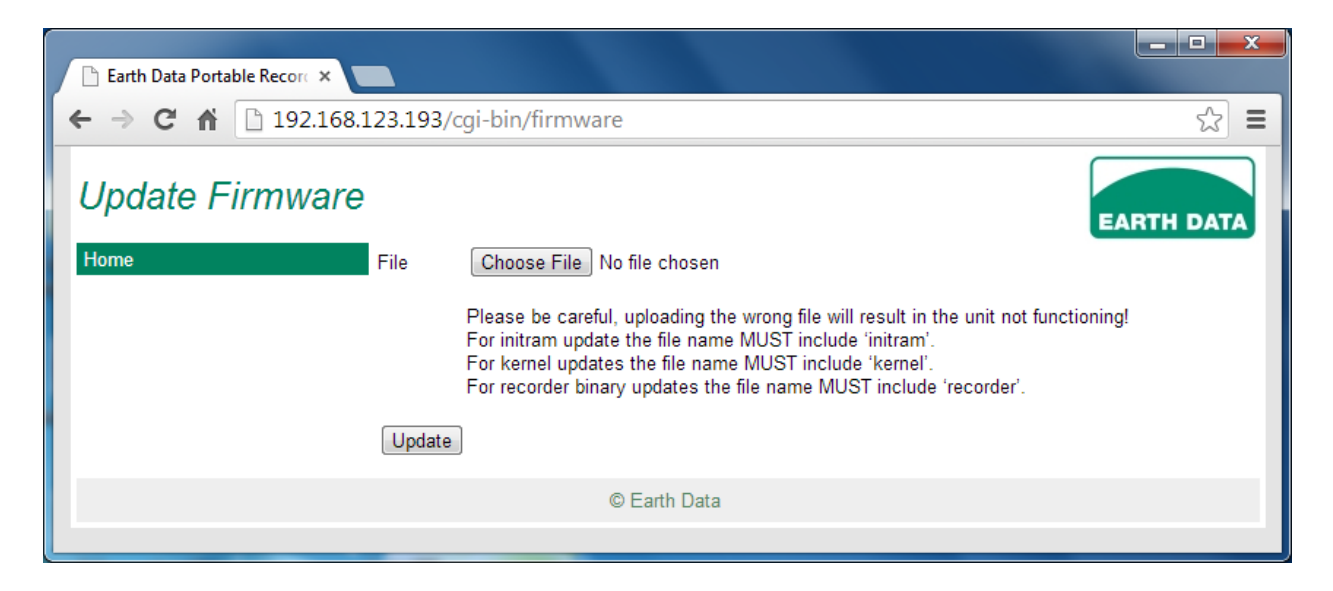

Choose the relevant file, using the indicated button. Note that in order to update the 'initram' the 'initram' file name will include 'initram', similarly kernel update will include 'kernel' and recorder binary update will include 'recorder' in the file names respectively.

The chosen a file's name will be displayed on the web page.

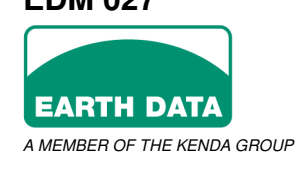

#### **2. PREPARING THE UNIT FOR DEPLOYMENT**

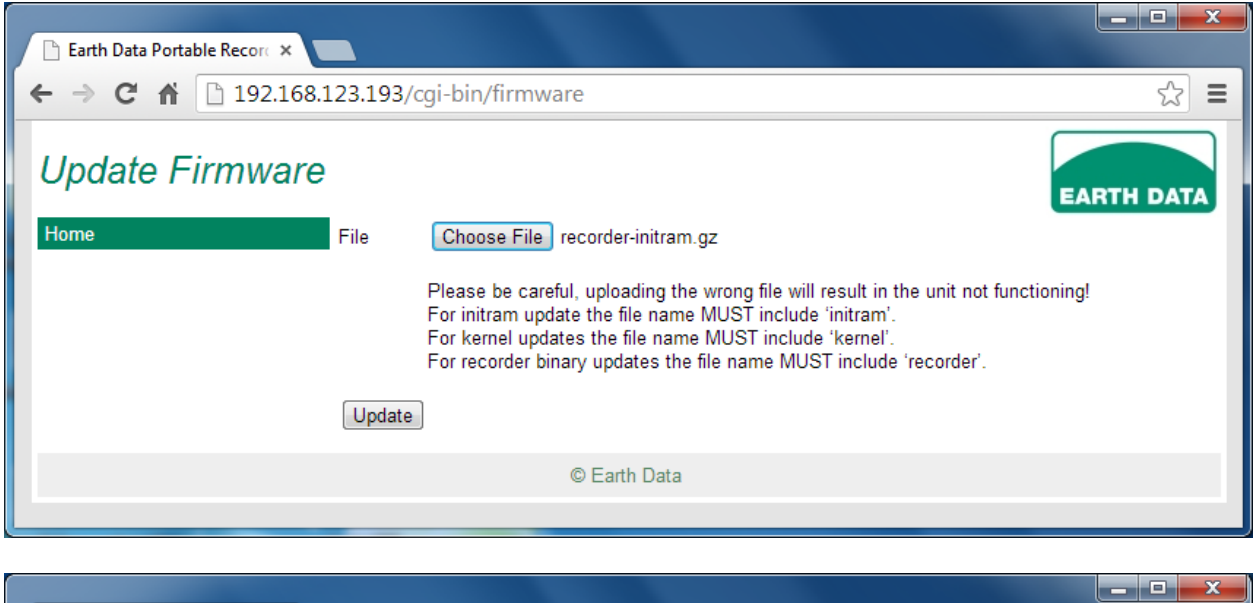

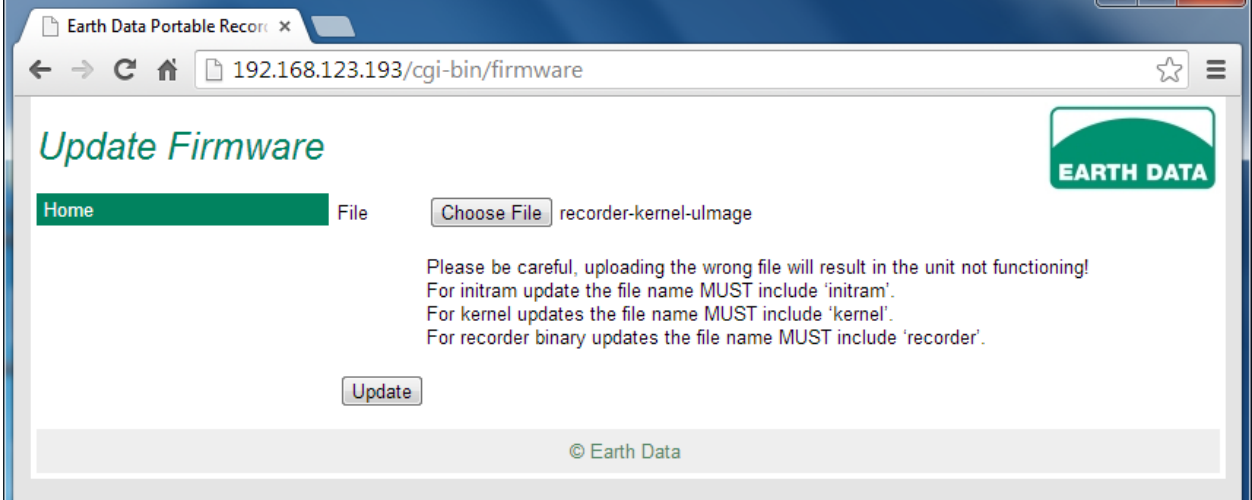

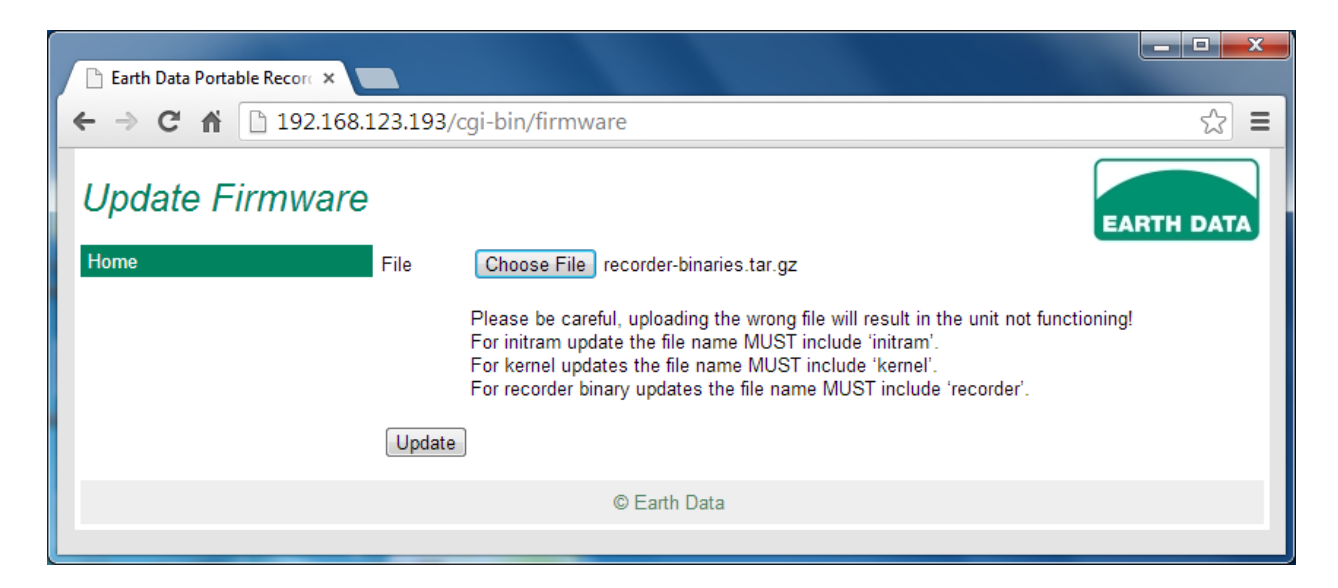

Press the Update button in order to proceed and apply the relevant update. A confirmation box warning about whether to proceed will be indicated.

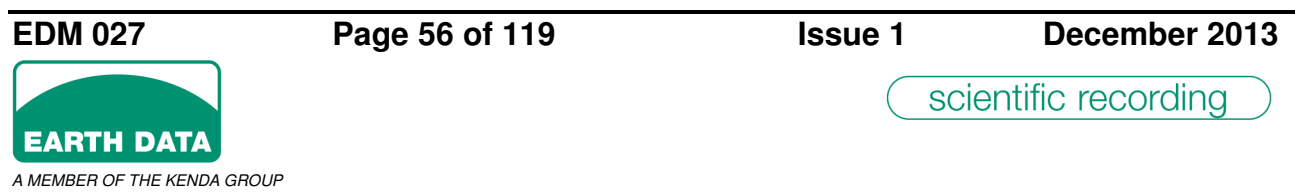

Having confirmed, the web page uploads the selected files and indicates size of the file being applied the progress of the update as it is committed to the unit's onboard FLASH.

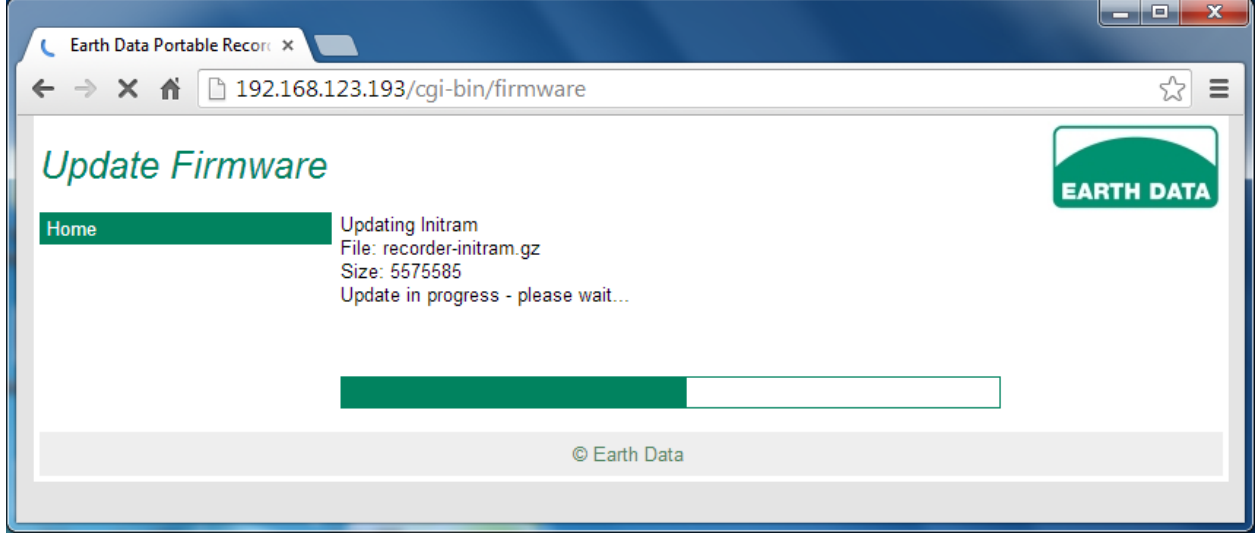

Once completed, a confirmation box asking whether to re-boot now will be displayed and if re-booted the web page will display the progress of the re-boot.

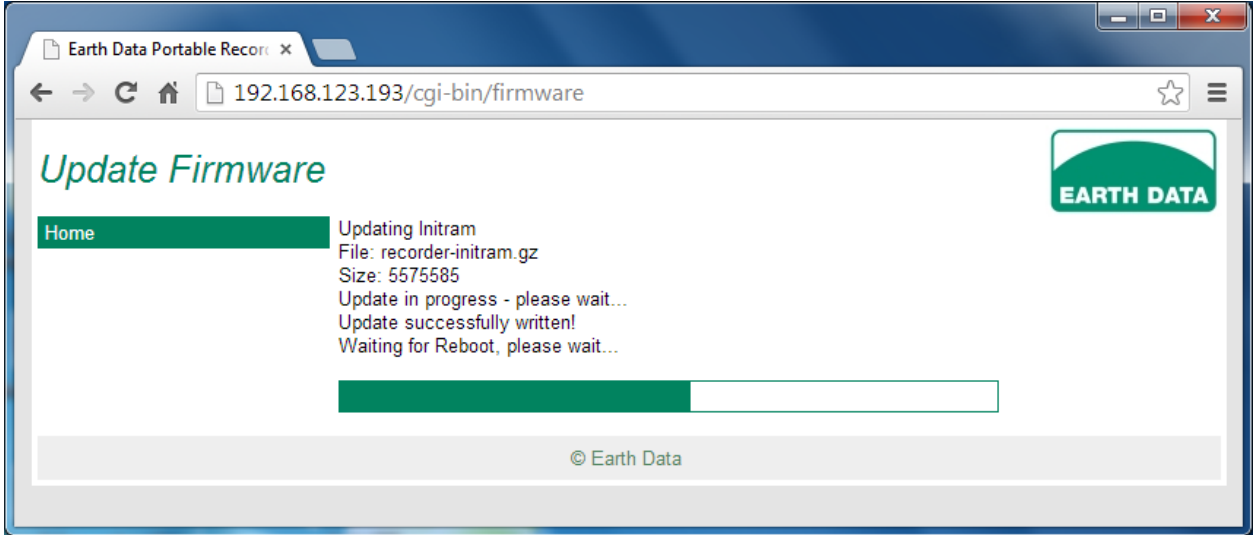

## **2.7 Modmon**

A functional check of the digitizer can be carried out by using the the MODMON32 utility normally supplied with the unit. This can be over the RS232 port or Ethernet.

Download MODMON32 from our website, run, and observe a green indicator light in top left corner of the screen. There will be a 10 or 20 second delay after switching on the digitizer while it runs through its boot sequence. This light indicates that valid one-second packets are being received from the digitizer. When the light starts to flash the main screen will begin

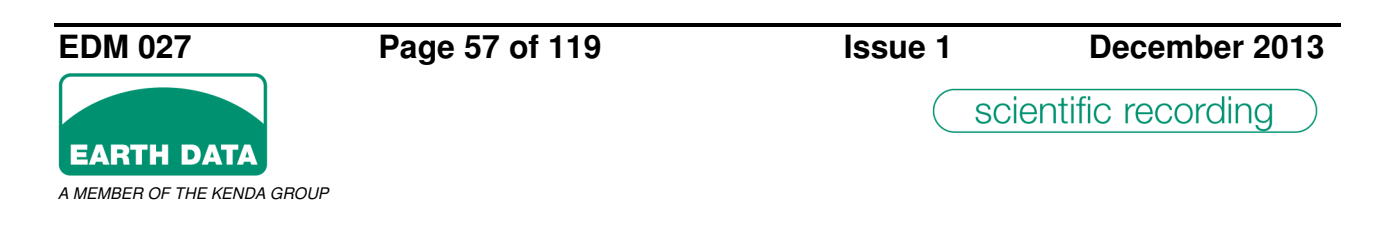

writing the time series data for each of the first three channels. To view data for all six channels enable the enhanced header from the Control page, this may require a higher Baud rate if connected via RS232.

If required a signal source can be connected and viewed in near real-time on the MODMON32 main screen which is designed to mimic an oscilloscope. Use the red '+' and '-' buttons to increase or decrease the sensitivity of the display and the "DISPLAY SECONDS" box to alter the timebase. Alternatively use the U and D keys on the keyboard to change the sensitivity and Z and X to change the timebase. Use the "remove DC" to a.c. couple the display. An overlay button allows the display to act like a storage scope. When using high sensitivity it can be useful to stop and start MODMON using "START" and "STOP" buttons on the toolbar, since this initialises the a.c coupling.

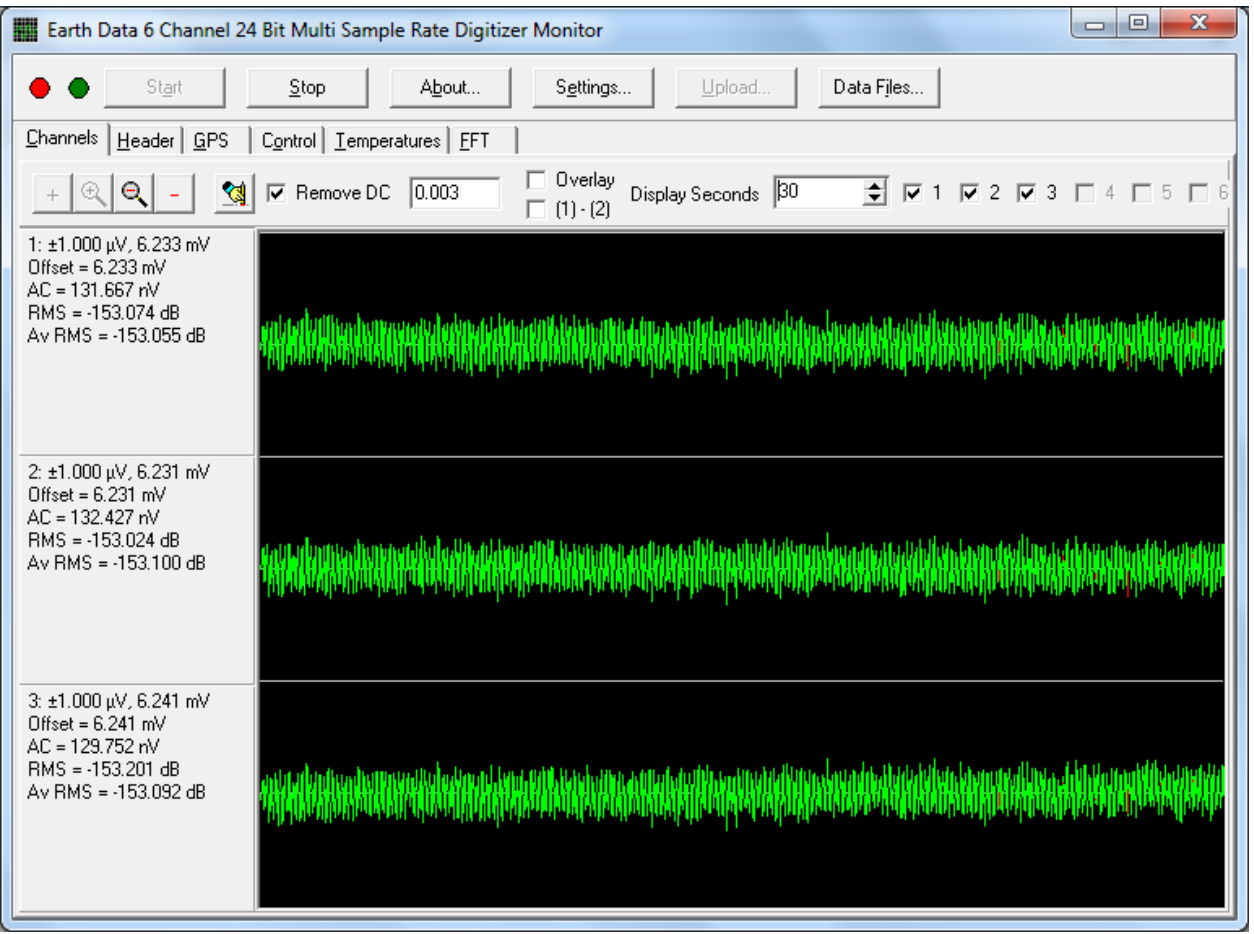

Selecting HEADER will allow the current operating parameters to be inspected. The header includes the digitizer firmware issue and unit serial number.

Position the unit such that the internal (or external) GPS antenna has a reasonable view of the sky and confirm correct GPS operation by enabling the enhanced header from the CONTROL page, which may require a higher Baud rate, and selecting the GPS page on the MODMON32 utility. As soon as GPS lock is achieved, the messages will be included in the header and written to this page. If the GPS subsequently loses lock then the last valid

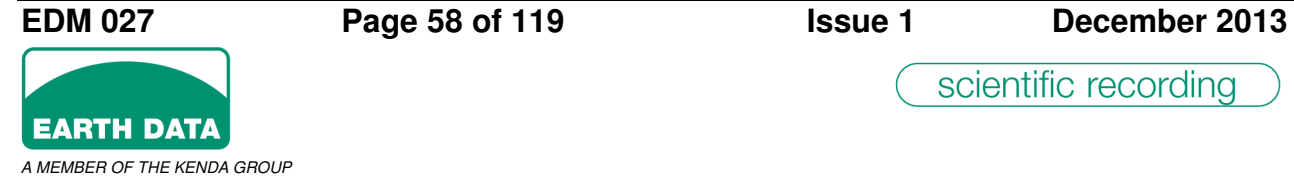

message will continue to be sent. The age of the last valid message is included in the header so that valid time can still be deduced.

Getting initial lock may take several minutes, up to ½ an hour if the unit has been moved by many kilometres or has not been used for several weeks. Subsequent locks should only take a few minutes because the positional information for the GPS is held in battery-backed ram.

It is strongly recommended that the recorder be checked in this way on receipt of the unit.

Note that the instantaneous data can additionally be viewed using the web interface via Wi-Fi or an Ethernet link – refer to section 2.6.5.

# **2.7.1 Setting The Input Configuration**

The recorder is despatched ready for operation. All 3 channel units will be configured as 3 channels of 100 samples per second and 0dB gain for each channel, 115,200 Baud. All 6 channel units will be configured as 6 channels of 100 samples per second and 0dB gain for each channel, 115,200 Baud. This will be the case unless specifically requested. The word size is set to 24 bits

Unless the user has written his own control software, the unit can be configured using a Web Browser over the Ethernet.

Always remember that the CONTROL page only shows the settings that will be sent to the digitizer. It does not show the current operating parameters of the digitizer. For this it is necessary to press the HEADER button. Any changes made using the CONTROL page should be checked by looking at the header sent back from the digitizer.

Do not change more than one item at a time. When a parameter change is sent the flashing green light stops for a while until the new parameter has been accepted. It is best to wait for the flashing light to re-appear before changing other parameters.

On the serial RS232 port even at 115kbaud, the digitizer cannot support 32 bits (4 byte samples) with 3 channels of 1000 samples per second. Either reduce the number of channels to two or set 24 bits (3 bytes per sample) at this sample rate

Switching to the HEADER will confirm that the selection has been accepted.

When the selection is as required the parameters can be saved to the digitizer with the WRITE button on the CONTROL page.

**Please note that this process takes at least 30 seconds, so under no circumstances should the power be removed from the digitizer for approximately 1 minute, to ensure that the process has been completed.** 

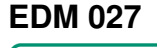

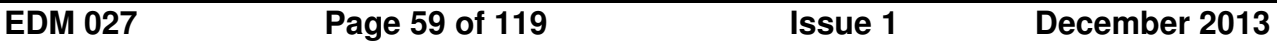

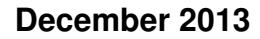

#### **3 Installation And Operating Instructions**

The recorder is a sealed unit but it is recommended that it be protected from the weather. This will keep the unit clean and pleasant to handle and guard against the ingress of dirt and water whenever the connectors are removed.

The maximum operating temperature of the unit is  $+50$  °C. It is possible for the unit to easily reach this temperature in moderate climates if it is left in the sun. The minimum operational temperature is -20 °C. The units will operate for extended periods at these temperatures however it is obviously better if the extremes can be reduced.

# **3.1 Making The External Connections**

Refer to section 6 for the specific model connectors and their pin allocations.

A nominal 12-volt supply (12 to 28 volts) should be connected to the designated pins on the POWER connector. The supply should ideally be current limited to no more than 1.5A to avoid problems arising from accidental shorts on the power supply lines. If this same supply is to be used for powering the sensors pay careful attention to ground loops. There should be no direct ground connection between the sensors and the SENSOR connectors GND pin in this situation because the ground reference is already established. Connect "signal-" to the sensor ground and "signal+" to the sensor output if the sensor does not have differential outputs.

Reverse supply connection will result in non-operation, but will not damage the unit.

The DIGITIZER/ETH connector provides output data in RS232 and (optionally) RS485. The connection should be made to the device receiving the digitizer data. If RS232 is used then cable length can be up to 50ft for baud rates up to 19200, reducing to 10ft at 115,200. If RS485 is used then data from the digitizer can be sent up to 4000ft at any baud rate if the line is properly terminated with a 50-ohm resistor at the receiving end. It is important to bear in mind that using RS485 with 50-Ohm termination at the receiving end will increase digitizer current consumption by 40mA. Using a 1-kOhm termination should allow 100ft cable lengths with minimal power consumption increase.

If the low-resolution inputs are to be used great care must be taken to avoid ground loops. This is especially true because these are not balanced inputs and a ground connection will be necessary between the digitizer and the signal source. Any connection, which causes ground current through the SENSOR connectors, could potentially cause interference on the main channels. A 47R resistor in the ground wire will drastically reduce any interference and cause only a small degradation in the accuracy of the low-resolution channels. The sensitivity of the low-resolution channels is ±5volts and has a resolution of 12 bits.

The sensors should be connected to the recorder using multi-way screened cable, ideally with individual twisted pairs. It is not normally necessary to have individually screened pairs

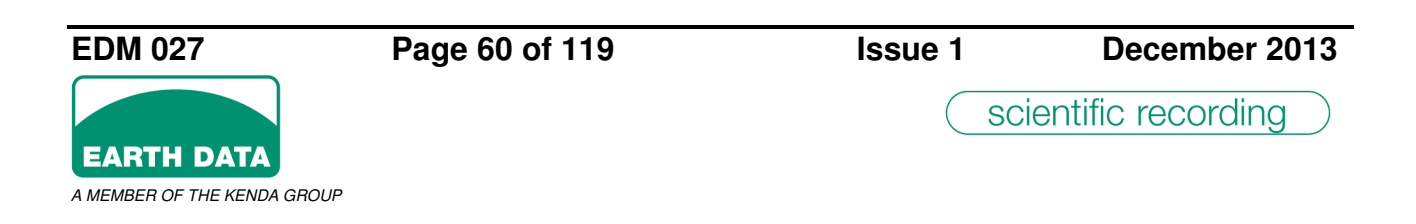

of conductors for each channel unless the cable is in excess of 10 metres or the higher sample rates are being used.

The screen should be connected at one end only, preferably at the sensor end to avoid any ground current along the screen. A ground connection between the sensors and the recorder is only required when no other ground connection between them exists. This will be the case if the sensors are passive, or active but powered from a totally separate supply e.g. solar panel and battery, or are inherently isolated from their power source by virtue of their construction. Any required ground connection between the sensor and the digitizer should be made using a conductor within the cable and not by using the screen.

Signal connection should be differential wherever possible. Even when the sensor output is unbalanced both "signal+" and "signal-" should be taken to the sensor and connected "signal-" to sensor gnd and "signal+" to sensor output at the sensor end.

The GPS antenna should be sited for maximum view of the sky and plugged into the GPS socket on the recorder top panel. The internal GPS unit is a Trimble Lassen iQ, and the antenna connector is a BNC type. The standard GPS antenna is a miniature magnetic type, with a 3 metre cable. For applications where the antenna must be sited further from the recorder, the unit can be supplied with a "bullet" antenna and a cable of up to 15 metres in length.

The recorder panel connectors are provided with dust caps. It is recommended that any connector not in use should have its appropriate dust cap attached.

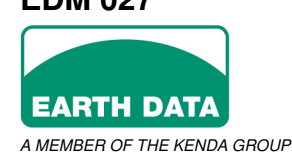

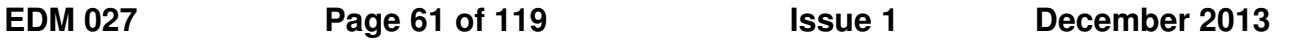

#### **4 Detailed Configuration**

#### **4.1 Overview**

The configuration of the unit may either be performed using a web browser or configured by editing a simple configuration file. The file contains a list of ASCII entries, which can easily changed with any simple test editor.

This section contains a list of the entries that customise the digitizer parameters controlling such items as sample rate, number of channel, output data format etc.etc.

The configuration file resided on one of the onboard flash devices which is itself configured as a regular disk device **/dev/mtdblock1** which is mounted as device **/mnt/mtda**.

The file is accessed by the unit, telnet or ftp as **/mnt/mtda/users/config.ini**. Each line is a self-contained entity describing a single configuration parameter.

The file can be edited with any text editor.

The configuration file is not case sensitive, but if editing externally, transfer it as ASCII when using FTP.

Spaces are allowed before or after the equal (=) operator on any entry.

Blank lines are allowed.

Separate multiple values in an entry line with a comma.

Any modification to the configuration file over the Ethernet connection will cause the digitizer acquisition to restart and action any changes.

Where an entry is to be defined as true (or on) it is normal to define the entry as **item name**=1. In actual fact the value to the right of the name can be any value other than 0 (zero). Defining **item\_name**=0 is the same as not defining it at all.

All inifile entries are vetted at run time. Any line that is not a comment or blank is verified for good syntax and where values must lie within specific bounds the content of the line is also tested.

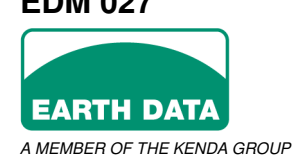

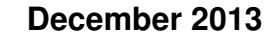

Two actions are taken whenever a bad line is encountered.

- 1. The line will be ignored and the default value for the entry will be taken.
- 2. An entry is made in the message log to the effect "WARNING: Inifile error line nnn "entry name in error"

Entries that refer to channels have a channel number **xx** where **xx** is the one or two digit channel number.

Take an example of "*channel 0 samplerate=100*". The item to the left of the equal size describes the entry and to the right describes a value or directive. In this case channel 0 is set to 100 samples per second.

## **4.2 The Configuration File**

The configuration file 'config.ini' is located at the following FLASH location:

/mnt/mtda/users/config.ini

If a removable disk or other storage media is inserted, containing a 'config.ini' file with a later modification date and time stamp to that compared to the one on the on board FLASH: '/mnt/mtda/users/config.ini' then the on board FLASH: '/mnt/mtda/users/config.ini' will be replaced by the one found on the media. This action allows for the use of pre-configured disks. Similarly, the on board FLASH: '/mnt/mtda/users/config.ini' will be written to the storage media, providing an audit trail of the recording configuration employed.

#### **4.2.1 Sections**

All of the following entries live in a declared section called either **[recorder] or [timer]**. These are the only mandatory entries and must occupy its own line and precede all of the entries belonging to that section. A section name splits the inifile into logical sections. A section name is a text item enclosed within square brackets. There are two sections currently defined which are *[recorder]* and *[timer]*. Each entry must be placed in its correct section as shown before the entry description.

## **4.2.2 Comments**

Entries beginning with a semicolon (;) cause the entire line to be treated as a comment such as **;This line is a comment.**

A semicolon on the same line as an entry is allowed providing there is at least one space after the last character of the entry.

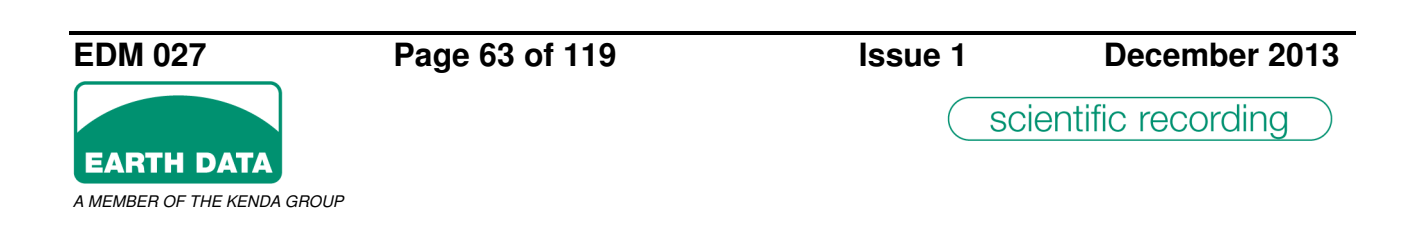

## **4.2.3 Sample Rates**

[recorder] channel\_xx\_samplerate=**200**

This entry sets the sample rate in samples per second for channel xx. A value of zero switches a channel off. The default is channels 0,1 and 2 recording at 100 s/s and all other channels off.

Channels 0 to 5 inclusive are the primary data channels.

Channels 6 to 11 inclusive are the secondary sample rate channels.

Channel 12 is the GPS channel and should never have an entry.

Channels 13 to 29 are the auxiliary status channels. A value other than 0 causes the status to be sampled at 1 sample per second irrespective of the value.

The sample rate can be set on a channel-by-channel basis. Channels 0 to 5 are For the primary channels the available sample rates are: -

1, 2, 4, 5, 10, 20, 25, 40, 50, 75, 100, 120, 125, 150, 200, 250, 300, 375, 500, 600, 750, 1000, 2000, 3000

## **4.2.4 Channel Gain**

[recorder] channel\_xx\_high\_gain=**n** channel\_xx\_very\_low\_gain=**n** channel\_xx\_very\_high\_gain=**n**

One of four gain ranges may be selected for a set of three/six channels. With  $xx = 0...2$ , the gains for channels 0,1 & 2 will be set. With  $xx = 3...5$ , the gains for channels 3, 4 & 5 will be set. Setting  $n = 1$  for the relevant entry will turn the relevant channel's gain setting on, setting n=0 will turn it off. Setting high gain, low gain and very low gain all off for a given channel defaults it to low (normal) gain.

Low (normal) gain gives an input sensitivity of 1 micro-volt per bit on the  $24<sup>th</sup>$  bit of a sample. High gain gives an input sensitivity of 100 nano-volts per bit on the  $24<sup>th</sup>$  bit of a sample. Very low gain gives an input sensitivity of 2.5 micro-volts per bit on the 24<sup>th</sup> bit of a sample. Very high gain gives an input sensitivity of 20 nano-volts per bit on the 24<sup>th</sup> bit of a sample

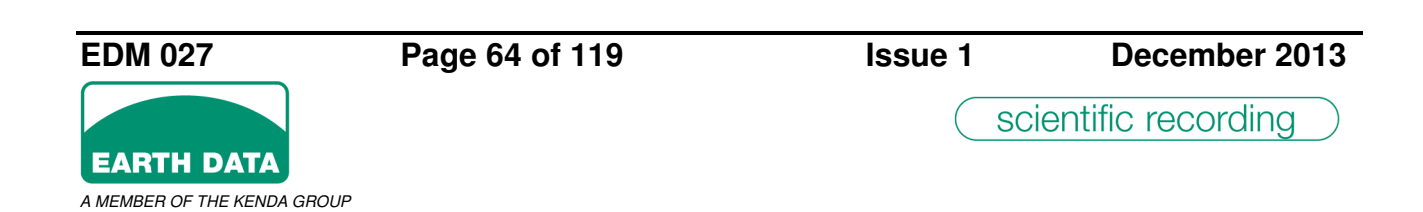

For example, to set "Very Low" gain for channels 0…2 and "Very High" gain for channels 3…5 set:

```
[recorder]
channel_0_high_gain=0 
channel_0_very_low_gain=1 
channel_0_very_high_gain=0 
channel_1_high_gain=0 
channel_1_very_low_gain=1 
channel_1_very_high_gain=0 
channel_2_high_gain=0 
channel_2_very_low_gain=1 
channel_2_very_high_gain=0 
channel_3_high_gain=0 
channel_3_very_low_gain=0 
channel_3_very_high_gain=1 
channel_4_high_gain=0 
channel_4_very_low_gain=0 
channel_4_very_high_gain=1 
channel_5_high_gain=0 
channel_5_very_low_gain=0 
channel_5_very_high_gain=1
```
The above method of setting the gain is backwards compatible with legacy firmware and portable recorder configuration files. Alternatively, the following simpler settings can be used to set the gain.

[recorder] channel\_xx\_gain=**n**

With  $xx = 0...2$ , the gains for channels 0,1 & 2 will be set. With  $xx = 3...5$ , the gains for channels 3, 4 & 5 will be set.

- Low (normal) gain: n=0
- $\bullet$  High gain:  $n=1$
- Very Low gain: n=2
- Very High gain: n=3

For example, to set "Very Low" gain for channels 0…2 and "Very High" gain for channels 3…5 set:

[recorder] channel\_0\_gain=2 channel\_1\_gain=2 channel\_2\_gain=2 channel\_3\_gain=3 channel\_4\_gain=3 channel\_5\_gain=3

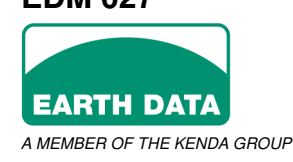

## **4.2.5 Sample Size**

[recorder] bytes per sample=4

The bytes per sample entry define how many bytes (2=16bits, 3=24bits, 4=32bits) are stored for each primary channel. The input converters always operate on 32 bit data but the subsequent compression will remove the least significant 8 bits or least significant 16 bits of the conversion. This saves on storage by providing better compression.

Additionally, the bits per sample entry can be used to select sample size in bit resolution. For example, set to 32 or 26 for 4 byte (32 –bit) and 26-bit sample sizes respectively.

[recorder] bits per sample=26

## **4.2.6 Channel Names**

[recorder] channel\_xx\_long\_id=**primary channel 0** 

This entry defines the channel stream name associated with physical channel **xx**. The above example will generate data files like:- */data/113/edatayymmddhhmmss.primary* **channel 0** 

**[recorder]** channel xx short id=**p0** 

This entry sets the channel identifier in the fixed data header of a miniseed file. Only the first three characters are used, hence you are given the option of placing a shortened channel name. If omitted the first three characters from channel\_xx\_long\_id are used.

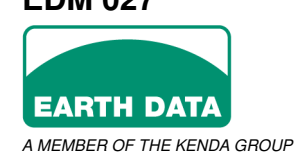

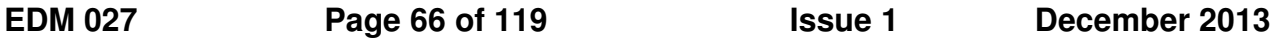

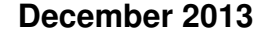

# **4.2.7 Channel Usage**

There are 32 data channels each of which has a predetermined use, which cannot be changed. The following table lists each channel together with what it is used for.

Channels 0 to 5 are the primary input channels.

Channels 6 to 11 are secondary sampling channels.

Channel 12 is the GPS data channel

Channels 13 to 31 are auxiliary data channels with various functions as described.

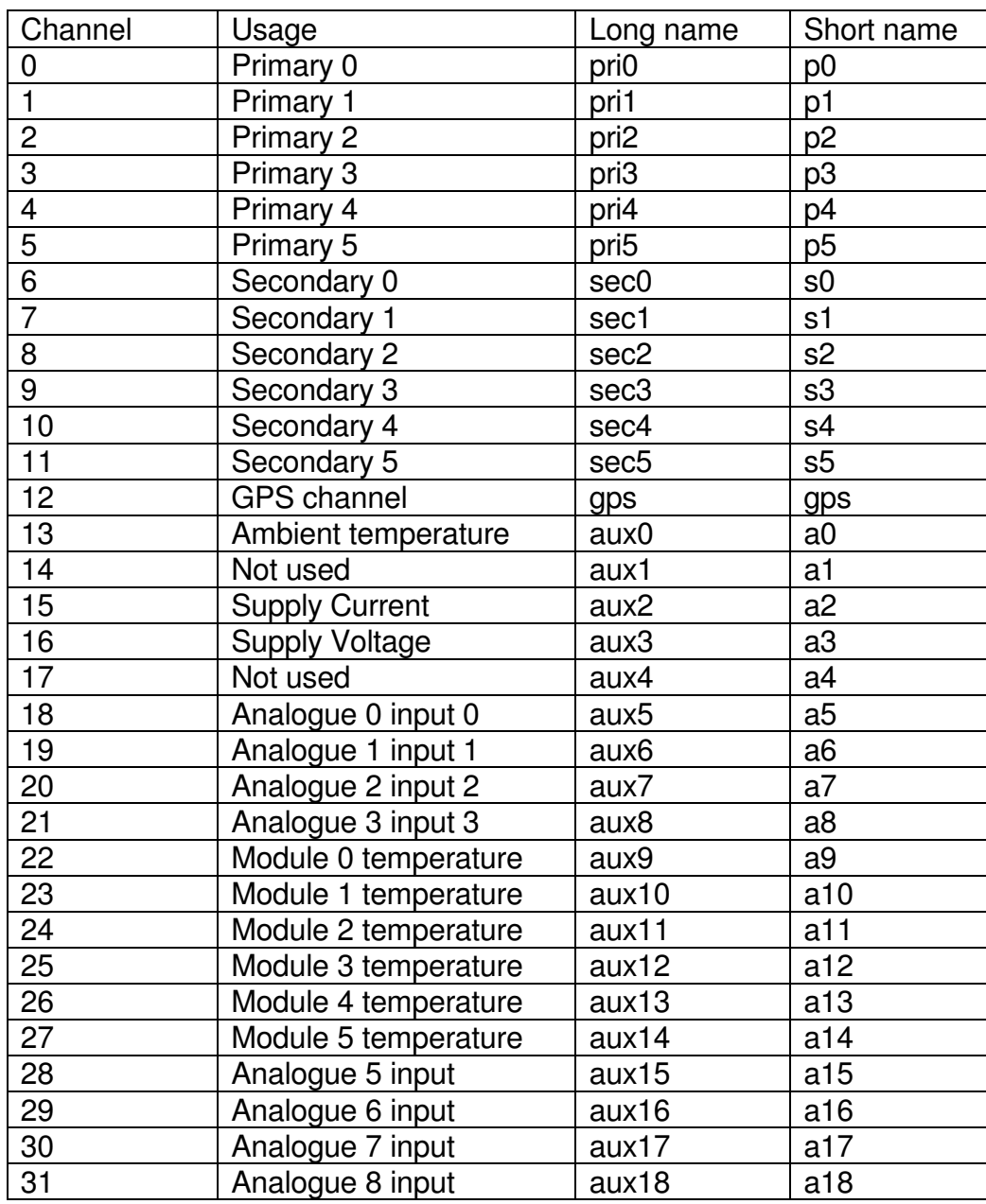

# **4.2.8 Channel Formats**

[recorder] channel\_xx\_format=**xyz**

This entry selects which format data is saved in. xyz can be "mini\_seed" "ascii" "gps" "gps2" "gps3" and "gps4"

# **4.2.8.1 Primary Data Channels**

Channels 0 to 5 inclusive are **"mini\_seed"**. The available formats for these channels are **"mini\_seed"** and **"ASCII"** The format **"mini\_seed"** is defined by the standard. The format **"ASCII"** is a newline delimited data series in micro-volts.

# **4.2.8.2 Secondary Data Channels**

Channels 6 to 11 inclusive are "Miniseed". The available formats for these channels are the same as for the primary channels.

# **4.2.8.3 GPS Channel**

Channel 12 is "gps".

The available formats for this channel are "gps", "gps2", "gps3" and "gps4"

- **gps** records the complete GPS message, no **pll data,** no **status data**.
- **gps2** records **date**, **time**, **age** of **pll data**, **pll data** once per second. records GPS **lock** and **antenna** status once per second.
- **gps3** records whenever **pll age** or **pll data** changes. records GPS lock and antenna status whenever it changes.
- **gps4** records whenever **pll data** changes and when lock is resumed but is suppressed when the **pll data** is within 10 micro seconds of GPS. records GPS lock and antenna status whenever it changes.

The object is to record accurate timing information whilst conserving disk space. Irrespective of which option is selected at least one complete GPS message is saved in each day directory.

# **4.2.8.4 Auxiliary Channels**

Channels 13 to 31 are always "ASCII". There is no alternative for these channels.

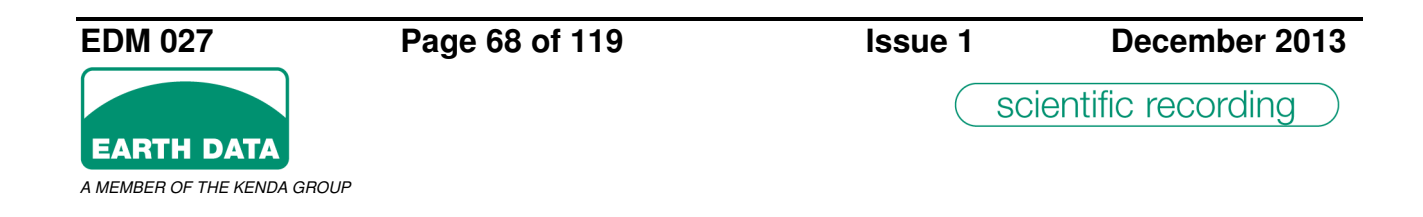

## **4.2.9 USB Interface**

[recorder] usb=**xyz**

The USB interface is provided with a power saving mode. Typically the USB consumes 300mW plus power for any device. The interface may be configured to be "powered on demand" whenever any storage device is storing mini seed data.

"enabled" is the power on demand mode and is the default mode.

"disabled" and the USB interface will never be powered.

"always" and power will always be supplied to the interface.

# **4.2.10 Serial Data Output**

[recorder] serial data=xyz

Three options control the serial output from the digitizer.

- "legacy" Will send data out in the propriety legacy "Earth Data" format. This format consists of a number of headers followed by channel data series in a multiplexed format. This form of data supports one to six channels but all channels must have the same sample rate. Data are stored in their raw form, no compression takes place at all.
- "compressed" will send data out in proprietary "Earth Data" compressed format. This is a highly compressed form where each channel can have different sample rates.

"none" disables all serial data output.

## **4.2.11 Serial Baud Rate**

[recorder] serial baud=xyz

Supported baud rates are 2400 4800 9600 19200 38400 57600 115200 230400.

## **4.2.12 Ethernet Interface**

[recorder] ethernet=**xyz**

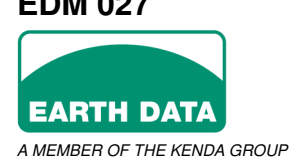

**EDM 027 Page 69 of 119 Issue 1 December 2013**

The Ethernet interface is provided with a power saving mode. Typically the Ethernet consumes 300mW. The interface may be configured to be "powered on demand" and will be enabled whenever an Ethernet connection is present.

"auto" This is the default mode "on" The Ethernet interface is always powered.

"off" The Ethernet interface is always unpowered.

# **4.2.13 Ethernet Proprietary Data**

**[recorder]** socket\_data=**xyz**

Two Earth Data propriety formats are available from the Ethernet.

- "legacy" Will send data out in the propriety legacy "Earth Data" format. This format consists of a number of headers followed by channel data series in a multiplexed format. This form of data supports one to six channels but all channels must have the same sample rate. Data are stored in their raw form, no compression takes place at all.
- "compressed" Will send data out in propriety "Earth Data" compressed format. This is a highly compressed form where each channel can have different sample rates.
- socket port=xyz This is the decimal port number used to transport the data over a TCP/IP link. This can be any number between 256 and 65534 and will need to be agreed with your network administrator. A value of 30000 is the default setting.

# **4.2.14 Ethernet SEEDLink Data**

The unit will send SEEDLink protocol data as produced and maintained by GFZ at Potsdam University in Berlin. The digitizer with optional inbuilt disk storage is capable of supporting a SEEDLink server transmitting data over Ethernet TCP/IP.

Refer to http://www.gfz-potsdam.de/geofon/seiscomp/seedlink.html for further information on the SEEDLink protocol itself.

The SEEDLink system requires a file structured device to host its ring buffer which will provide about 30 days of history data. Three entries are required to enable SEEDLink data.

[recorder]  $sec$ dlink=1

This entry allows the SEEDLink system to start.

[recorder]

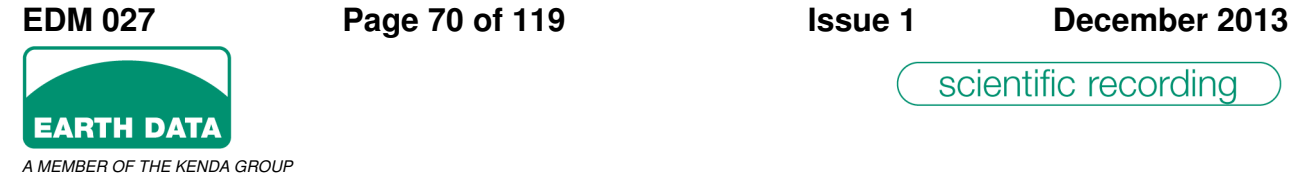

seedlink\_storage=xyz

This entry defines the location of the SEEDLink data buffer. The two allowable devices are the internal compact flash (seenlink storage=INTCF) or a mass storage system on the USB bus (seedlink\_storage=OTHERUSB).

If USB storage is selected the USB interface must be continuously powered, refer to section 4.2.9

The other SEEDLink settings are governed by the standard SEEDLink configuration files:

- /mnt/mtda/users/seedlink.ini
- /mnt/mtda/users/plugins.ini

#### **4.2.15 Mini-SEED Master Storage**

[recorder] master\_storage=**xyz**

Mini-Seed is the main data format the unit supports. This entry defines the storage medium. The two allowable devices are the internal compact flash (seenlink storage=INTCF) or a mass storage system on the USB bus (seedlink\_storage=OTHERUSB).

If USB storage is selected the USB interface must be enabled or continuously powered, refer to section 4.2.9

## **4.2.16 Mini-SEED Secondary Storage**

[recorder] secondary\_storage=**xyz**

This is for redundancy options – for example, in the event the primary storage media fails.

## **4.2.17 Local Volatile Storage**

As incoming data is collected it is compressed and held in local onboard DRAM. This data is volatile and will be lost when power is removed. Two entries are provided to control the behaviour regarding when data is flushed to permanent storage (USB or Compact Flash). The USB interface has a power implication in that an extra 300mW is consumed whenever it is powered. The strategy used is to save data in DRAM for a period of time then flush it to permanent storage from time to time. The shorter it is in DRAM the more times the USB needs to be powered, the longer it is in DRAM increases data loss in the event of a power failure.

[recorder] need\_storage\_trip=**xyz**

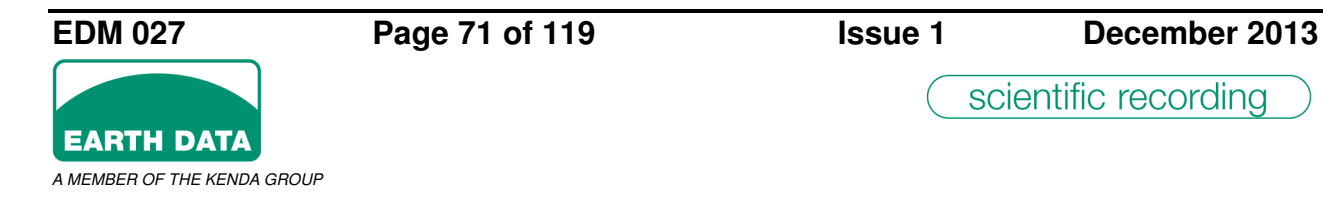

This entry defines as a percentage of the available volatile DRAM needs to be filled before data is committed to a USB device or Compact Flash. This defaults to 50% but could be reduced or increased. There is no hard and fast rule but as a guidance do not reduce it below 20% or increase it above 80%.

[recorder] longflush\_timeout=**xyz**

The green flush button on the unit powers the USB and commits any outstanding data to it. Pressing the button for about 5 seconds will keep the USB power on for this period in minutes. This is really only useful when there is say a Bluetooth USB dongle or Wi-Fi device and permits continuous connection with the unit for an extended period of time.

## **4.2.18 Mini-SEED Endian**

[recorder] endian=**big** endian=**little** 

This entry specifies the endian order of data in a miniseed file. The default is big endian which is the endian system used by Motorola and Sun etc. Endian "little" is the system used in the PC world.

## **4.2.19 Mini-SEED File Sizes**

[recorder] mseed\_filesize=**xyz**

This entry sets the file size in minutes before a new file is created. Allowable file lengths are 0,1,2,5,10,20,30 and 60 minutes

Defining this to a length of other than 0(zero) is enough to enable the Mini-SEED system.

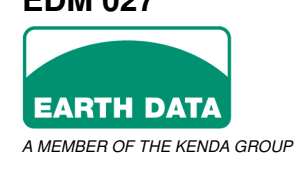
# **4.2.20 Mini-SEED Header Fields**

[recorder] station\_short\_identifier=**xyz**

The first 5 characters of this entry are places in the station field in the Mini-SEED header.

[recorder] location\_identifier=**xyz** 

The first 2 characters of this entry are places in the location field in the Mini-SEED header.

[recorder] network\_code=**xyz**

The first 2 characters of this entry are places in the network field in the Mini-SEED header.

### **4.2.21 Initial Position**

[recorder] initial\_position=**xxx,lat.lon,alt**

This entry is a helper for the GPS positioning system, which may speed up initial GPS lock by providing the approximate co-ordinates of the unit. The three parameters are latitude, longitude in degrees and altitude in metres. Separate each argument with a comma. Each argument is of type float (50.5 is 50 degrees 30 minutes).

# **4.2.22 GPS Power Cycling**

[recorder] gps\_low\_power=**cycle\_time,on\_time**

This entry power cycles the GPS unit. Both cycle time and on time are specified in seconds. So for example  $qps\_low\_power=3600,300$  powers the GPS on for 5 minutes (300 seconds) once every hour  $(3600$  seconds). The default when not specified is to have the GPS always powered. When in power cycle mode the on period cannot be less than 5 minutes (300 seconds) and more than 16.65 minutes (999 seconds). The off period cannot be less than 5 minutes and more than 8 hours (28800 seconds).

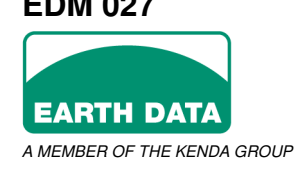

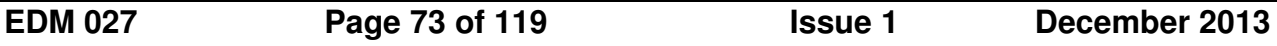

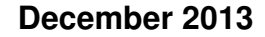

# **4.2.23 GPS Power Saving**

[recorder]

gps\_low\_power=**cycle\_time,on\_time**

This entry power cycles the GPS unit. Both cycle\_time and on\_time are specified in seconds. So for example gps low power=3600,300 powers the GPS on for 5 minutes (300 seconds) once every hour (3600 seconds). The default when not specified is to have the GPS always powered. When in power cycle mode the on period cannot be less than 5 minutes (300 seconds) and more than 16.65 minutes (999 seconds). The off period cannot be less than 5 minutes and more than 8 hours (28800 seconds).

# **4.2.24 Digital Outputs**

[recorder] cald0=**ddmmyyyy, hhmmss, duration, repeat, type**  cald1=**ddmmyyyy, hhmmss, duration, repeat, type** 

These entries define the state of the digital output lines d0 and d1 respectively. The d0 output is an open collector driven output and d1 is a CMOS driven output. The outputs are asserted (active) or not asserted (at rest).

The output is asserted at the time and date specified for the **duration** in seconds. The **type** specifies the state when asserted and at rest**. type** has two states as shown below: -

- d0 Ouput
	- o **type=0**
		- Rest state is high impedance, single pulse of low impedance for **duration.**
	- o **type=1**

Rest state is low impedance, single pulse of high impedance for **duration.** 

- d1 Output
	- o **type=0**

Rest state is low CMOS voltage, single pulse of high voltage for **duration.**

o **type=1**

Rest state is high CMOS voltage, single pulse of low voltage for **duration.** 

• **repeat** 

Allows the calibrate sequence to be repeated every **repeat** minutes.

The date and time specified must be in this century.

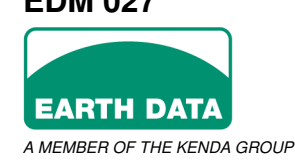

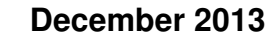

### **4.2.25 Sensor Calibration**

These entries governs the enabling and sending of a calibration signal to the sensor. The Enable is achieved via one of the digital outputs dig0 (the open collector) or dig1 (the TTL output) being driven high or low. For example, to enable using the open collector output being driven low, set cal\_enable=dig0lo. The calibration enable duration (cal enable duration) is set to the number of seconds required. The calibration signal type (cal\_type) can be a sine wave (sine), square wave (pulse) or white noise (noise). The amplitude of the calibration signal (cal\_amplitude) is set to a number of volts and the frequency of the signal (cal\_frequency) set to Hertz. Should the calibration signal require to be sent periodically then set the cal repeat to begin at ddmmyyyy, hhnnss and reoccur every 'repeat' minutes.

[recorder] cal\_enable=[dig0hi][dig0lo][dig1hi][dig1lo] cal enable duration=seconds // 0=disable or 1 to 86400 seconds cal\_type=[sine][pulse][noise] cal amplitude=[volts] cal frequency=[frequency] cal repeat=ddmmyyyy, hhnnss, repeat

For legacy compatibility, the following is still supported.

#### [recorder] cala= **ddmmyyyy, hhmmss, duration, repeat, type, amplitude1, freq1, freq2**

This entry defines the state of the analogue output line. This output is an analogue driven output of amplitude **amplitude1**. The amplitude is specified in millivolts in the range +/- 10000 millivolts. The output is asserted (active) or not asserted (at rest). The output is asserted at the time and date specified for the **duration** in seconds. The **type** specifies the state when asserted and at rest**. type** has three states as shown below:-

**type=0** Rest state is 0 volts, single pulse of amplitude1 for **duration**

**type=1** Rest state is 0 volts, sine wave of amplitude1 for **duration**

**type=2** Rest state is 0 volts, swept sine **freq1** to **freq2** over **duration** 

**repeat** allows the calibrate sequence to be repeated every **repeat** minutes.

The swept sine calibration has two additional fields. **freq1** is the start frequency in Hz and **freq2** is the end frequency in hertz. A sine wave is swept between the two frequencies over a period of **duration**.

The date and time specified must be in this century.

# **4.2.26 Sensor Mass Positioning**

These entries govern the automatic mass positioning of the connected sensor. The Enable is achieved via one of the digital outputs dig0 (the open collector) or dig1 (the TTL output) being driven high or low. For example, to enable using the open collector output being driven low, set autz enable=dig0lo. The mass positioning enable duration (autz\_enable\_duration) is set to the number of seconds required.

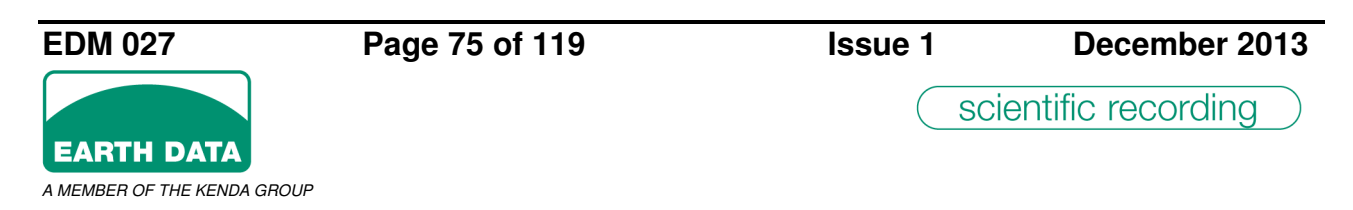

The allocation of auxiliary channels (0…7) to monitor the mass positions for the Vertical (Z/W), North/South (Y/V) and East/West (X/U) axes are set using the parameters: 'autz vert aux', 'autz ns aux' and 'autz ew aux' respectively. Setting of the minimum and maximum monitored voltages (for the respective axes) outside of which auto mass positioning will be triggered is achieved by setting 'autz vert low', 'autz vert high', 'autz\_ns\_low', 'autz\_ns\_high', 'autz\_ew\_low' and 'autz\_ew\_high' to the desired voltages.

[recorder]

autz\_enable=[dig0hi][dig0lo][dig1hi][dig1lo]

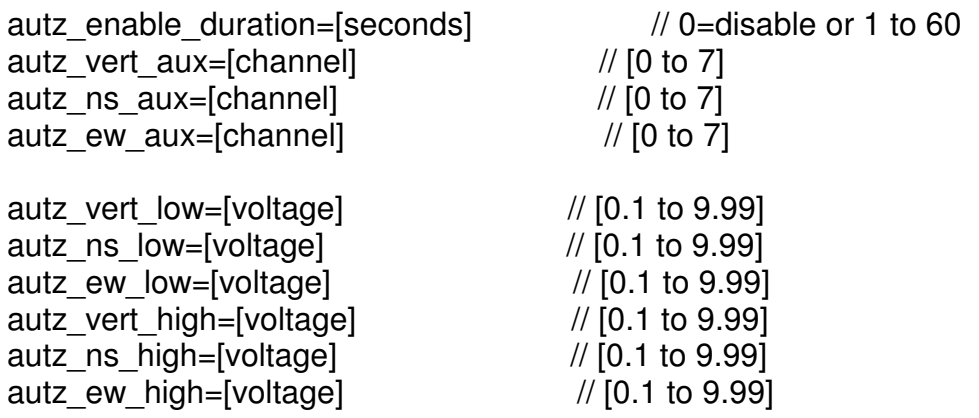

# **4.2.27 Burst Mode Recording**

[recorder] burst= **ddmmyyyy, hhmmss, duration, repeat**

This entry defines that the primary data channels are to operate in burst mode. Recording on the primary channels will commence at the time and date specified for the **duration** in minutes. The argument **repeat** allows the burst sequence to be repeated every **repeat**  minutes. The date and time specified must be in this century. Restrictions apply to burst mode recording, refer to section 1.12 for details of these restrictions.

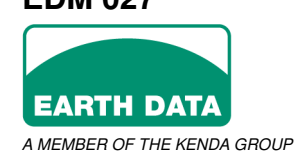

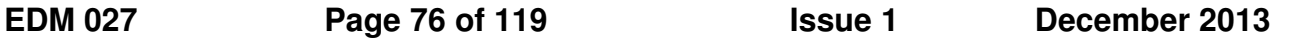

# **4.2.28 Window Timer**

#### **Itimerl** tw=**ddmmyyyy hhmm duration repeat**

This entry defines a timer window. A timer entry is a list of one or more lines describing the recording pattern for the unit. In the absence of any entries the recorder records continuously. The value **repeat** is optional. Up to 200 entries can be made at any one time, all specifying a different start date and duration. A single entry can be made with a **repeat** field that will cause the recorder to record data at a specific time each day or week. The fields **duration** and **repeat** are specified in minutes. For example the entry *tm=01082002 1400 60 480* will cause 60 minutes to be recorded every 480 minutes (8 hours). That is to say three times per day at 14:00, 22:00 and 06:00. If the date and time specified by *ddmmyyyy hhmm* is in the future the recorder will stay off until that future date and time. As that date and time becomes history the **repeat** value is used to calculate either the end of a current session or the beginning of the next session. Note.. Currently the timing windows are not implemented.

### **4.2.29 Log File Size**

[recorder] messagelog\_size=**size**

This entry limits the size of the recorder log file. The value **size** is specified in kbytes. For example a value of 10000 limits the log size to 10000\*1024 bytes, which is just over 10Mbytes. The default size when not specified is 5Mbytes.

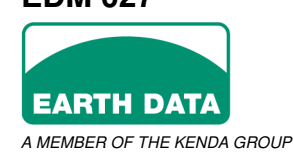

**EDM 027 Page 77 of 119 Issue 1 December 2013**

# **5 Serial (RS232/RS485) And Ethernet Control And Data Formats**

# **5.1 Description**

Both serial (RS232/RS485) and Ethernet data outputs are available at the same time. Data is transmitted in one-second packets.

# **5.2 Connection**

The simplest way to confirm correct connection is to install MODMON32. The time series should be displayed on the CHANNEL page 10 to 15 seconds after powering the digitizer. Confirm that changes can be made to the operating mode using the CONTROL and HEADER pages. As long as the WRITE button is not pressed turning off the power to the digitizer will clear any changes made. Next time it is powered the original parameters will be used. An alternative is to use HyperTerminal at 19200 Baud, 8 Bits, no Parity, 1 Stop bit, by this method the digitizer initial self test sequence can be viewed but the MODMON32 data which follows will not be discernable.

# **5.3 Transmit Packet Format From The Digitizer**

Serial data can be transmitted by the Digitizer in 2 modes of operation.

- Legacy Mode (Compatible with legacy Earth Data Digitizer MODMON output)
- Compressed Mode

The Data can be sent via the serial RS232/485 (default 19200 Baud, 8 Bits, no Parity, 1 Stop bit) or Ethernet transports (TCP/IP default port 30000).

# **5.3.1 Legacy Mode**

The digitizer transmits a header and a block of data once every second irrespective of the selected configuration or baud rate. The format of the header is shown below and follows a convention common to headers produced by other Earth Data equipment in that the first two entries depict the header type and the remaining header length.

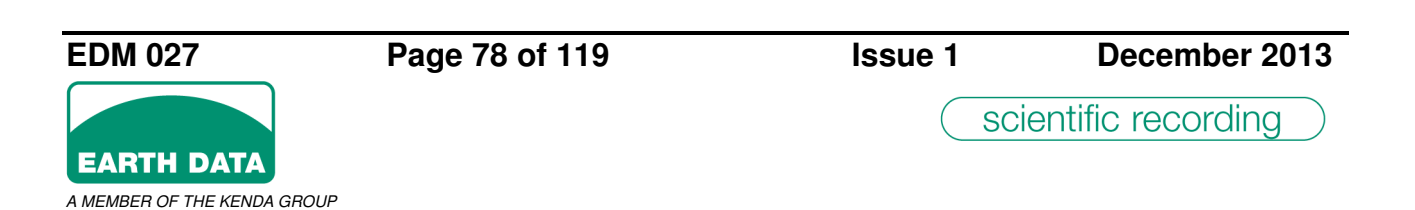

# **5.3.1.1 MOD Header**

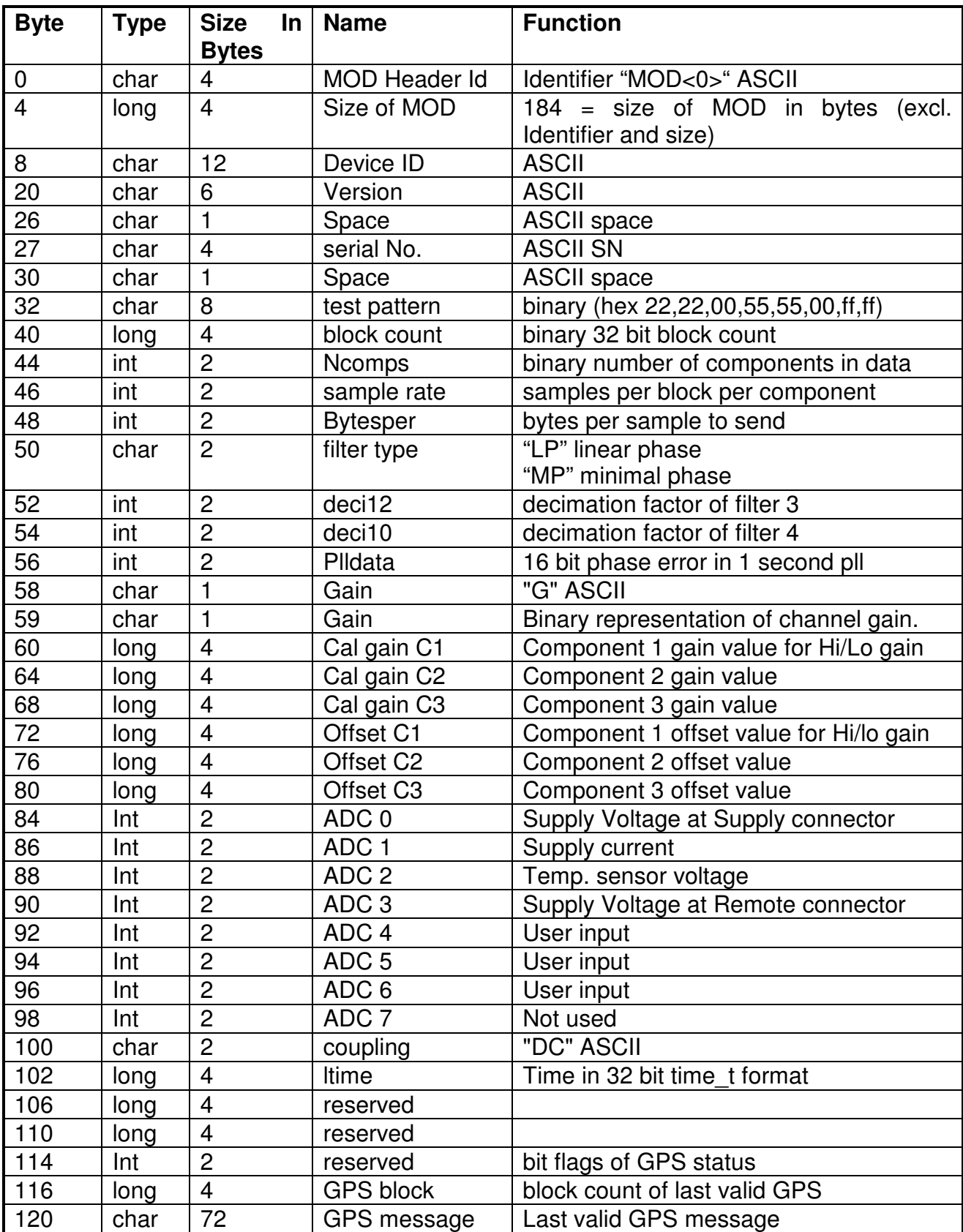

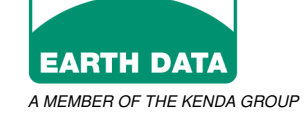

Most of these are self-explanatory. The following may require further clarification.

**Offset 40 block count:** Increments every second starting from zero at switch on. It can be used to indicate the number of seconds the unit has been powered. When making long files with only one MOD header every file it can be used to check that the right number of packets are in each file. It is also useful when used in conjunction with Offset 116 for monitoring GPS lock. See below.

**Offset 44 Ncomps:** 1 to 6 channels (components) can be included in the data. The default is 3 components and can be changed by MODMON32 or other specifically written software. One component uses the vertical input. Two component uses vertical and north/south.

**Offset 46 sample rate:** Number of samples per second per component. The default is 100 samples/second.

**Offset 48 bytesper:** The digitizer can be programmed to send 3, or 4 bytes per sample. The default is 4 corresponding to 32 bits

**Offset 50 filter type:** Linear phase only is available. Minimal phase filtering will be available later. All channels must have the same filter type.

**Offset 52, 54 deci12, deci10:** This indicates the decimation being performed by the two internal filters. They will change according to the selected sample rate and cannot be directly programmed. The sample rate is achieved by dividing 3000 by the product of deci12 and deci10 which assume integer values between 1 and 12 and 1 and 10 respectively. Only those divisions producing sensible sample rates are used.

**Offset 56 Plidata:** This value indicates the error between the GPS one pulse per second and the internal one pulse per second. It is an integer value indicating the error in multiples of 1µS. This should normally fluctuate between +5 and –6 indicating an error between +5 and -6µS.

**Offset 58, 59 gain:** Four pre-amplifier gain settings are available.

- **Low** Gain (Lo) Provides 1µV per bit (24 bit word size)
- **High** Gain (Hi) Provides 100nV per bit (10x Lo)
- **Very Low** Gain (VLo) Provides 2.5µV per bit (0.4x Lo)
- **Very High** (VHi) Provides 20nV per bit (50x Lo)

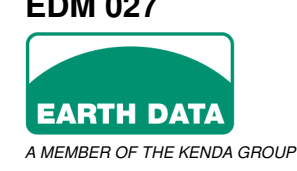

#### Offset 58 contains ASCII "G" (0x47)

The second byte (offset 59) will be set differently according to the number of channels.

#### **Number Channels 1 - 3**

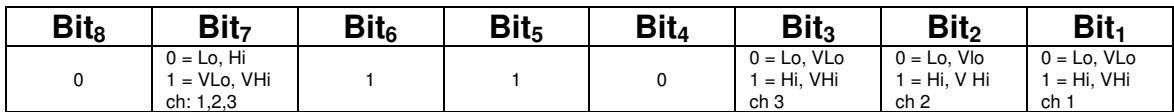

#### **Example 1.1**

Channels  $1,2,3$  'Lo' gain =  $0x30$ 

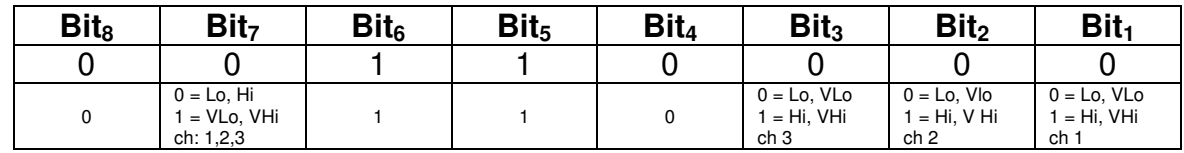

#### **Example 1.2**

Channels  $1,2,3$  'Hi' gain =  $0x37$ 

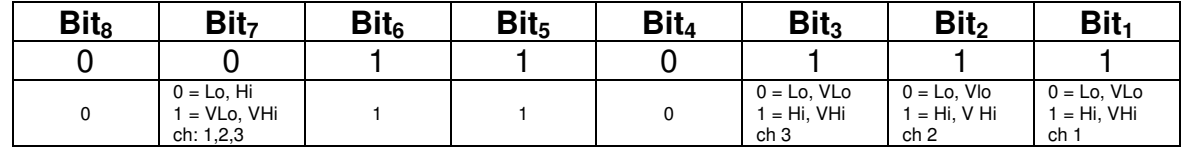

#### **Example 1.3**

Channels  $1,2,3$  'V Lo' gain =  $0x70$ 

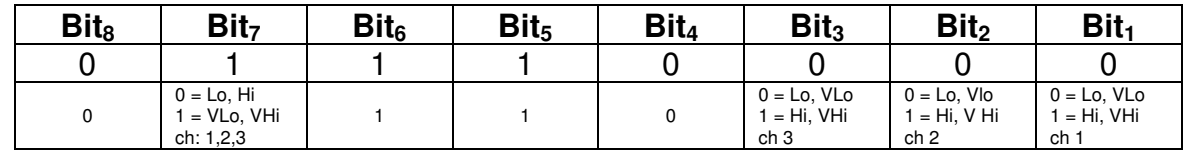

#### **Example 1.4**

Channels  $1,2,3$  'V Hi' gain =  $0x77$ 

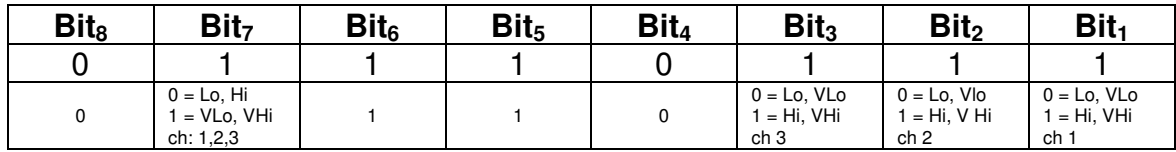

#### **Number Channels 4 – 6**

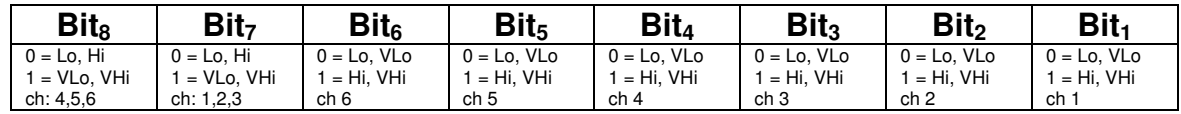

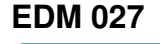

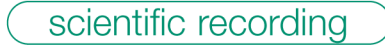

### **Example 2.1**

Channels 1,2,3,4,5,6 'Lo' gain = 0x00

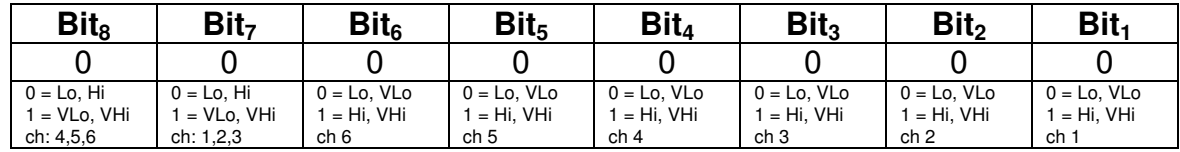

#### **Example 2.2**

Channels 1,2,3,4,5,6 'Hi' gain = 0x3F

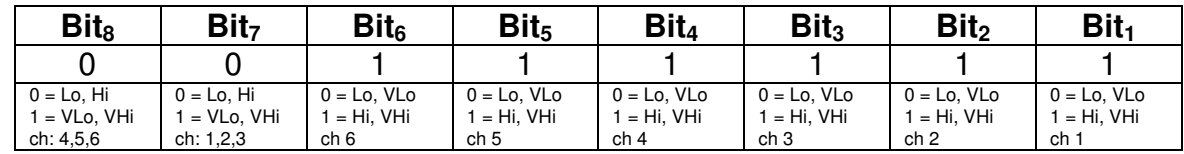

#### **Example 2.3**

Channels 1,2,3,4,5,6 'VLo' gain = 0xC0

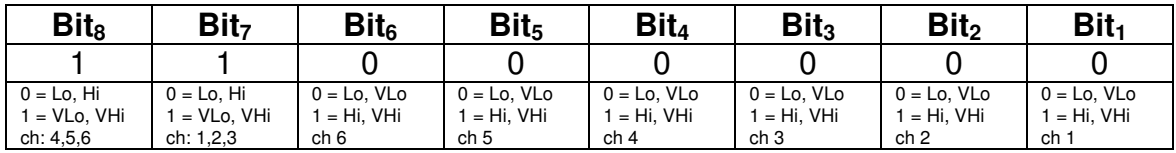

#### **Example 2.4**

Channels  $1,2,3,4,5,6$  'VHi' gain =  $0xFF$ 

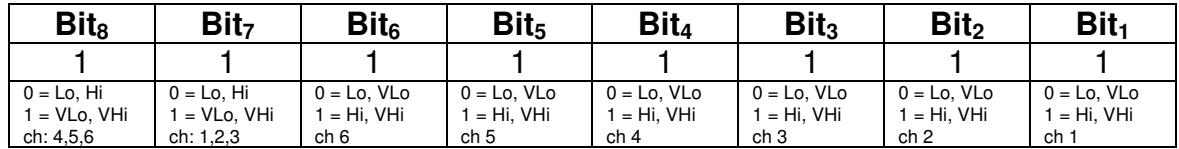

#### **Example 2.5**

Channels  $1,2,3$  'Lo' gain, Channels  $4,5,6$  'Hi' gain =  $0x38$ 

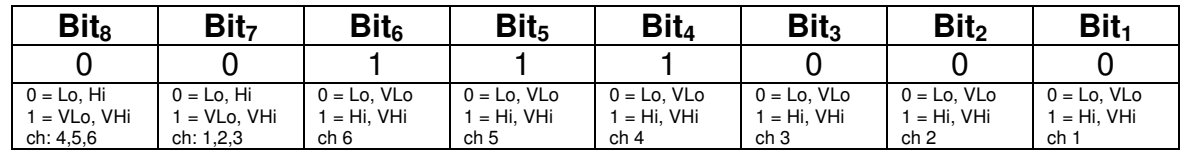

### **Example 2.6**

Channels 1,2,3 'VHi' gain, Channels 4,5,6 'VLo' gain = 0xC7

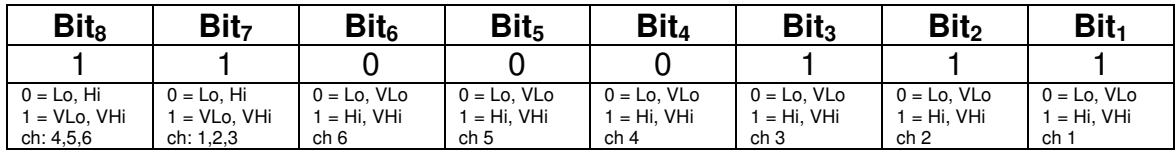

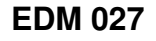

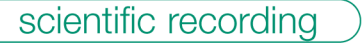

**Offset 60 to 68 Cal gain:** The digitizer gain can be calibrated against its own internal 5 volt reference. This is entirely separate from the reference used in the A to D circuitry. MODMON32 or specifically written software can invoke this gain (and offset) calibration at any time without the need for any additional external connections or the need to remove any input signals. If required the calibration values can be written permanently to the digitizer. These locations store the multiplier applied to each data sample to produce correct gain. Every time an auto-calibration is performed these values are updated.

**Offset 72 to 80 Offset:** These locations store the offsets values, which are added to (or subtracted from) every data sample such that the digitizer introduces very small d.c. offsets. Every time the unit is switched the offsets are calibrated and these values amended. This will not, however, remove any d.c. offset from the signal itself. It is purely a calibration function.

**Offset 84 to 99 ADC values:** The digitizer produces 8 low resolution ADC values every second. Of these, three are available to the user. The usable range is -5 volts to +5 volts. Other ADC values are internally monitored parameters as follows:

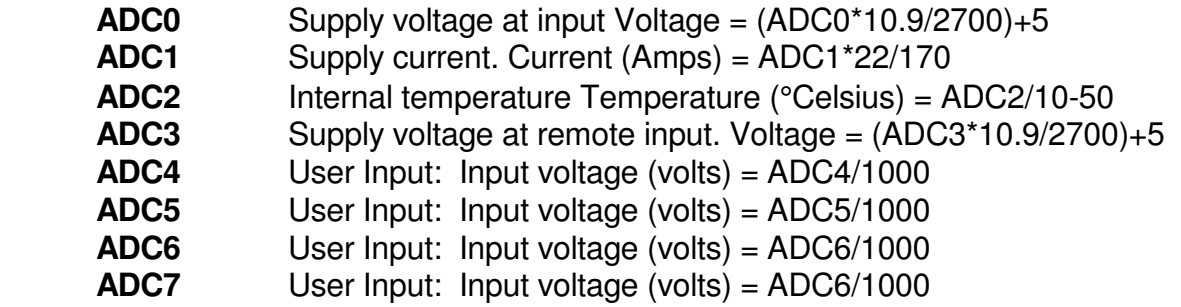

**Offset 100 Coupling:** Coupling is d.c.

**Offset 102 to 105:** This location contains the time of the packet as a second count starting on 1<sup>st</sup> Jan 1970. This is the original IBM-PC time code known variously as ctime, Itime and time t. This is an ongoing count in seconds from  $1<sup>st</sup>$  Jan 1970. This time is the internal digitizer time either locked to the GPS time or digitizer tracking time when the GPS is absent for periods.

**Offset 106 to 113:** Not used.

**Offset 114 GPSflags:** Not used.

**Offset 116 GPSblock:** This is the last value of block count (Offset 40) when the GPS (if fitted) produced an in-lock message. If the GPS is in lock the value will be the same as the block count. If a GPS has never been in lock (or is not fitted) this value will be zero. In general, this location can be used to determine how long ago the GPS lost lock.

**Offset 120 GPS message:** This message is the last valid message sent by the GPS unit (if fitted).

A typical message is as follows:

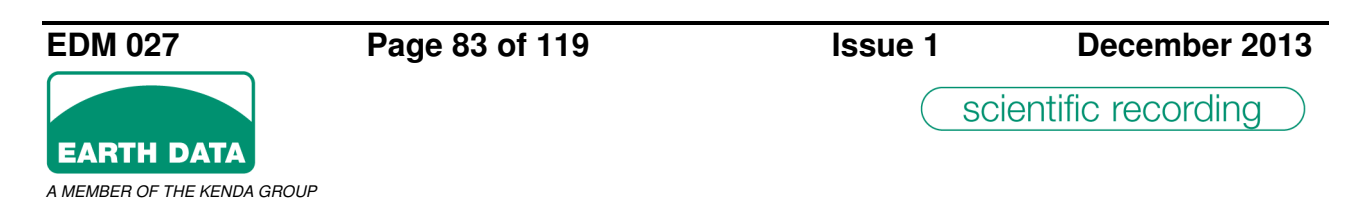

\$GPRMC,020000,A,5055.8677,N,00130.0571,W,002.0,159.9,210998,004.4,W\*73

The message can be broken down into sections as follows:

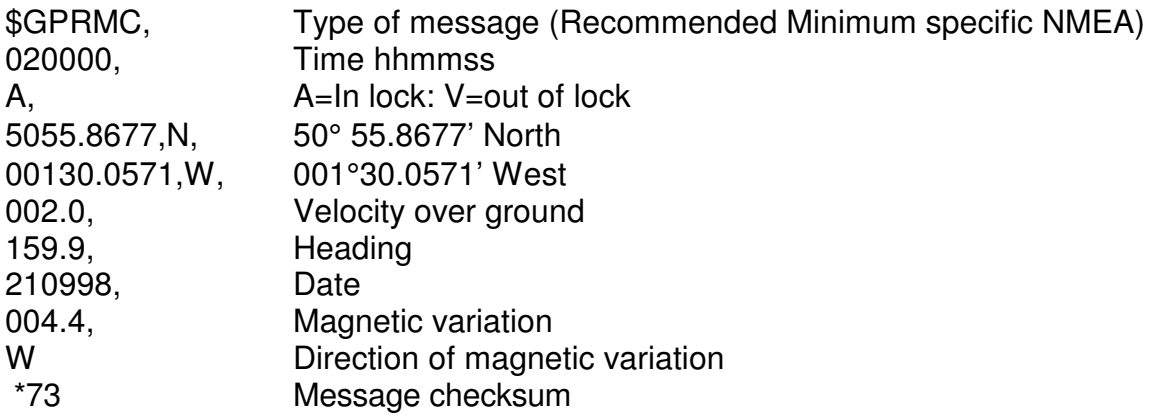

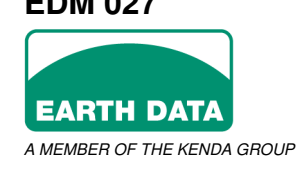

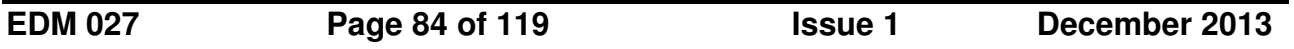

### **5.3.1.2 MDE Header**

The Modulator Enhanced segment format data immediately follows the "MOD" header in Enhanced Mode.

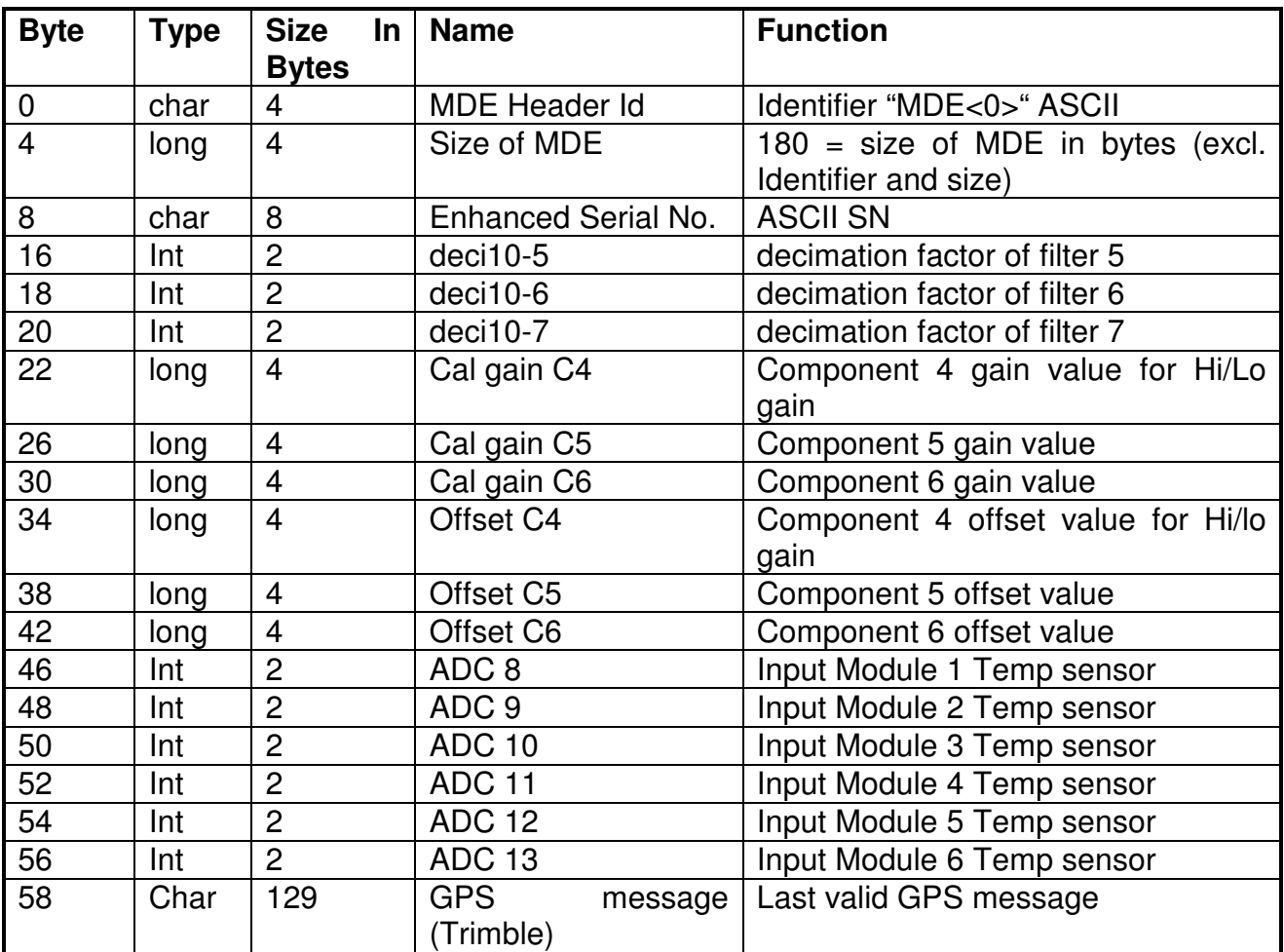

**Offset 8 Enhanced serial number:** Full representation of the unit serial number.

**Offset 16,18,20 deci10-5,dec10-6,dec10-7:** Reserved for additional sample rates.

**Offset 22 to 30 Cal gain:** Gain calibration.

**Offset 34 to 42 Offset:** These locations store the offsets values, which are added to (or subtracted from) every data sample such that the digitizer introduces very small d.c. offsets. Every time the unit is switched the offsets are calibrated and these values amended. This will not, however, remove any d.c. offset from the signal itself. It is purely a calibration function.

**Offset 46 to 56 Module temperatures:** The temperatures measured at each of the channel modules.

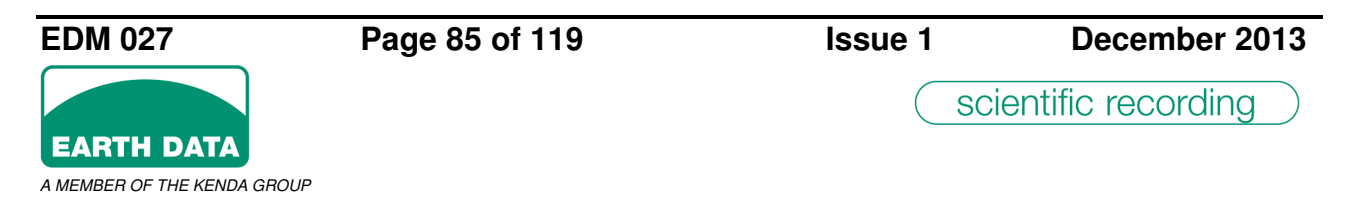

Input Module 1 Temperature (°Celsius) = ADC8/10-50 Input Module 2 Temperature (°Celsius) = ADC9/10-50 Input Module 3 Temperature (°Celsius) = ADC10/10-50 Input Module 4 Temperature (°Celsius) = ADC11/10-50 Input Module 5 Temperature (°Celsius) = ADC12/10-50 Input Module 6 Temperature (°Celsius) = ADC13/10-50

**Offset 58 GPS message:** This message is the last valid message sent by the alternative Trimble GPS unit (if fitted). A typical message is as follows:

```
CRLF>RAL47973+00000+00002;*4C<CRLF>RPV47973+5093117-
0015013100000002;*7E 
CRLF>RSTaabcddefgg;*ck<CRLF>RTM1319211842602200113004100000;*62<
```
Refer to Trimble TAIP specification for full explanation.

# **5.3.1.3 Data Segment**

The data immediately follows the "MOD" header, or the "MDE" header if enabled. Channels can be switched on and off. This example is for three-channel operation.

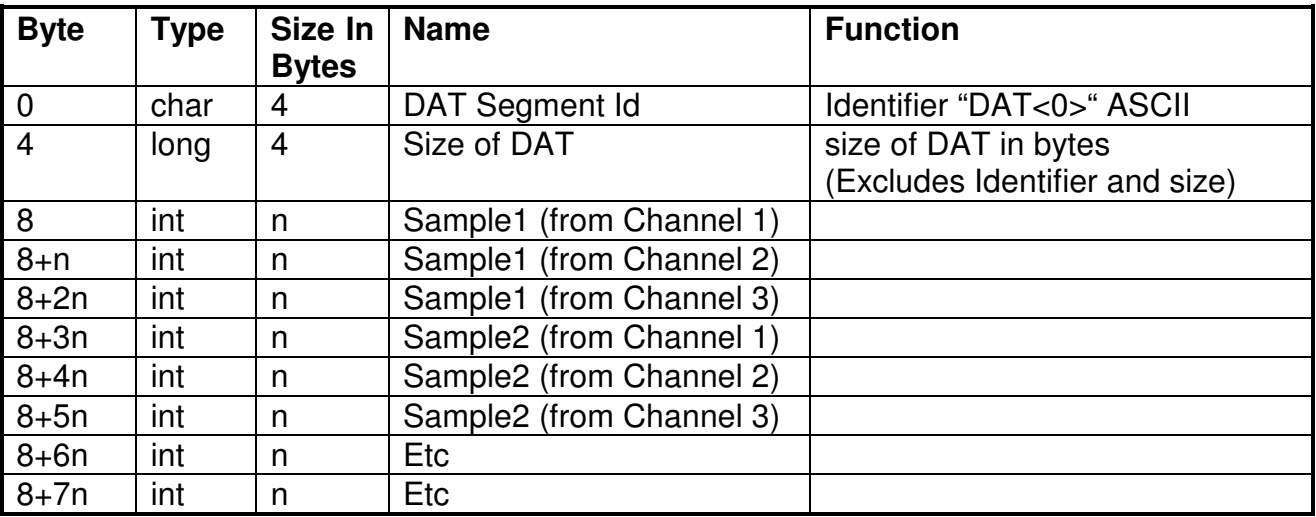

Size "n" can be 3, or 4 depending on the number of bytes/sample selected. Default is 4 (32 bit).

Within a sample, least significant byte first, 2's compliment arithmetic.

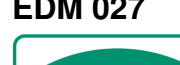

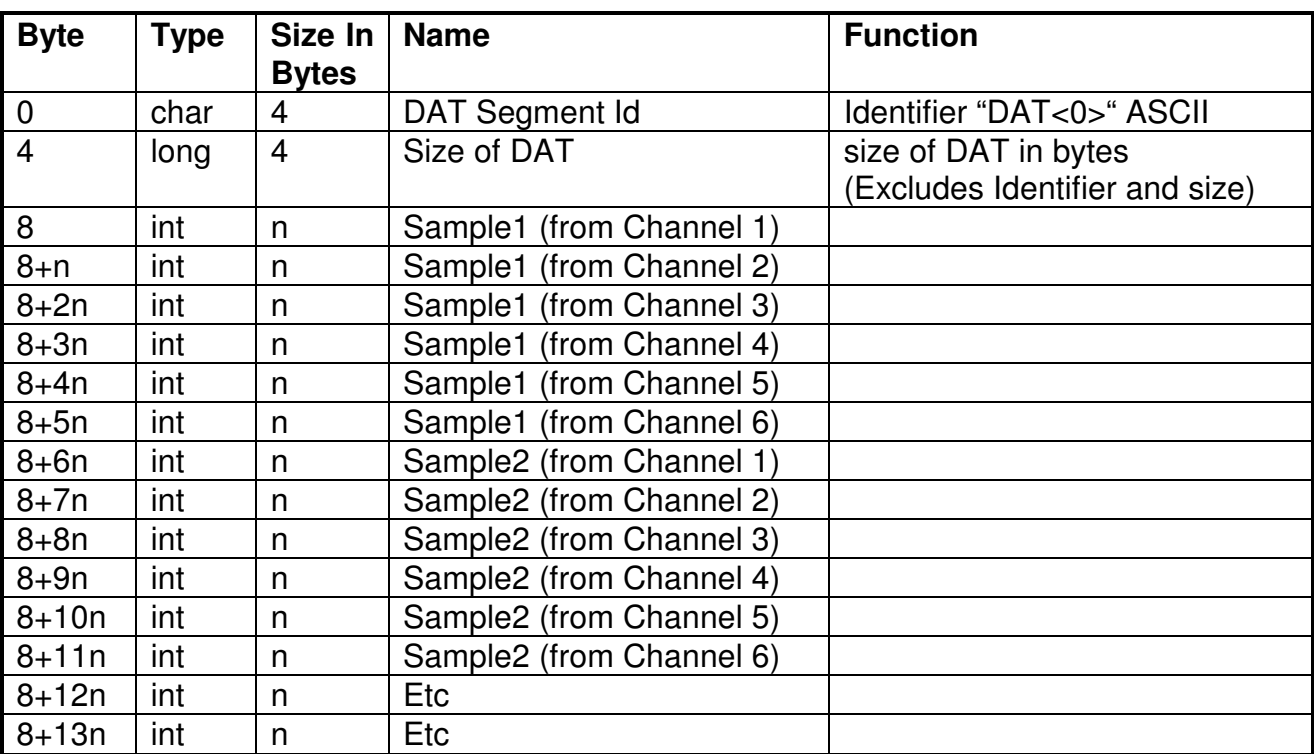

This is an example of six-channel operation

# **5.3.1.4 Checksum Segment**

The checksum immediately follows the "DAT" segment.

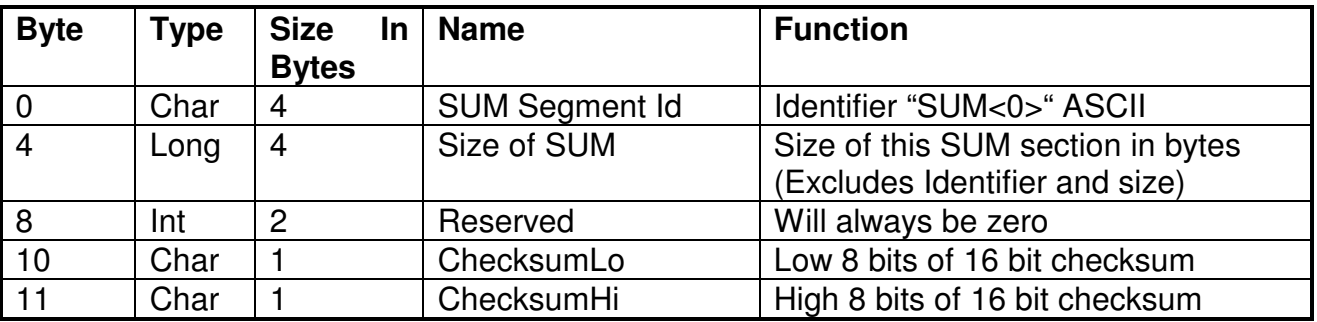

The two-checksum bytes contain the sixteen bit arithmetic sum of all bytes in the MOD, MDE and DAT sections and the first ten bytes of the SUM section. In effect the checksum covers all data for a one-second period. If preferred the sum can be limited to eight bits and ChecksumHi can be discarded.

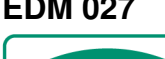

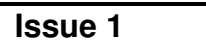

# **5.3.2 Compressed Mode**

Each second's worth of data is transmitted in the following format, with header information followed by the compressed data for each channel, terminated with a CRC16 checksum. Each block of data reports its size independently. The Header is a fixed size, whereas the size of the data block will vary according to how compressed the data is.

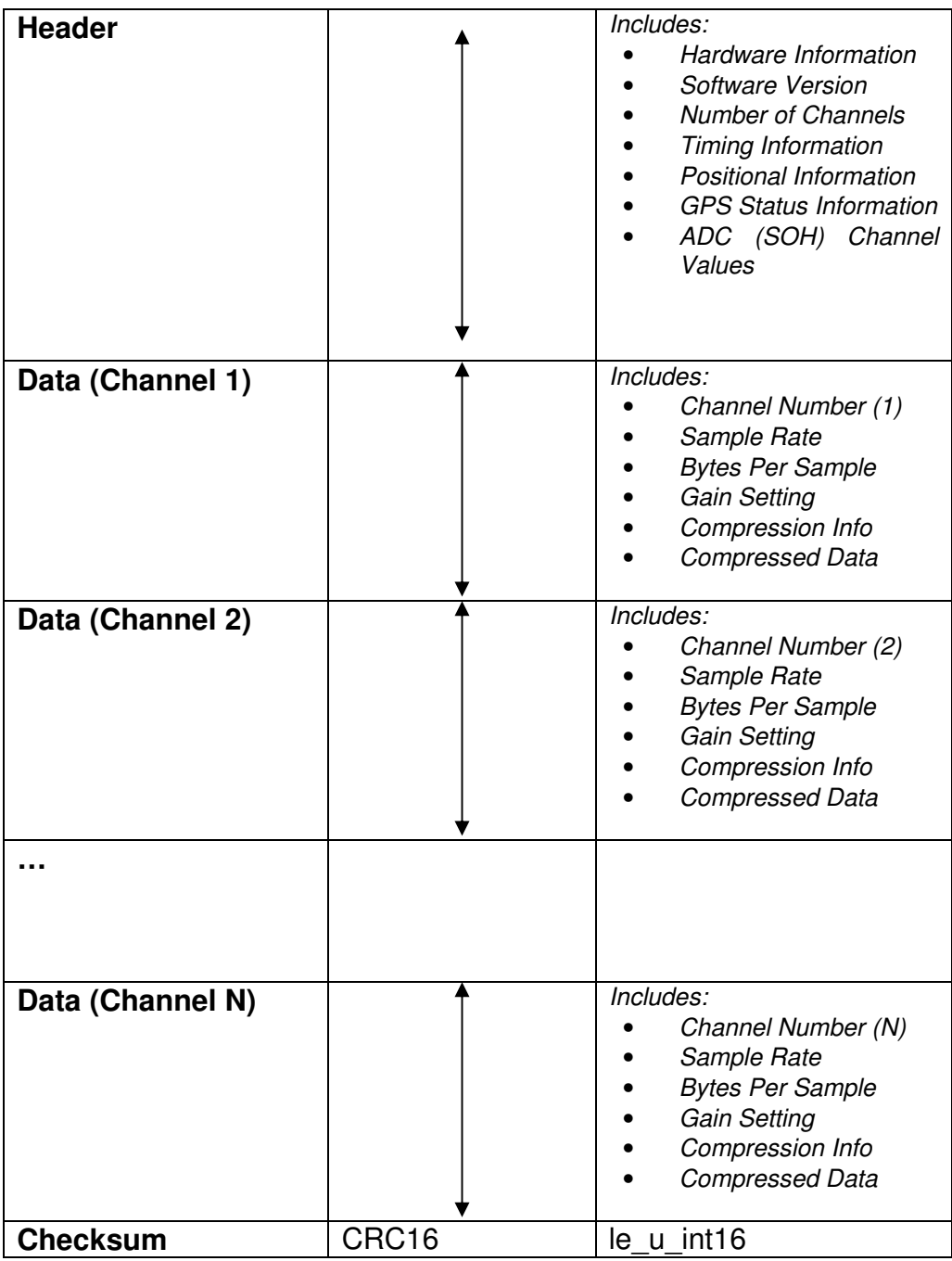

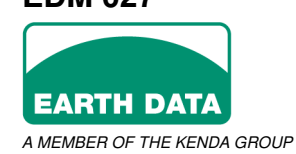

# **5.3.2.1 MO2 Header**

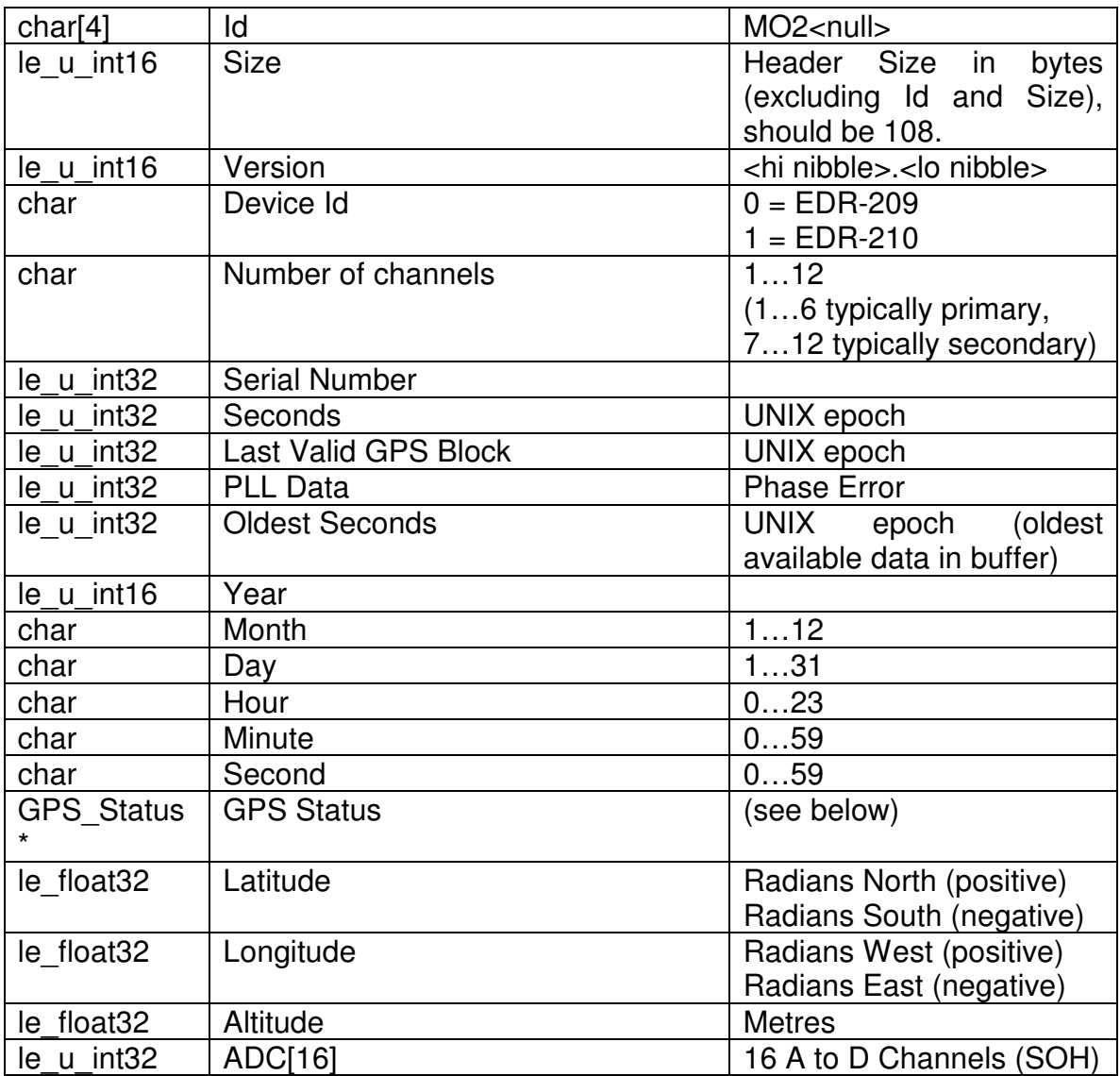

# **5.3.2.1.1 GPS Status**

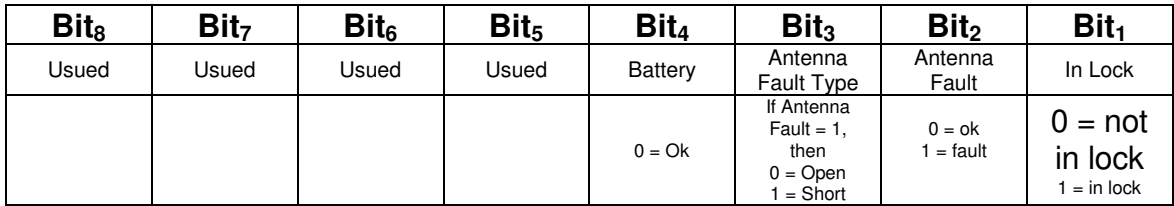

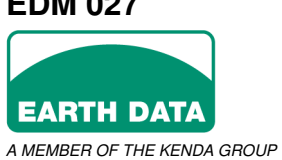

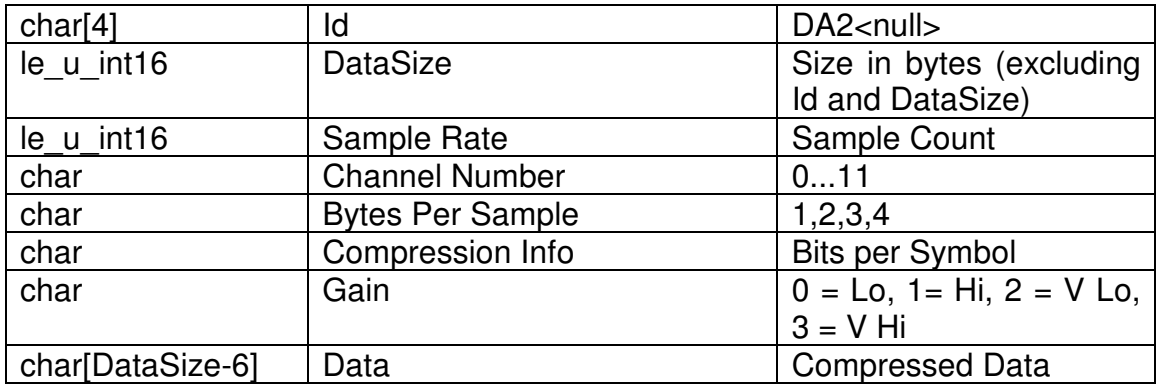

### **5.3.2.2 Data Segment**

### **5.3.2.2.1 Compressed Data**

If the [Compression Info] byte is zero (0) then the data will be uncompressed and be arranged as an array of [Sample Rate] bytes \* [Bytes Per Sample] in (2's complement format). For example if Bytes Per Sample is 4 and the Sample Rate N sps, the Data will be arranged as N x.le int32.

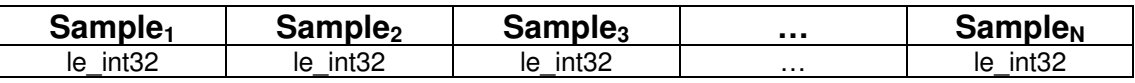

Alternatively, a non-zero value for the [Compression Info] (CI) indicates that the data is compressed and the adjacent sample differences are written in symbols, each comprising CI bits. Note that as the data is written as differences the first and last samples are written first, so that the differences can be extrapolated back to raw samples and the decompression checked.

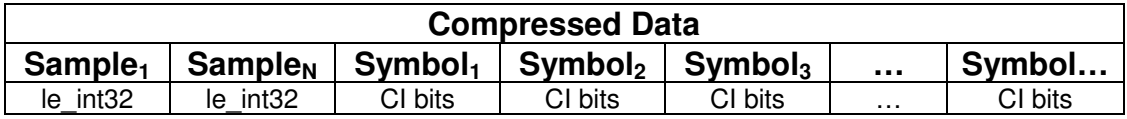

Each Symbol consists of CI bits, where

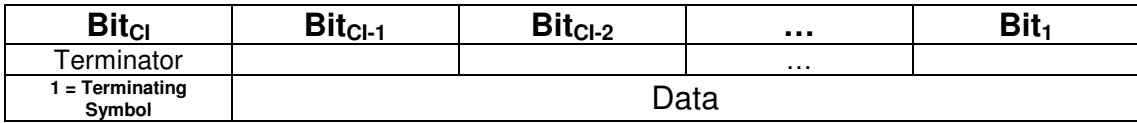

If the Difference between adjacent samples fits into [CI-1] bits then the difference can be written in one symbol. However, if the data requires more bits, then additional symbol(s) will be required. The Symbol following a Terminating Symbol will be the first symbol for the next difference. The data is therefore arranged in consecutive symbols, each represented by CI bits, note:

Difference<sub>1</sub> = Sample<sub>2</sub> – Sample<sub>1</sub>

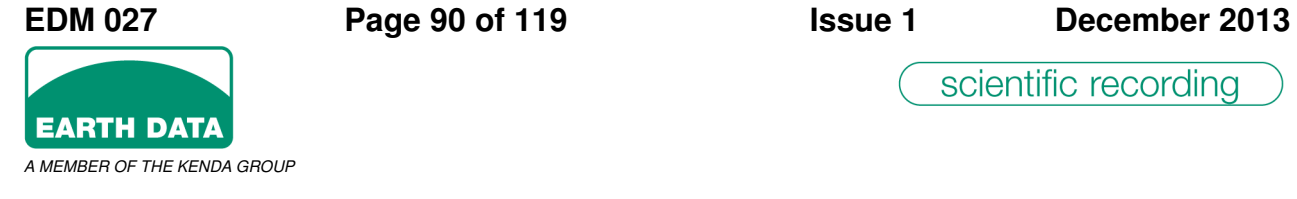

Difference<sub>2</sub> = Sample<sub>3</sub> – Sample<sub>2</sub>

…  $\text{Difference}_{N-1} = \text{Sample}_{N} - \text{Sample}_{N-1}$ 

For example, consider the difference of +100, where the bits per symbol is set to 5.

+100 can be expressed in 2's complement format using 8 bits as:

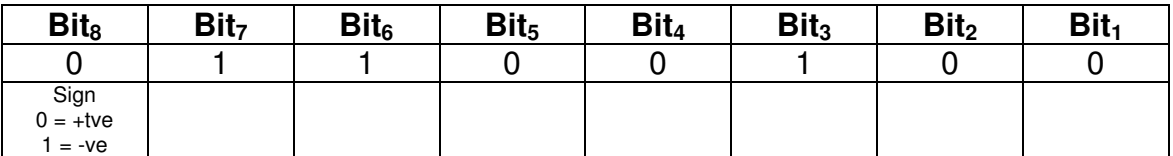

Therefore, using 5 bits per symbol, the difference requires 2 symbols.

i.e.

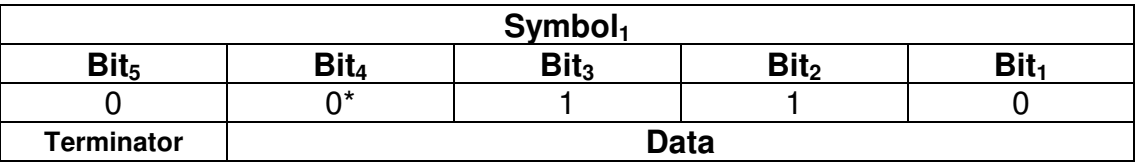

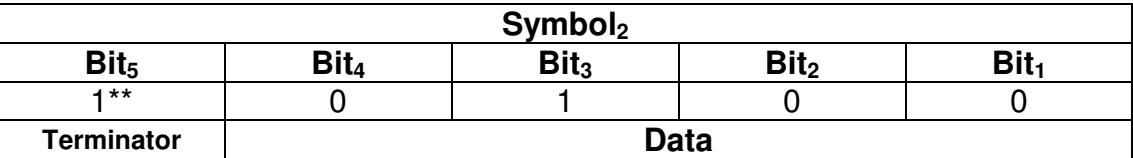

*\*Note* **Symbol1** *includes the sign information in the MSB of the Data (0 = + positive, 1 = - negative)* 

*\*\*Note* **Symbol2** *includes the Terminator bit set, indicating it is the last symbol.* 

The difference is computed from the 2 symbols as:

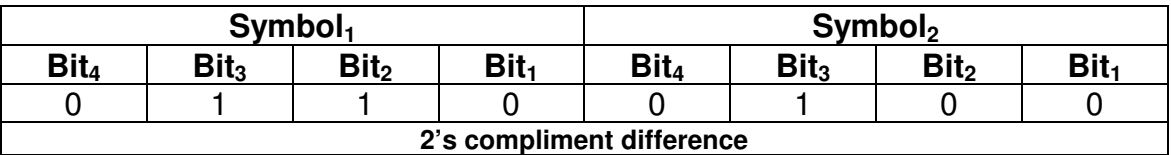

*In order to represent this data as a 32 bit difference the MSB of the data is simply sign extended to the required 32 bits.* 

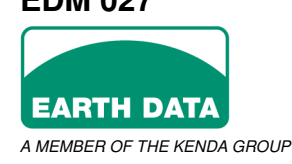

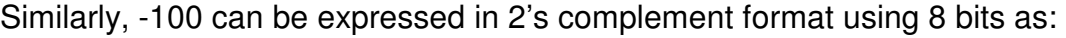

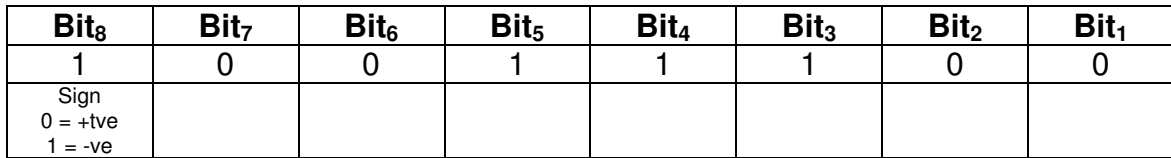

Therefore, consider the case where 4 bit symbols are utilised; the difference requires 3 symbols.

i.e.

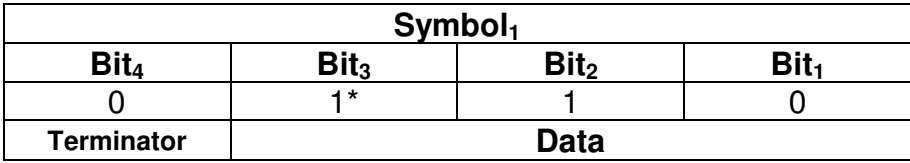

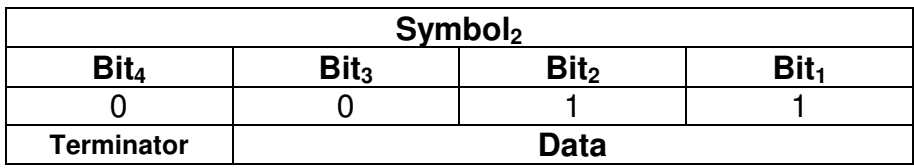

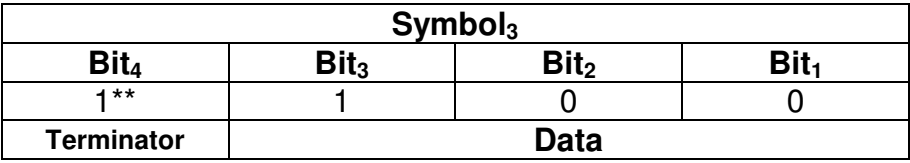

*\*Note* **Symbol1** *includes the sign information in the MSB of the Data (0 = + positive, 1 = - negative)* 

*\*\*Note* **Symbol3** *includes the Terminator bit set, indicating it is the last symbol.* 

The difference is computed from the 3 symbols as:

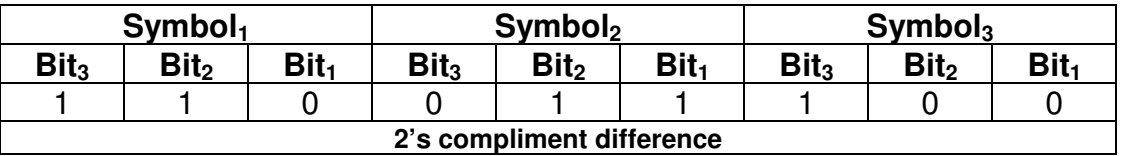

*In order to represent this data as a 32 bit difference the MSB of the data is simply sign extended to the required 32 bits.* 

Sample code for decompressing the data is included later.

**EARTH DATA** 

*A MEMBER OF THE KENDA GROUP* 

### **5.3.2.3 Checksum Segment**

The CRC field is two bytes, containing a 16–bit binary value. The CRC value is appended to the message. The receiving device recalculates a CRC during receipt of the message, and compares the calculated value to the actual value it received in the CRC field. If the two values are not equal, there is an error in the data packet.

The CRC is started by first preloading a 16–bit register to all 1's. Then a process begins of applying successive 8–bit bytes of the message to the current contents of the register. Only the eight bits of data in each character are used for generating the CRC (for serial data, start and stop bits, and the parity bit, do not apply to the CRC).

During generation of the CRC, each 8–bit character is exclusive ORed with the register contents. Then the result is shifted in the direction of the least significant bit (LSB), with a zero filled into the most significant bit (MSB) position. The LSB is extracted and examined. If the LSB was a 1, the register is then exclusive ORed with a preset, fixed value. If the LSB was a 0, no exclusive OR takes place.

This process is repeated until eight shifts have been performed. After the last (eighth) shift, the next 8–bit byte is exclusive ORed with the register's current value, and the process repeats for eight more shifts as described above. The final contents of the register, after all the bytes of the message have been applied, is the CRC value. When the CRC is appended to the message, the low-order byte is appended first, followed by the high-order byte.

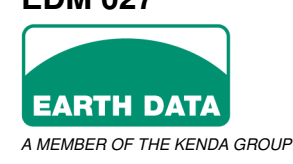

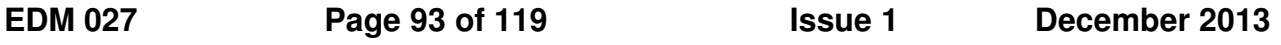

#### **Sample CRC16 Calculation Code:**

```
#define CRC16_POLYNOMIAL 0xA001 // Polynomial used for CRC-16 checksum 
union CRC_doub 
 { // union for CRC check 
unsigned short i; \frac{1}{2} // as an unsigned word
   unsigned short i; \frac{1}{2} // as an unsigned wo<br>unsigned char c[2]; \frac{1}{2} // as two characters<br>struct bits{ \frac{1}{2} // as a bitfield
 struct bits{ // as a bitfield 
unsigned msb:1; \frac{1}{1} // most significant bit
       unsigned :14; 
      unsigned lsb:1; \frac{1}{1} // least significant bit
       }b; 
    }; 
unsigned short CRC16(unsigned char *msg, int len) 
{ 
    int i, j; 
    CRC_doub sck, byt; 
    unsigned short crc; 
   sck.i=0xFFFF; \frac{1}{2} // set initial remainder
   for (i=0; i<len; i++) // for each byte in buffer
      {<br>byt.c[0]=msg[i];
                                              // put the current character at end of working byt
byt.c[1]=0; \frac{1}{2} // set start of byt to 0
 sck.i^=byt.i; // set sck to sck XOR byt (MOD-2 maths) 
       sck.i^=byt.i;<br>for (j=0; j<8; j++)
\left\{ \begin{array}{ccc} 0 & 0 & 0 \\ 0 & 0 & 0 \\ 0 & 0 & 0 \\ 0 & 0 & 0 \\ 0 & 0 & 0 \\ 0 & 0 & 0 \\ 0 & 0 & 0 \\ 0 & 0 & 0 \\ 0 & 0 & 0 \\ 0 & 0 & 0 \\ 0 & 0 & 0 \\ 0 & 0 & 0 \\ 0 & 0 & 0 \\ 0 & 0 & 0 & 0 \\ 0 & 0 & 0 & 0 \\ 0 & 0 & 0 & 0 \\ 0 & 0 & 0 & 0 & 0 \\ 0 & 0 & 0 & 0 & 0 \\ 0 & 0 & 0 & 0 & 0 \\ 0 & 0 & 0 & 0 if (sck.b.msb) 
 { 
 sck.i>>=1; // shift the remainder right 1 bit (divide by 2) 
sck.b.lsb=0; \frac{1}{2} // and set the MSB to 0
              sck.i^=CRC16_POLYNOMIAL; // set remainder = sck XOR the CRC16 polynomial
 } 
            else 
\{sck.i>>=1; \frac{1}{2} // shift the remainder right 1 bit (divide by 2)<br>sck.b.lsb=0; \frac{1}{2} // and set the MSB to 0
                                                // and set the MSB to 0
 } 
            } 
        } 
   \text{circ} = (unsigned short)((sck.i) <<8); // update the CRC in the data structure
   crc | = (unsigned short) ((sck.i&0xFF00)>>8);
    return crc; 
}
```
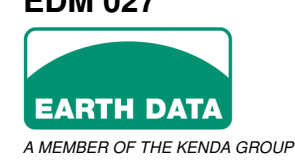

**EDM 027 Page 94 of 119 Issue 1 December 2013**

#### **Sample Decompression Code:**

```
char *CompBuffer; //Compressed Data in DA2 segment<br>int BitIndex; //Bit Index into CompBuffer
                                             //Bit Index into CompBuffer
u int32 t GetSymbol(int BitsPerSymbol)
{ 
    int bp = BitIndex >> 3; //Byte Index into CompBuffer<br>int bi = BitIndex & 7; //Bit Index into bp
    int bi = BitIndex \& 7;u\_int32_t s = 0;
    unsigned char m = 0x80 \gg bi;unsigned char b = CompBuffer[bp];
     for (int i=0; i<BitsPerSymbol; i++) 
         { 
         s \leq 1; if (b & m) 
             s = 1;if ((m \gg= 1) == 0)\left\{ \begin{array}{ccc} 0 & 0 & 0 \\ 0 & 0 & 0 \\ 0 & 0 & 0 \\ 0 & 0 & 0 \\ 0 & 0 & 0 \\ 0 & 0 & 0 \\ 0 & 0 & 0 \\ 0 & 0 & 0 \\ 0 & 0 & 0 \\ 0 & 0 & 0 \\ 0 & 0 & 0 \\ 0 & 0 & 0 \\ 0 & 0 & 0 \\ 0 & 0 & 0 & 0 \\ 0 & 0 & 0 & 0 \\ 0 & 0 & 0 & 0 \\ 0 & 0 & 0 & 0 & 0 \\ 0 & 0 & 0 & 0 & 0 \\ 0 & 0 & 0 & 0 & 0 \\ 0 & 0 & 0 & 0b = CompBuffer[++bp];
             m = 0 \times 80; } 
          } 
     BitIndex += BitsPerSymbol; 
     return s; 
} 
int32_t GetSample(int BitsPerSymbol) 
{ 
     u_int32_t n; 
    int32_t v = 0;int c = 0; int DataBitsPerSymbol = BitsPerSymbol - 1; 
     int32_t tm = 1 << DataBitsPerSymbol; 
    int32_t sb = tm >> 1;
    int32_t sm = tm - 1;
     do 
          { 
          n = GetSymbol(BitsPerSymbol); 
         if (c == 0)\{ if (n & sb) 
             v = -1; } 
          v <<= DataBitsPerSymbol; 
         v = (n \& sn);c = 1; } 
    while (! (n \& tm));
     return v; 
}
```
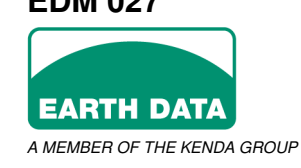

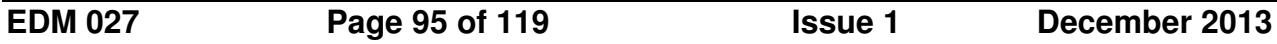

```
int DecodeSamples(char bytesper, 
                     char compression_info, 
                     le_u_int16_t sample_rate 
                     int32_t *samples) 
{ 
    int32_t first, last; 
    int BitsPerSymbol = (int)compression_info; 
   if (BitsPerSymbol == 0) // Raw Data!\{ unsigned char *p = CompBuffer; 
for (int i=0; i<sample_rate; i++)
\{ int32_t sample_val = 0; 
          switch(bytesper) 
             { 
             case 1: 
               sample_val = *(int8_t * )p; break; 
             case 2: 
               sample_val = p[1];
               sample_val <<= 8;sample_val | = p[0];
               sample_val <<= 16;
               sample_val >>= 16;
                break; 
             case 3: 
                sample_val = p[2]; 
               sample_val <<= 8;
               sample_val |= p[1];
               sample_val \langle\langle=\]8;
               sample_val | = p[0];
               sample_val \langle\langle= 8; \ranglesample_val >>= 8;
                break; 
             case 4: 
               sample_val = *(le\_int32_t *)p; break; 
 } 
          samples[i] = sample_val; 
          p += bytesper; 
 } 
       return 1; 
       } 
   first = *(le\_int32_t *)\&CompBuffer[0];last = *(le\_int32_t \cdot *) & CompBuffer[4];
   int32 t cur = first;
 int32_t diff; 
BitIndex = 2 * sizeof(u_int32_t) * 8;
   samples[0] = first;
   for (int i=1; i<sample_rate; i++)
\{diff = GetSample(BitsPerSymbol);
      samples[i] = cur + diff;cur = samples[i]; } 
    return (cur == last);
```
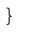

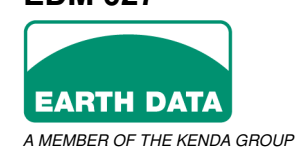

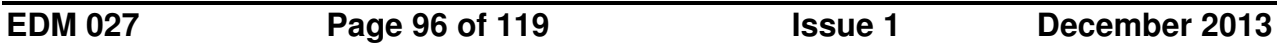

# **5.4 Command Strings**

All Commands begin with \$ followed by at 2 chars that define the command. Some commands require further data bytes usually as two binary 8 bit values.

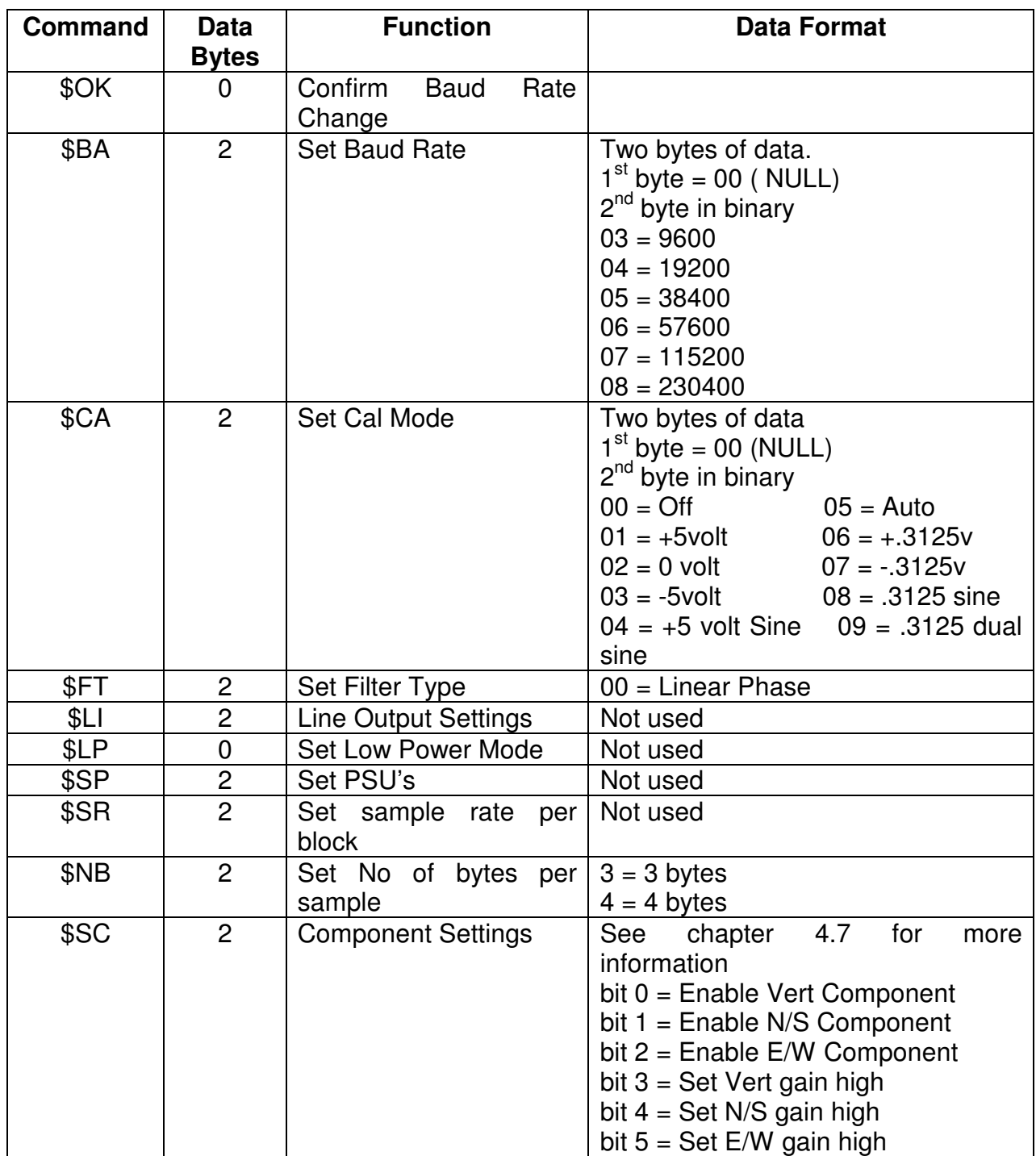

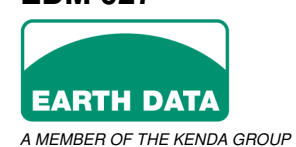

# **5. RS232(RS485) CONTROL AND DATA FORMATS**

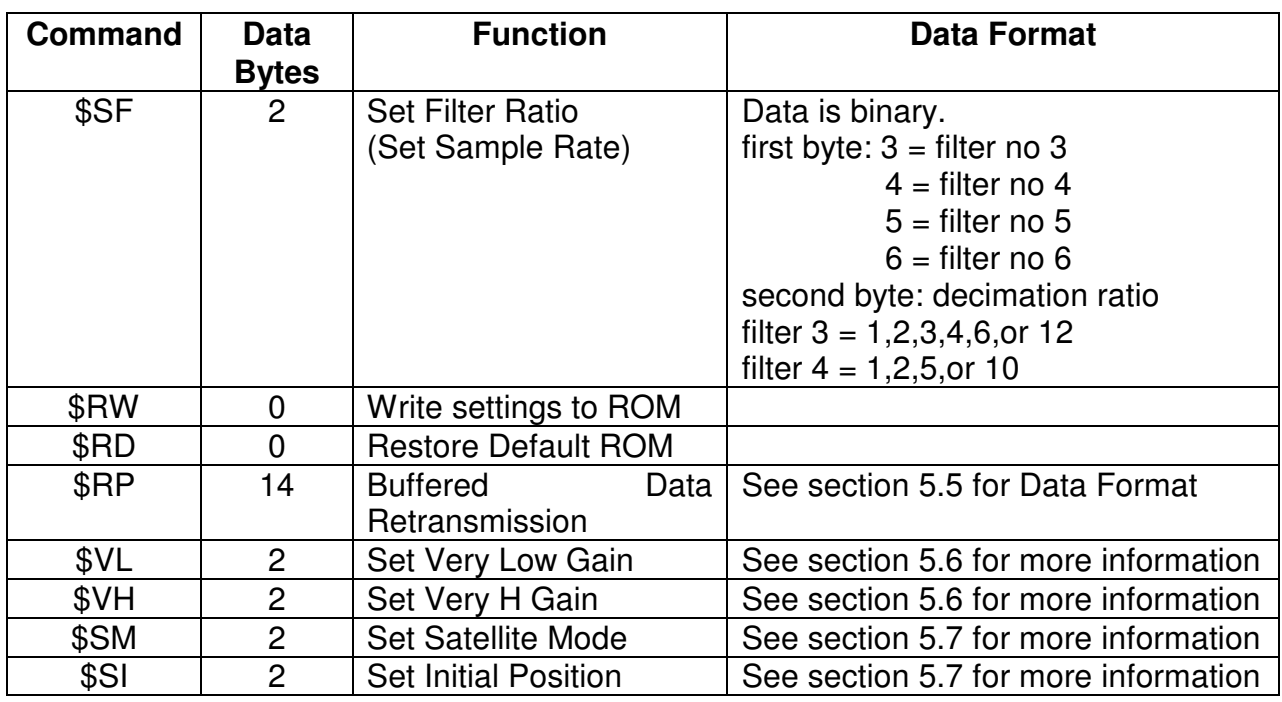

### **5.5 Data Retransmission**

This section describes how to get the Earth Data digitizer to re transmit data that may have been missed or lost due to corruption or other reason.

Data is requested for re-transmission by the host issuing a request for a specific second that is missing or a set of seconds that are missing. The request form is a short ASCII packet containing the second identification and how many seconds to retransmit. A simple checksum is added to the packet to validate the request. If the request is accepted the requested data is inserted in the data stream after any current packet has been transmitted. When the retransmitted second data or set of data has been sent the digitizer resumes sending from where it left off.

The digitizer checks that the requested data is available in its buffer. Providing the data is available it will be inserted in the data stream immediately if it is free or following any data currently being sent.

If the request fails the checksum test or the data is not available the request is quietly discarded.

The digitizer retains between 30 minutes and 8 hours of data in its buffers (depending on sample rates and number of channels) before it is discarded. This means that at any time the host may be unavailable for an hour before data is lost.

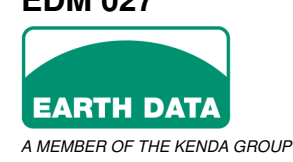

The format of the request follows: -

\$RPTTTTTTTTNNNNSS

The request is a string of 17 ASCII characters all in upper case. The values for TTTTTTTT, NNNN and SS are all hexadecimal representation in ASCII. Again the hexadecimal characters A to F must be in upper case.

\$RP is the retransmit packet command.

TTTTTTTT is an eight-character hexadecimal value representing the second of the requested packet. This is a second count started on the 1<sup>st</sup> January 1970 as defined by the original IBM PC time standard. The time is represented by a 32 bit unsigned integer count which started at 0 on Jan 1<sup>st</sup> 1970 at 0000 UTC. Convert this count to hexadecimal and send eight ASCII characters.

NNNN is a four-character count defining how many second packets are to be retransmitted. A value of "0001" will cause a retransmit of exactly one seconds worth of data, "0002" two seconds etc. A value of "0000" is special and causes the transmission to be repositioned to the time specified by TTTTTTTT. Transmission of current data will cease and transmission will resume at the time specified by TTTTTTTT. The digitizer will send data from this time until current data is reached. This count is represented as four hexadecimal ASCII characters. For example if 35 seconds are required, convert to hexadecimal to obtain 0x23, then send "0023" as four ASCII characters.

SS is a two-character hexadecimal sum check of the previous 15 characters.

Add the preceding 15 characters together to obtain a checksum. Reduce it to the least significant 8 bits. The checksum "SS" is the hexadecimal representation of the two four bit nibbles in the byte send as the high nibble first.

The request must be exactly seventeen characters long. Leading zeros in the count field must not be suppressed.

There are two ways of calculating this time count.

Firstly it can be derived from the GPS string in the data Header (in the MOD section). Earth Data can provide code in "C" to generate the time count if required.

Secondly and possibly an easier method is to use the second count planted in the data header just for this purpose. This can be used to verify contiguous data is being received and provide the second identification of any missing packets.

The second count is stored in the header in as a hexadecimal integer.

The four-byte field is contained in the MOD section and starts at offset 103 (decimal) from the start of the section.

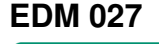

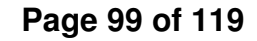

Ordered as bytes, offset 103 is the least significant byte with offset 106 the most significant byte. Convert this four-byte field to its eight-character ASCII hexadecimal equivalent and you have the time code that is TTTTTTTT.

# **5.6 Channel Selection & Gains**

Selecting channels and their gains is performed with a combination of two commands. The Set Components command \$SC selects which channels are active and which of normal (low) gain or high gain is selected. A second Very Low Gain \$VL overrides the low/high gain setting with a very low gain setting. The \$VL command is only supported by issue 4 digitizers and later. It should not be used with earlier units. When the \$VL command is used send the \$SC command first followed by the \$VL command. Six channels require two \$VL commands, one for each set of three channels.

The \$SC command has the form

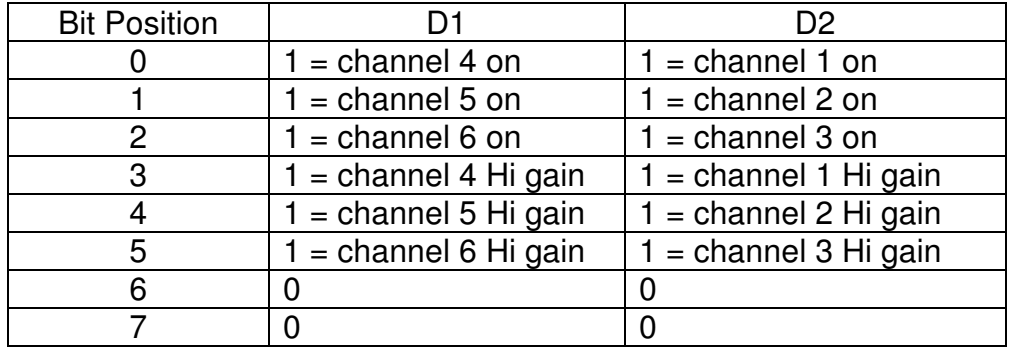

\$SC<D1><D2> where D1 & D2 are two binary data bytes.

The \$VL command has the form

\$VL<D1><D2> where D1 & D2 are two binary data bytes

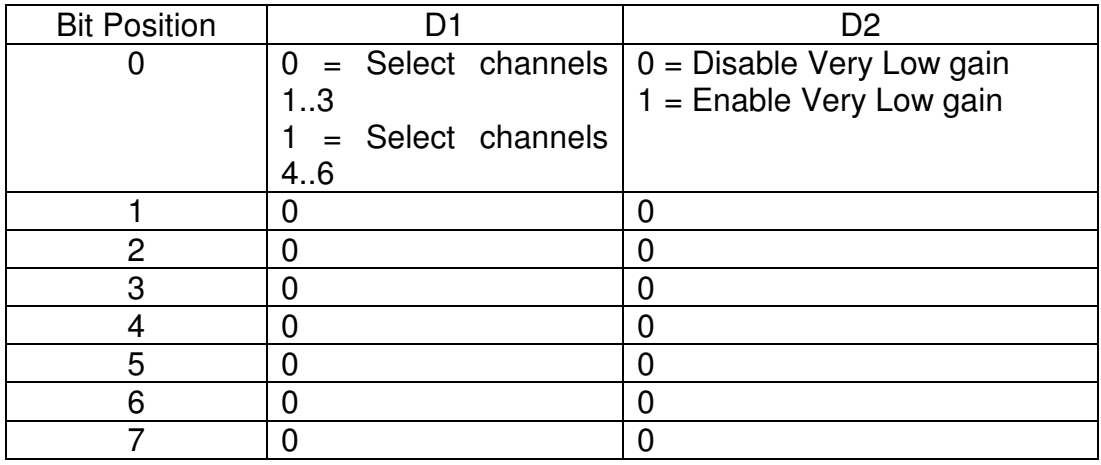

### The \$VH command has the form

### \$VH<D1><D2> where D1 & D2 are two binary data bytes

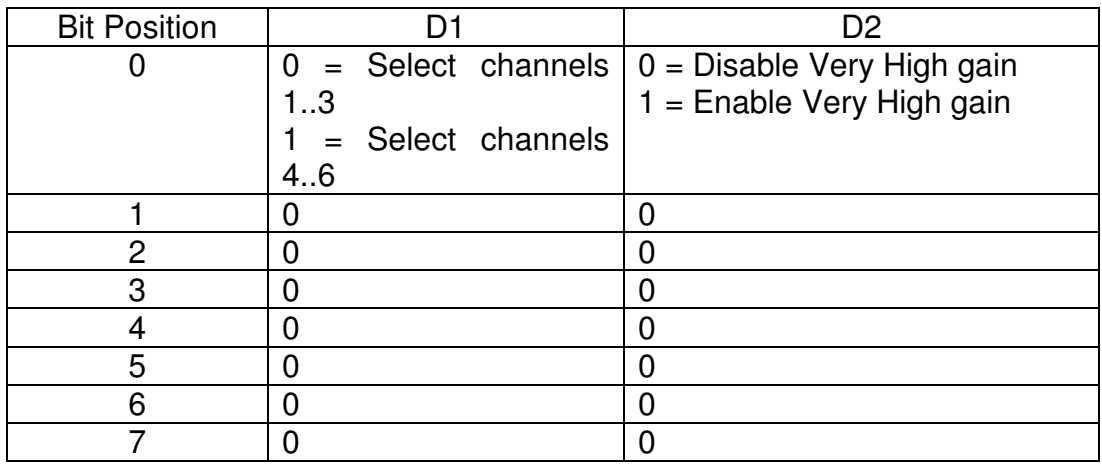

# **5.7 GPS Commands**

Two commands are available to aid a Trimble GPS in getting initial lock.

\$SM sets the satellite mode.

\$SM00 (the default) sets multiple satellite mode and is the normal mode the GPS operates in. The GPS needs a good view from at least three satellites to obtain good GPS lock.

\$SM01 sets single satellite mode which allows GPS lock from a single satellite with potentially less accurate time & position accuracy.

Note: 00 and 01 are two binary bytes.

\$SI<datastring> passes an ASCII data string to a Trimble GPS. The usual use for this command is to set the GPS initial position by passing world coordinates to the GPS. The general format of the data string is >SIP longitude latitude altitude<

If a GPS knows its approximate position prior to first use, the time to the first lock may be reduced considerably.

The data string to set a southern England location is  $>$ SIP+50-001+0010<

Refer to the Trimble GPS manual for a full description of these two commands.

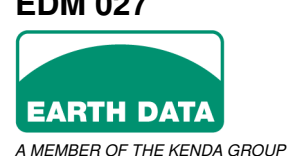

# **6 Connectors**

# **6.1 Connector Panel**

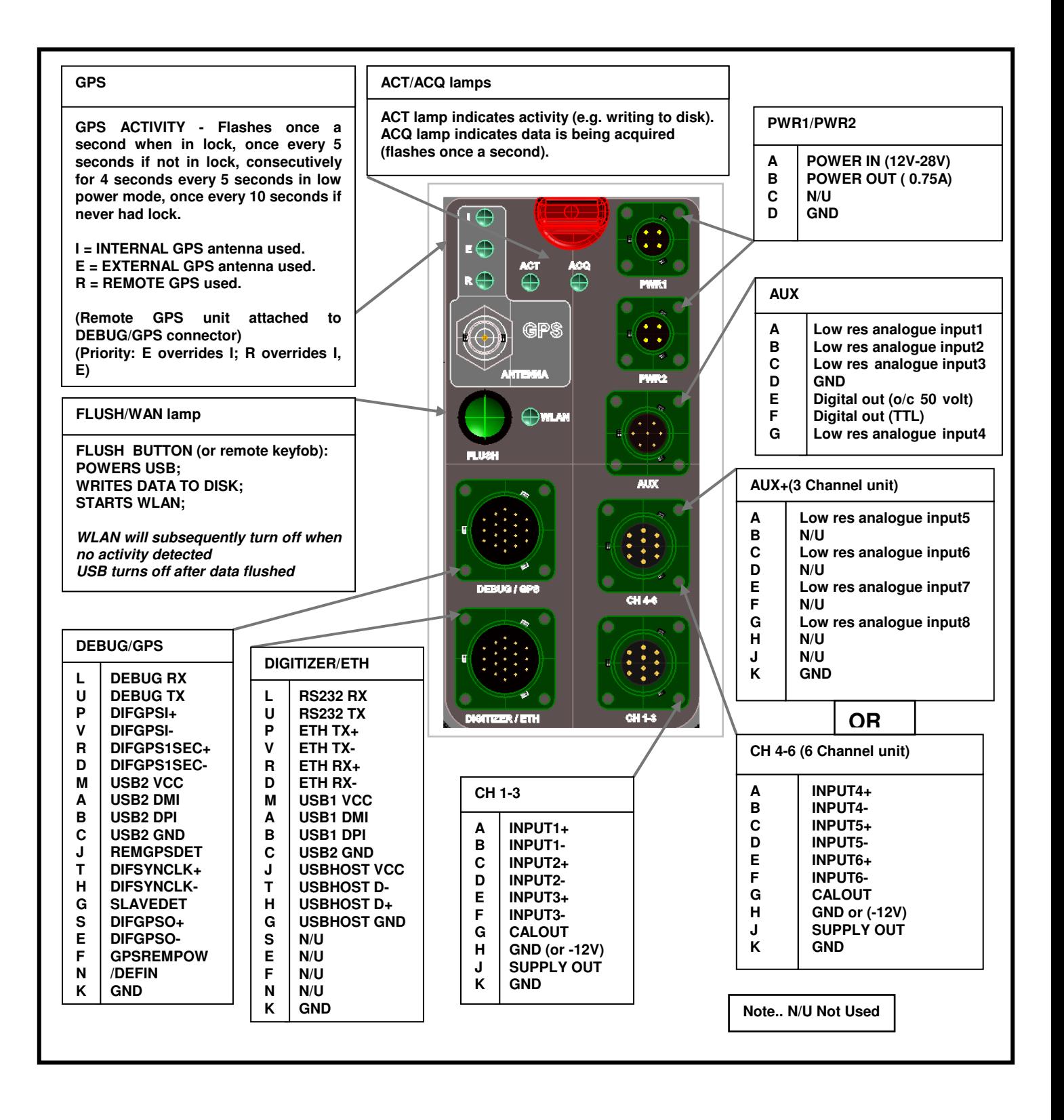

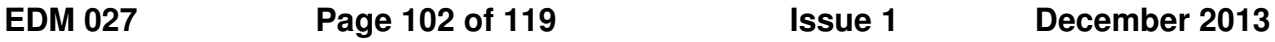

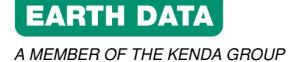

# **6.1.1 Power Connector (4 way)**

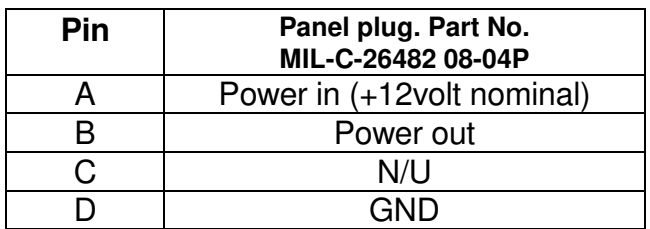

**Mating connector Part No. MIL-C-26482 08-04S (Earth Data Order Code CN/443/8-4-S)** 

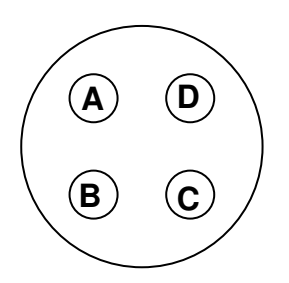

**View looking into plug on recorder panel.** 

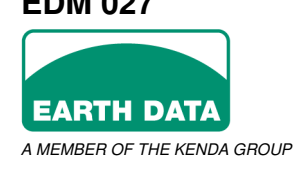

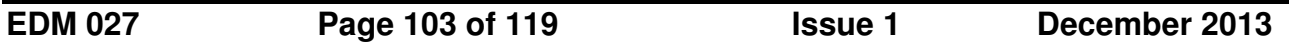

# **6.1.2 DIGITIZER/ETH (19 way)**

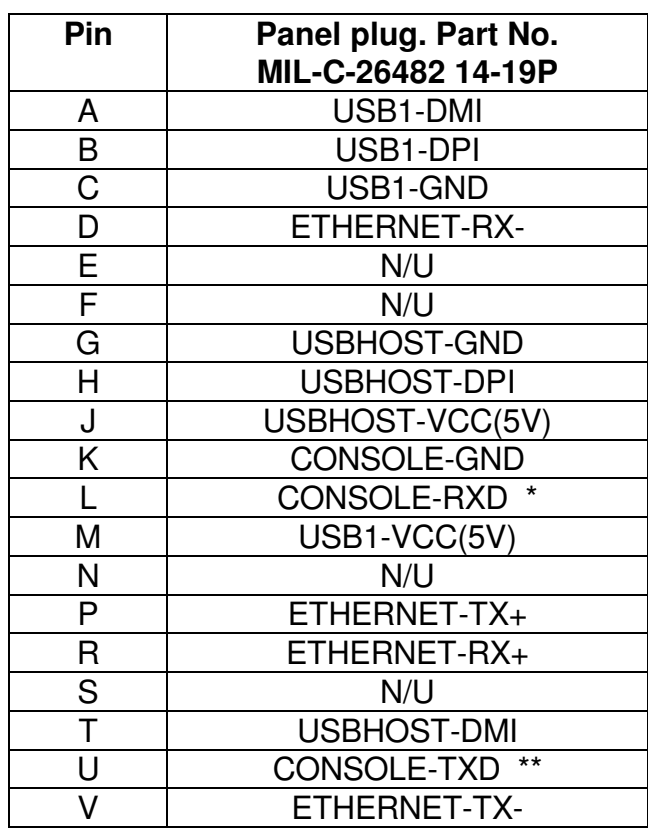

\* RXD = Receive by EDR210, \*\* TXD = Transmit from EDR210

**Mating connector Part No. MIL-C-26482 14-19S (Earth Data Order Code CN/443/14-19-S)** 

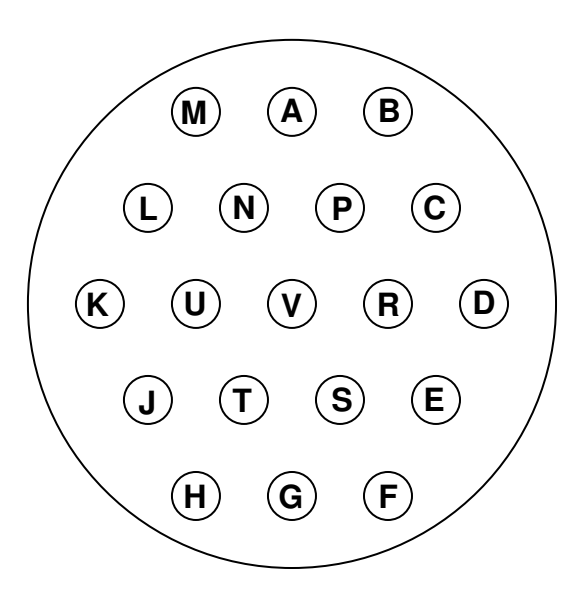

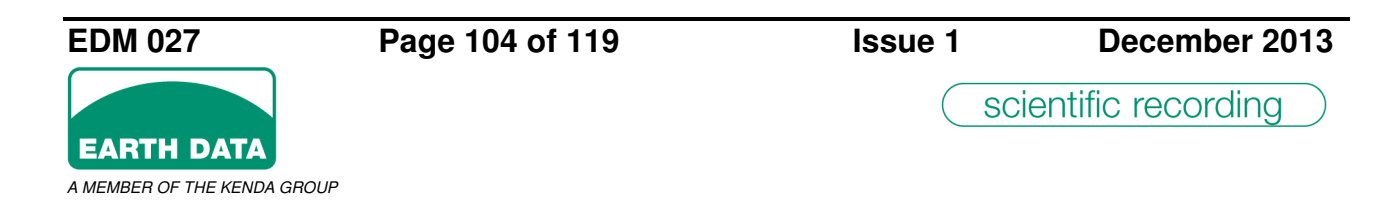

# **6.1.3 DEBUG/GPS (19 way)**

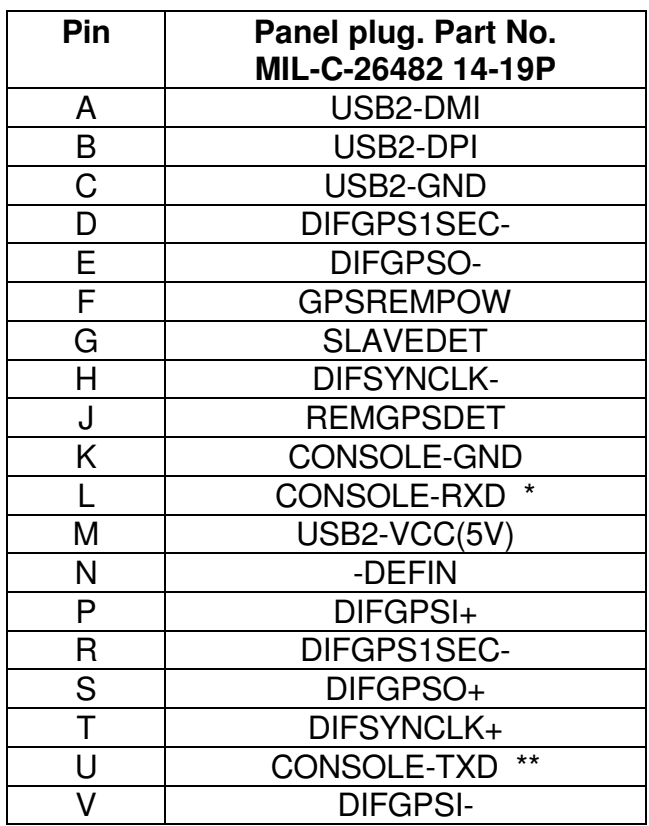

\* RXD = Receive by EDR210, \*\* TXD = Transmit from EDR210

**Mating connector Part No. MIL-C-26482 14-19S (Earth Data Order Code CN/443/14-19-S)** 

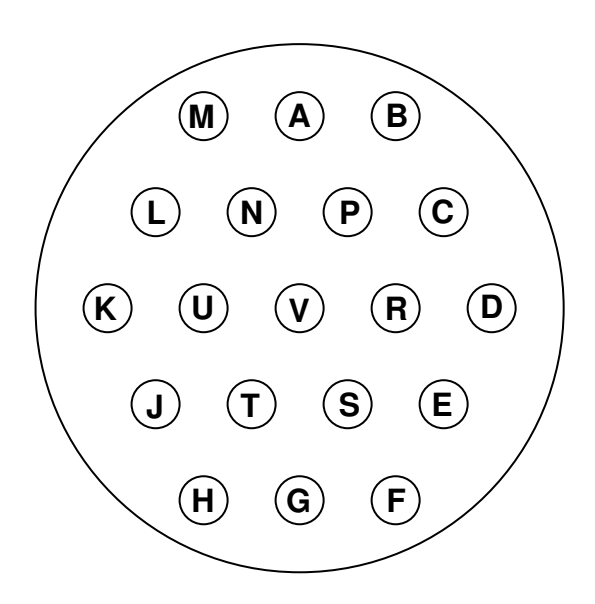

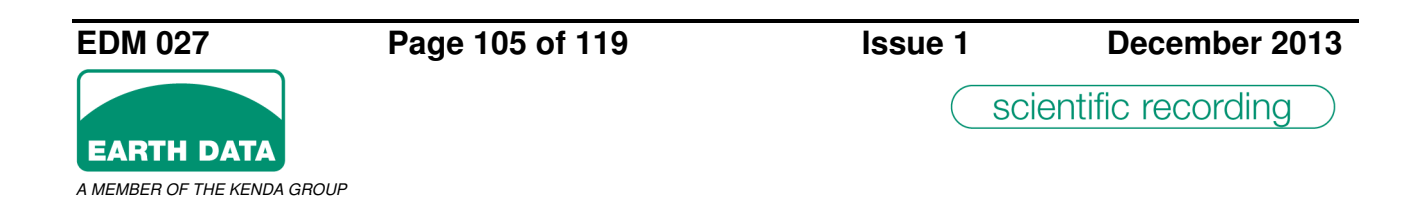

### **6.1.4 Sensor Connectors (10 way)**

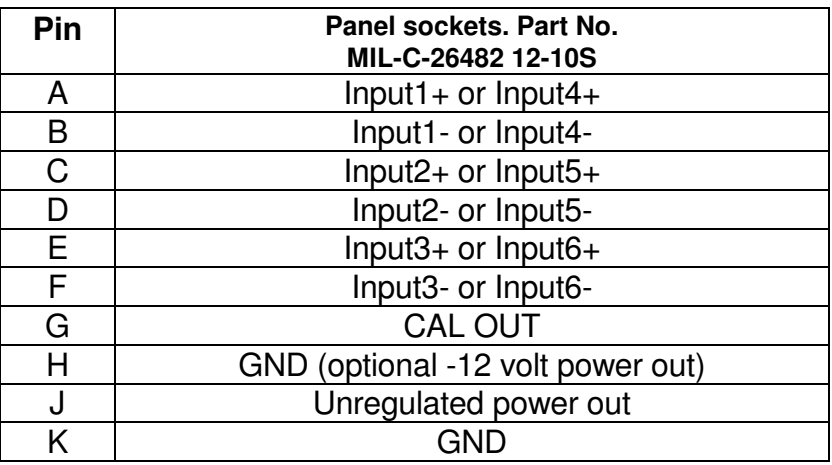

#### **Mating connector Part No. MIL-C-26482 12-10P (Earth Data Order Code CN/443/12-10-P)**

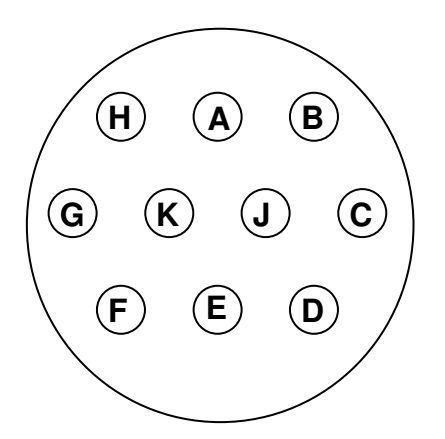

**Note: This applies to channels 1..3 (and channels 4..6 for a 6 channel unit).** 

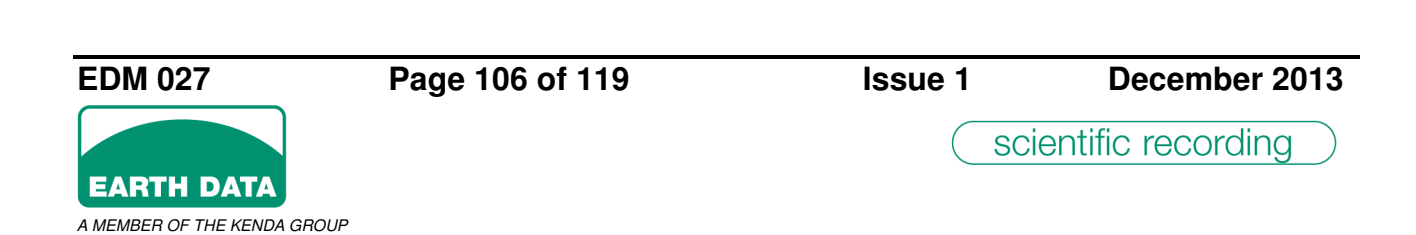

# **6.1.5 AUX Input Connector (7 way)**

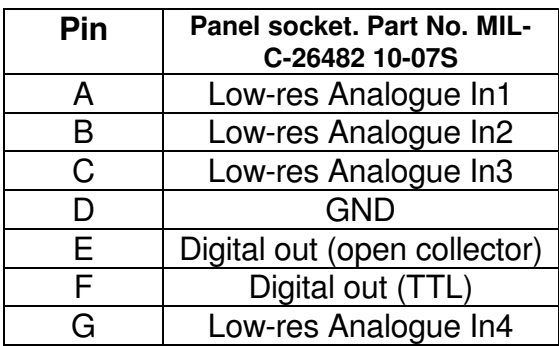

**Mating connector Part No. MIL-C-26482 10-07P (Earth Data Order Code CN/443/10-7-P)** 

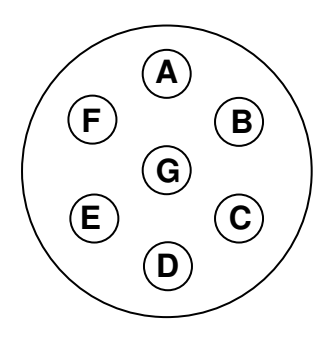

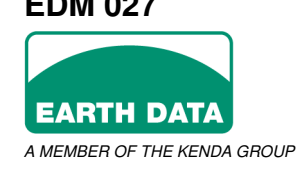

# **6.1.6 AUX+ Input Connector (10 way)**

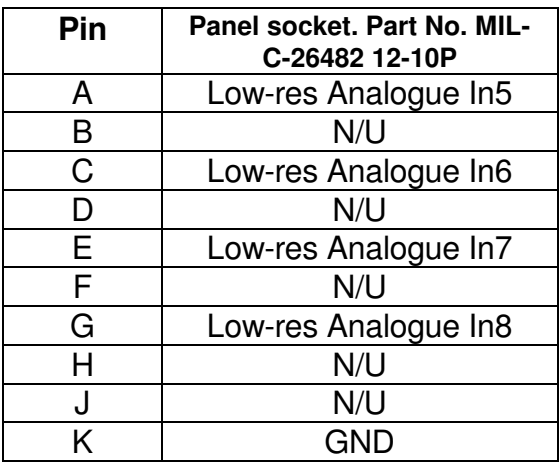

#### **Mating connector Part No. MIL-C-26482 12-10S (Earth Data Order Code CN/443/12-10-S)**

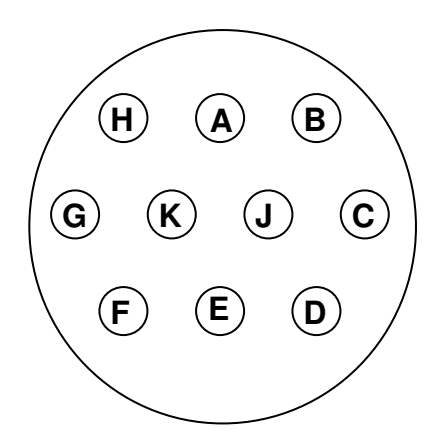

# **6.1.7 GPS Antenna Connector**

The GPS connector is a standard sealed BNC.

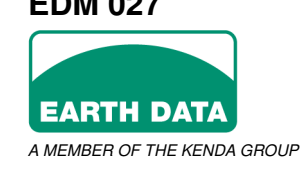

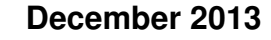
# **7 Specification**

#### **7.1 Input**

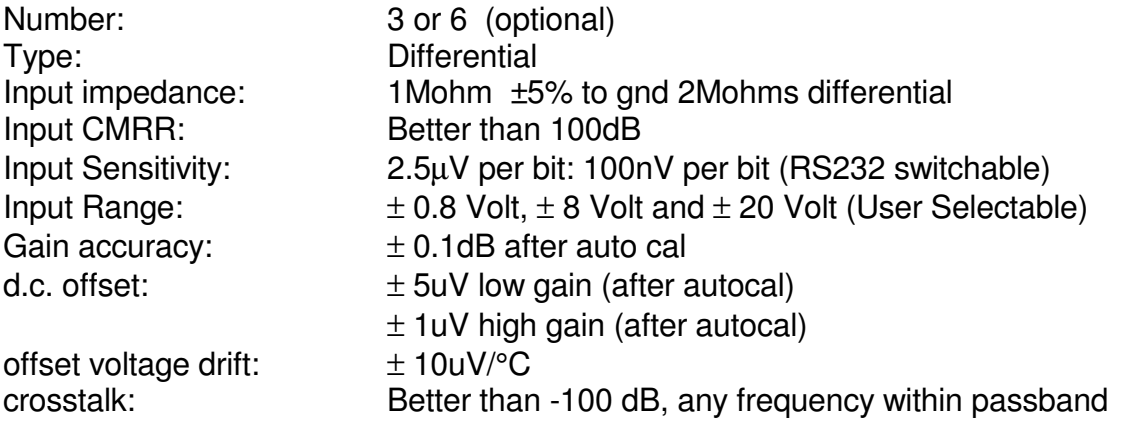

### **7.2 A to D**

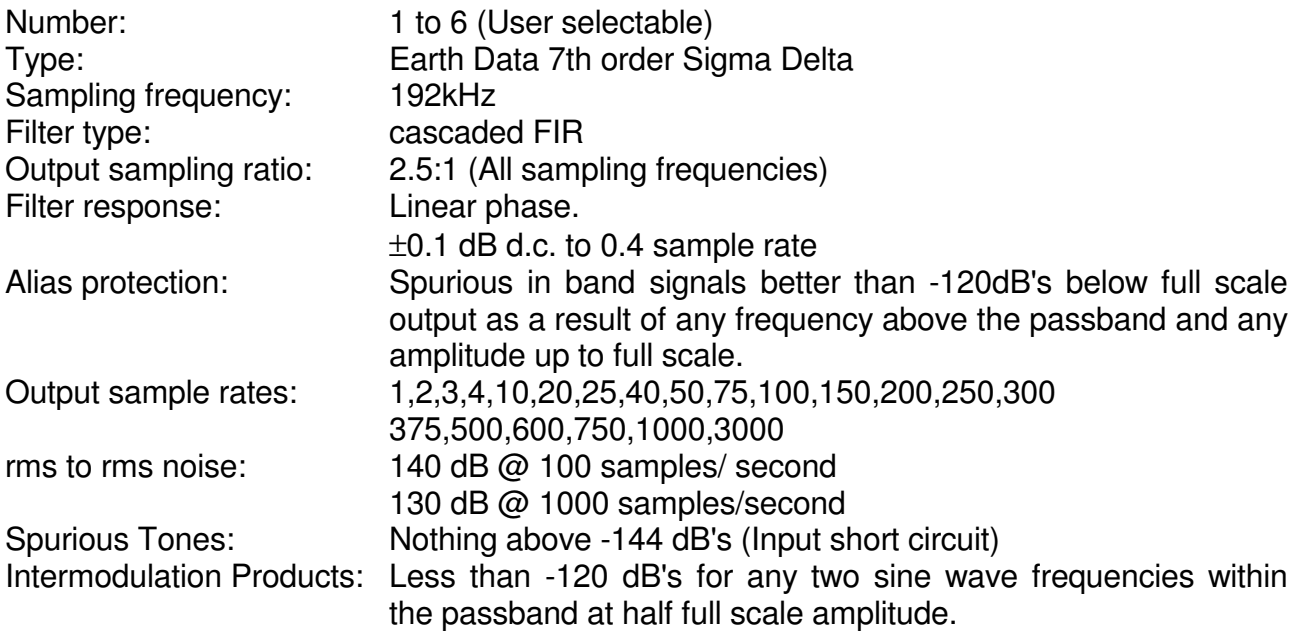

### **7.3 Additional Connector Functions**

Sensor power:  $12$  volt  $\pm$  0.2 volt supply available for driving active sensors. 750mA capability

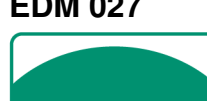

## **7.4 Additional A to D channels**

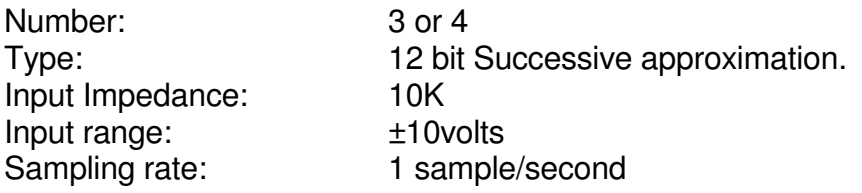

#### **7.5 Communication**

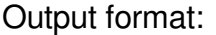

Input format: RS232 RS485 baud rates: As above  $10$ -BaseT 100-BaseT Ethernet

RS232 bi-directional RS485 half duplex 9600,19200,38400,57600,115200,230400

## **7.6 Additional Features**

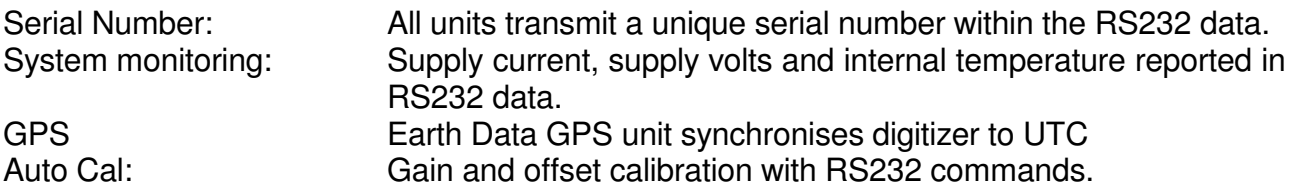

## **7.7 Environmental**

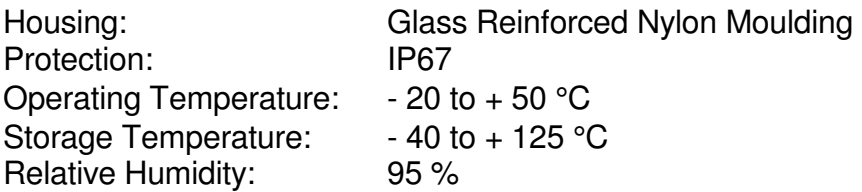

### **7.8 Power Requirements**

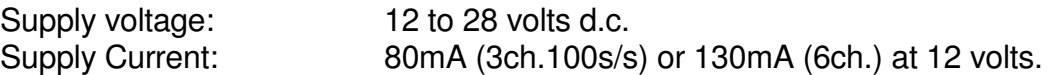

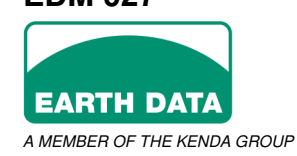

# **7.9 Physical**

Weight:

Size: 230mm x 100mm x 150mm<br>Weight: 1.6 kg

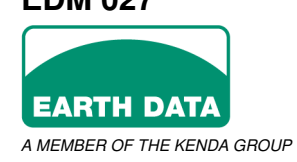

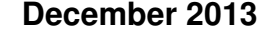

#### **8 Accessories**

#### **8.1 Connecting Cables**

#### **8.1.1 Sensor Cable**

**(Order Code WA2315)** 

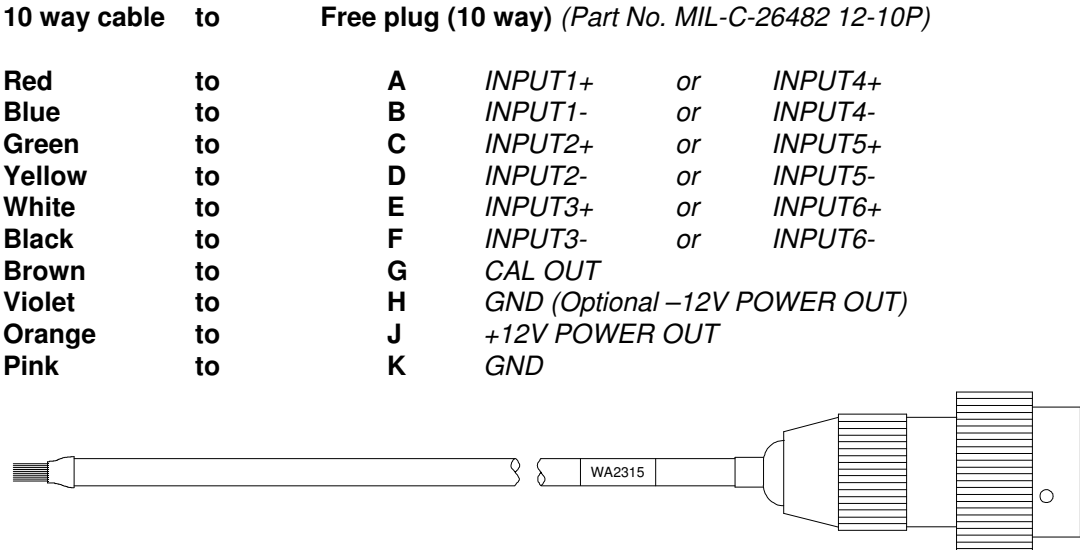

**The screen is not connected in the plug, but should be connected at the remote end.** 

### **8.1.2 Auxiliary Cable**

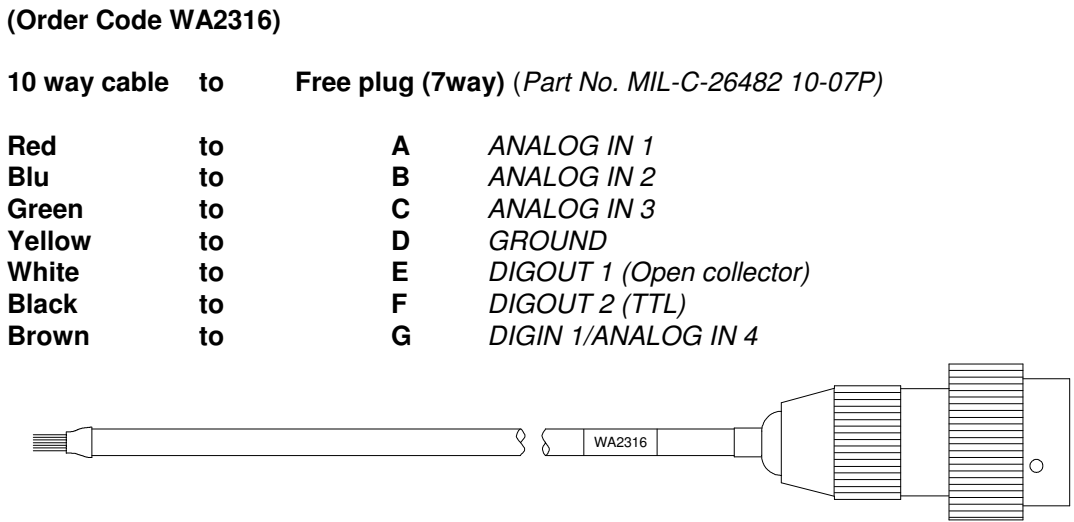

**The screen is not connected in the plug, but should be connected at the remote end.** 

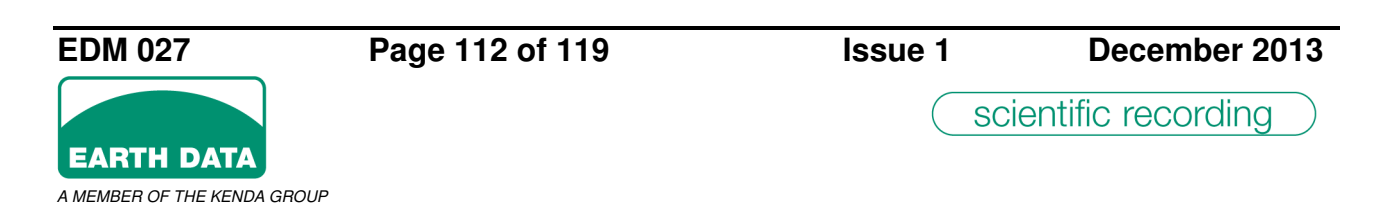

## **8.1.3 AUX+ Cable**

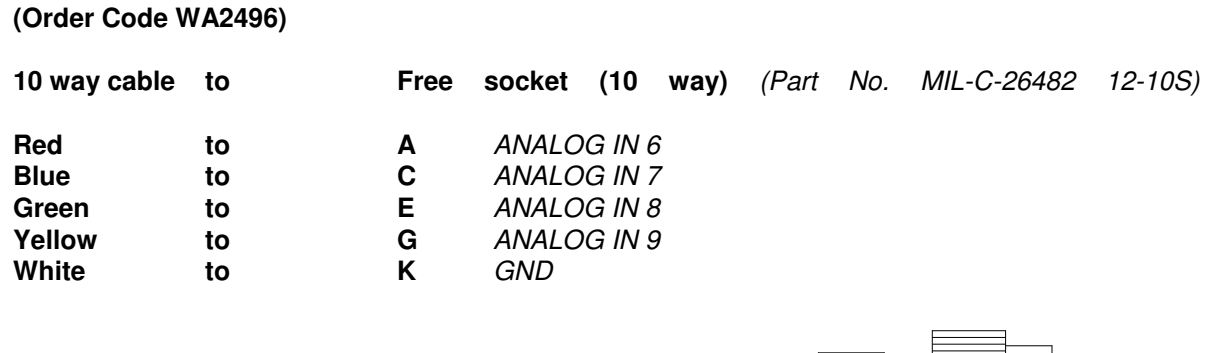

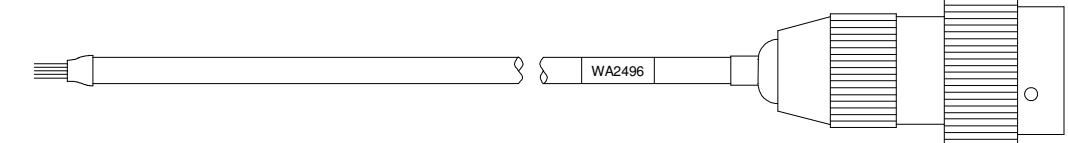

#### **8.1.4 Power Cable**

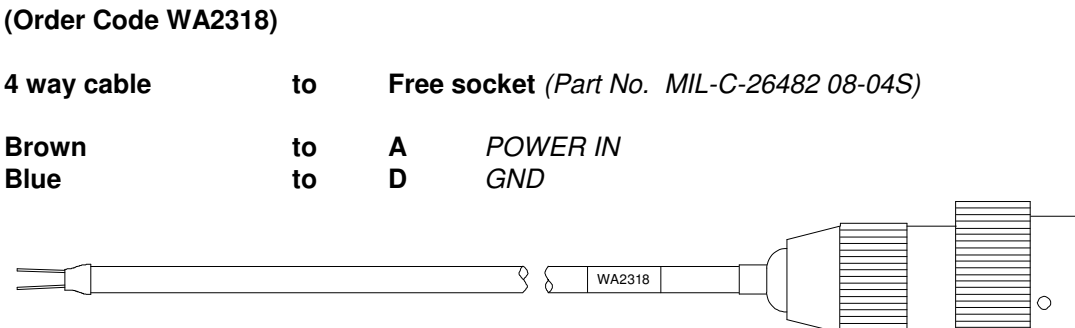

### **8.1.5 USB Adapter**

**(Order Code WA2443) USB Type 'A' plug to Free socket (19 way)** *(Part No. MIL-C-26482 14-19S)* **Red (1)** to  $M + 5V$ <br> **White (2)** to  $A$  DATA -**White (2)** to A<br> **Green (3)** to B Green (3) to B *DATA +* **Black (4) to C** *GND*  ζ WA2443

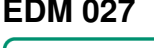

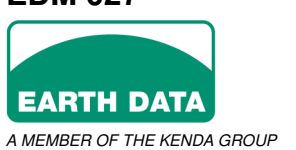

## **8.1.6 Removable Disk To USB Cable**

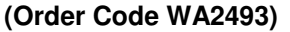

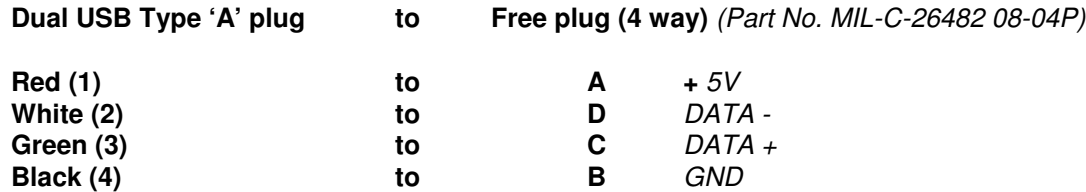

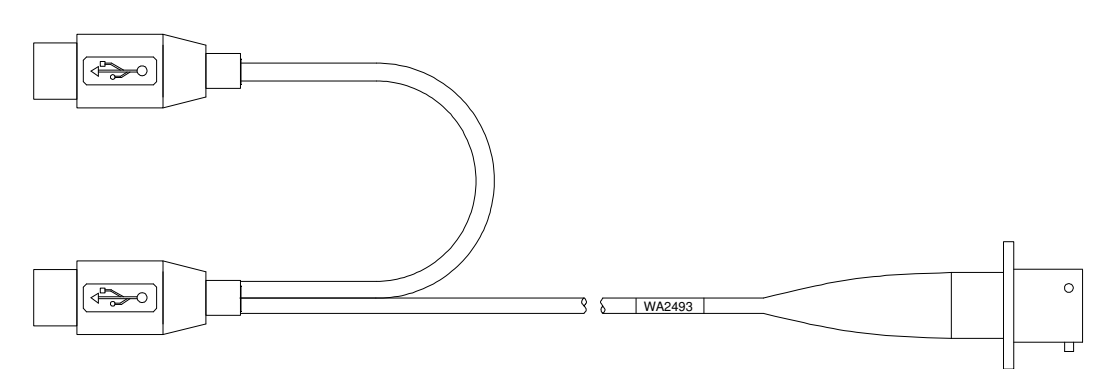

## **8.1.7 Ethernet Cable**

**(Order Code WA2494)** 

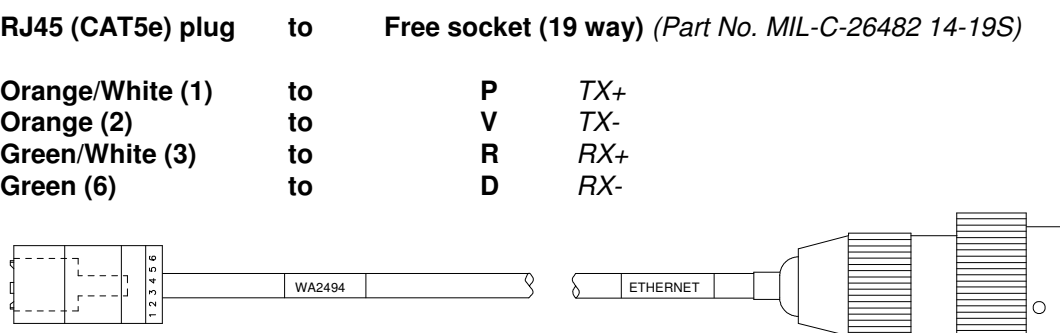

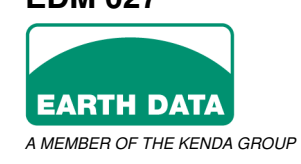

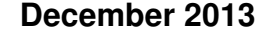

#### **8.1.8 RS232 Cable**

**(Order Code WA2495)** 

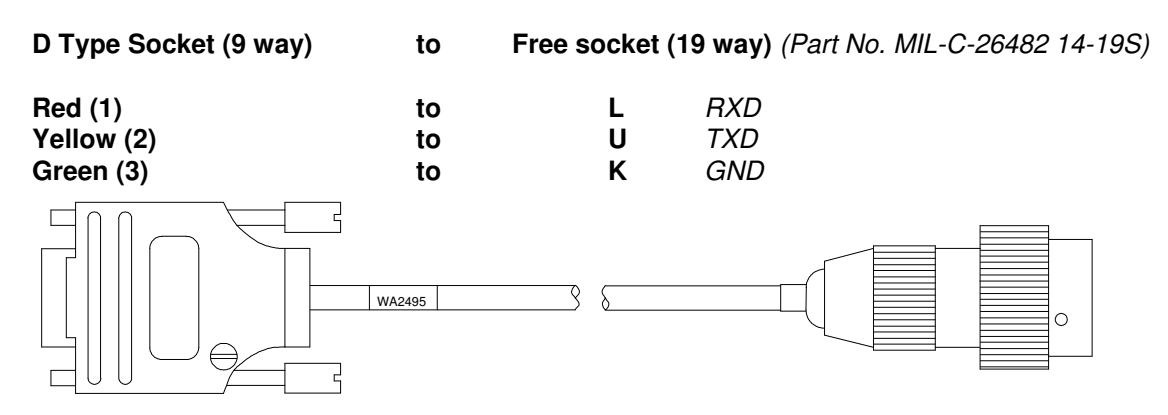

### **8.1.9 Ethernet & RS232 Combined Cable**

**(Order Code WA2497)** 

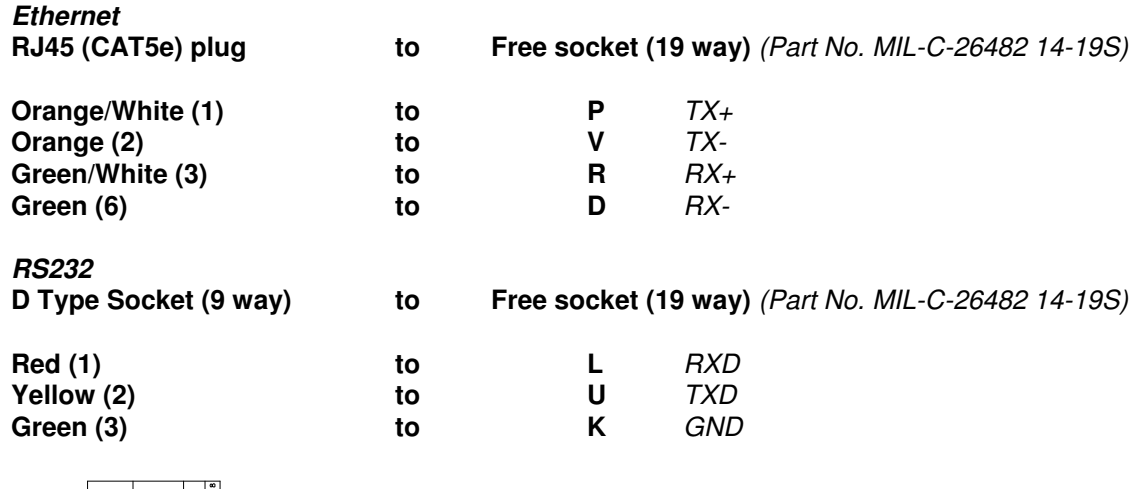

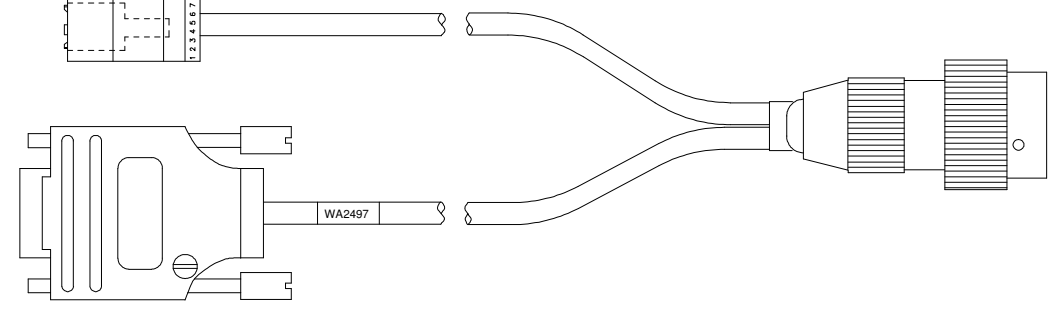

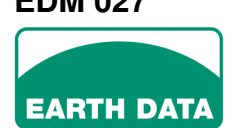

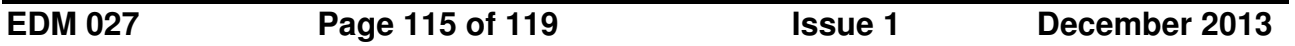

#### **8.1.10 STS-2.5 Hostbox Interface Cable**

**(Order Code WA2491)** 

*Inputs Cable*  **Free plug (24 way)**  *(Part No. CA3106PG24-28P-A176-21-F85)*

**Free plug (10 way)** *(Part No. MIL-C-26482 12-10P)*

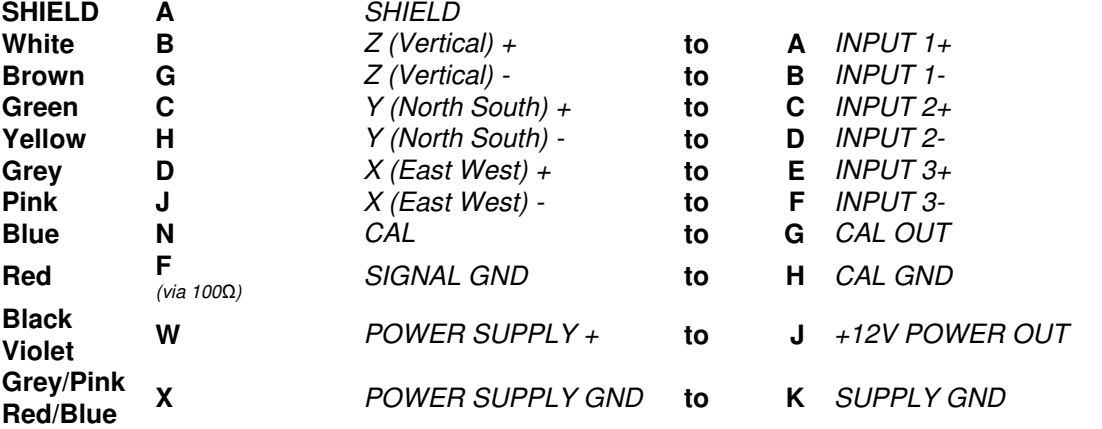

*Monitoring Cable* **Free plug (24 way)**  *(Part No. CA3106PG24-28P-A176-21-F85)* 

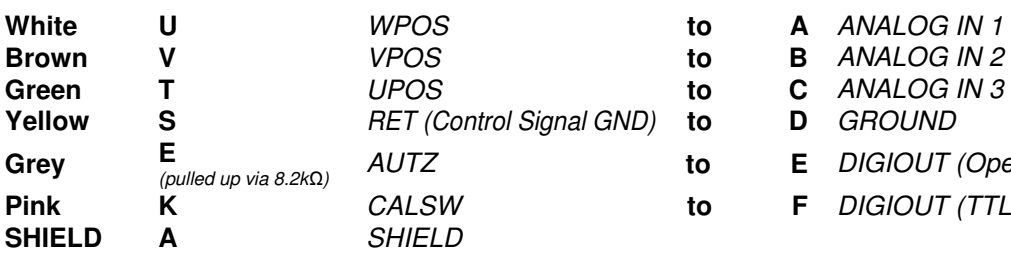

**Free plug (7 way)**

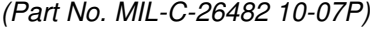

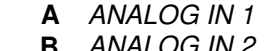

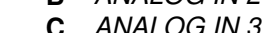

- **Yellow S** *RET (Control Signal GND)* **to D** *GROUND*
- *AUTZ* **to E** *DIGIOUT (Open Collector)*
- **Pink K** *CALSW* **to F** *DIGIOUT (TTL)*

*Note: CAL enabled on all three sensor components UVW and SIGSW open (UVWPOS auxiliary signal)* 

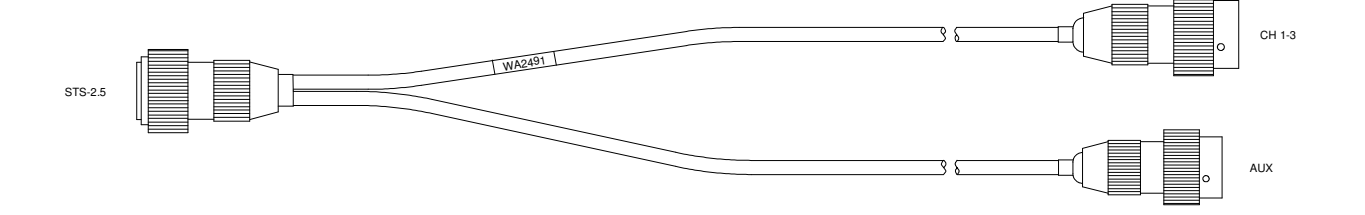

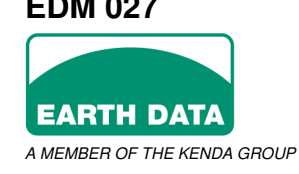

### **8.1.11 Guralp ESP Compact Interface Cable**

**(Order Code WA2492)** 

*Inputs Cable*  **Free socket (26 way)**  *(Part No. MIL-C-26482 02E-16-26S)*

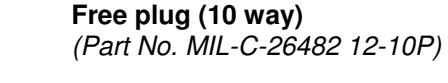

**Free plug (7 way)**

*(Part No. MIL-C-26482 10-07P)*

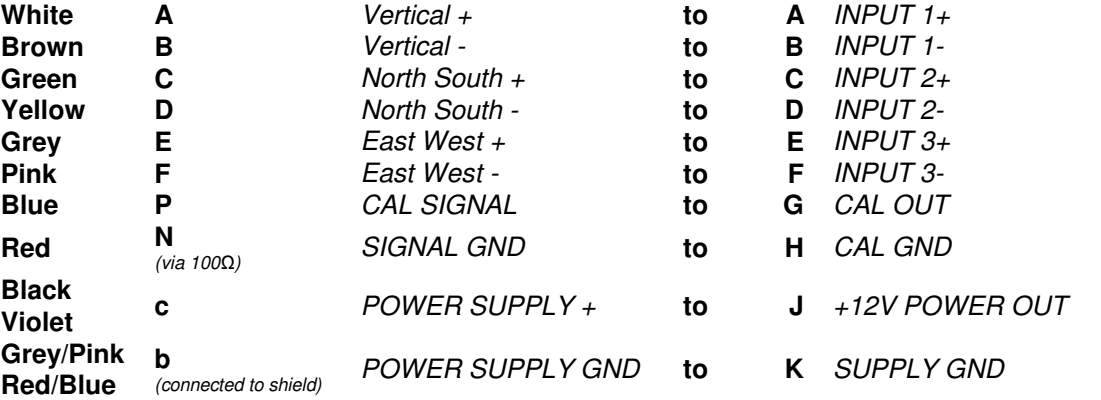

#### *Monitoring Cable* **Free socket (26 way)**

*(Part No. MIL-C-26482 02E-16-26S)*  

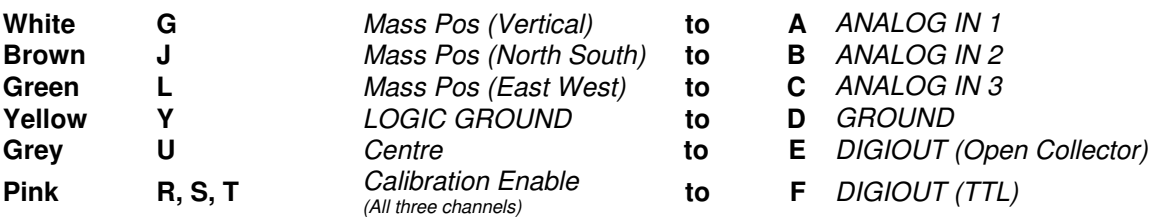

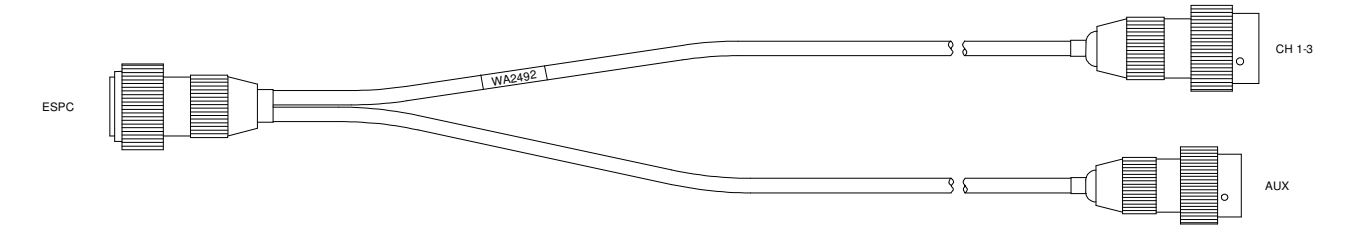

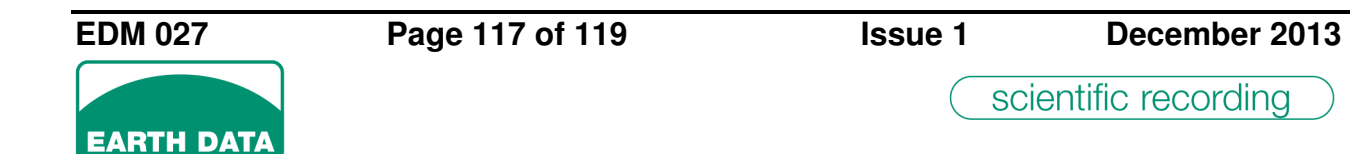

*A MEMBER OF THE KENDA GROUP* 

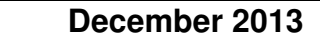

# **9 Upgrade Procedure**

From time to time a new firmware issue will be available. The issuing of new software will be communicated to customers by e-mail or on the company download site. A password will be required for access to the download area.

http://www.earthdata.co.uk/down.html

The software upgrade procedure is described in separate documentation.

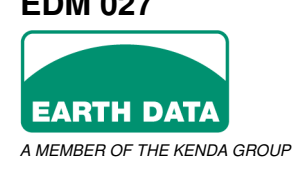

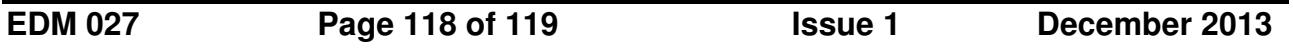

#### **10 Warranty And Returns**

All Earth Data products are warranted against defective materials and workmanship for a period of one year from the date of delivery to the original purchaser. Any product reported as being defective within the warranty period will be either repaired or replaced at the discretion of Earth Data. This warranty does not apply to products that have been damaged by improper use.

In the event of an equipment failure, it is necessary to notify Earth Data immediately and obtain a Return Authorisation Number (RAN). Equipment returned without a RAN will not be repaired until notification is received from the purchaser and the RAN issued. The transportation costs for return are the responsibility of the customer. The date of issuing the RAN will be used for determining warranty status. Earth Data will pay transportation costs back to the customer.

If the equipment is outside the warranty period then the purchaser must supply a purchase order number before repairs can proceed. Most Earth Data equipment carries a standard investigation fee, which will be communicated to the purchaser at the time of the return or on request.

# $\epsilon$

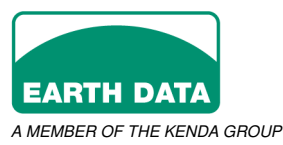

**EDM 027** Page 119 of 119 Issue 1 December 2013